# **GARMIN.**

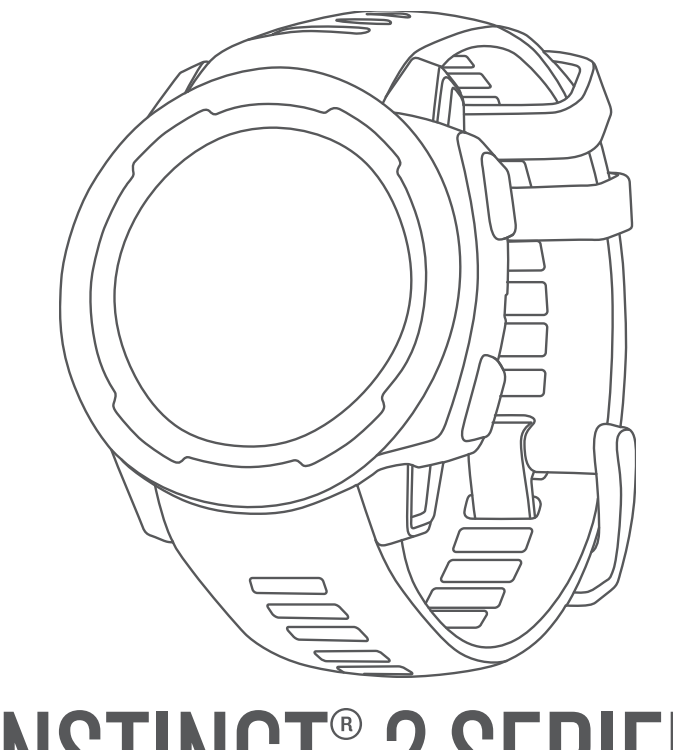

# INSTINCT® 2 SERIEN

# Användarhandbok

#### © 2022 Garmin Ltd. eller dess dotterbolag

Med ensamrätt. I enlighet med upphovsrättslagarna får den här handboken inte kopieras, helt eller delvis, utan ett skriftligt godkännande från Garmin. Garmin förbehåller sig rätten att ändra eller förbättra sina produkter och att förändra innehållet i den här handboken utan skyldighet att meddela någon person eller organisation om sådana ändringar eller förbättringar. Gå till [www.garmin.com](http://www.garmin.com) om du vill ha aktuella uppdateringar och tilläggsinformation gällande användningen av den här produkten.

Garmin<sup>s</sup>, Garmin-logotypen, Instinct<sup>e</sup>, ANT+<sup>e</sup>, Approach<sup>e</sup>, Auto Lap<sup>e</sup>, Auto Pause°, Edge°, inReach°, QuickFit°, TracBack°, VIRB°, Virtual Partner° och Xero° är varumärken som tillhör Garmin Ltd. eller dess dotterbolag, registrerade i USA och i andra länder. Body Battery™, Connect IQ™, dēzl™,Firstbeat Analytics™, Garmin Connect™, Garmin AutoShot™, Garmin Explore™, Garmin eLog™, Garmin Express™, Garmin GameOn™, Garmin Golf™, Garmin Index™, Garmin Move IQ™, Garmin Pay™, Health Snapshot™, HRM-Dual™, HRM-Pro™, HRM-Run™, HRM-Tri™, PacePro™, Rally™, tempe™, Varia™ och Vector™ är varumärken som tillhör Garmin Ltd. eller dess dotterbolag. De här varumärkena får inte användas utan skriftligt tillstånd från Garmin.

Android™ är ett varumärke som till hör Google LLC. Apple®, iPhone®, och Mac®är varumärken som tillhör Apple Inc. och är registrerade i USA och i andra länder. Applied Ballistics° är ett registrerat varumärke som tillhör Applied Ballistics, LLC. BLUETOOTH® märket och logotyperna ägs av Bluetooth SIG, Inc. och all användning av sådana märken av Garmin är licensierad. The Cooper Institute® och eventuella relaterade varumärken tillhör The Cooper Institute. iOS® är ett registrerat varumärke som tillhör Cisco Systems, Inc. och används under licens av Apple Inc. Love's® och Love's Travel Stops® är registrerade varumärken som tillhör Love's Travel Stops & Country Stores, Inc.Overwolf™ är ett varumärke som tillhör Overwolf Ltd. Pilot Flying J™ och Pilot Flying J Travel Centers™ är varumärken som tillhör Travel Centers LLC och dess dotterbolag.PrePass® är ett varumärke som tillhör PrePass Safety Alliance.Surfline™, Surfline-märket och tillhörande logotyper är varumärken som tillhör Surfline\Wavetrak, Inc. och är registrerade i USA och i andra länder.Training Stress Score™ (TSS), Intensity Factor™ (IF) och Normalized Power™ (NP) är varumärken som tillhör Peaksware, LLC. Vectronix® är ett varumärke som är registrerat i USA och ägs av Safran Vectronix AG Corporation. Windows® är ett registrerat varumärke som tillhör Microsoft Corporation i USA och andra länder. Zwift™ är ett varumärke som tillhör Zwift Inc. Övriga varumärken och varunamn tillhör sina respektive ägare.

Denna produkt är certifierad av ANT+®. Besök [www.thisisant.com/directory](http://www.thisisant.com/directory) för att se en lista över kompatibla produkter och appar.

# Innehållsförteckning

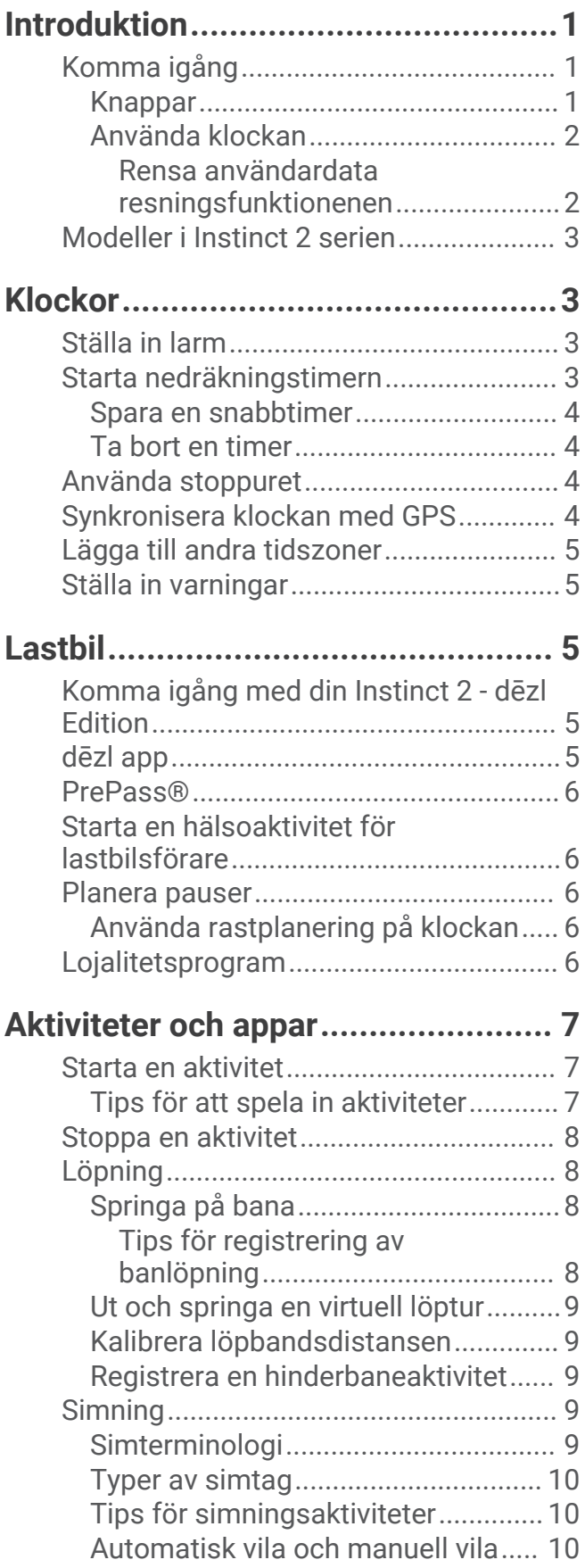

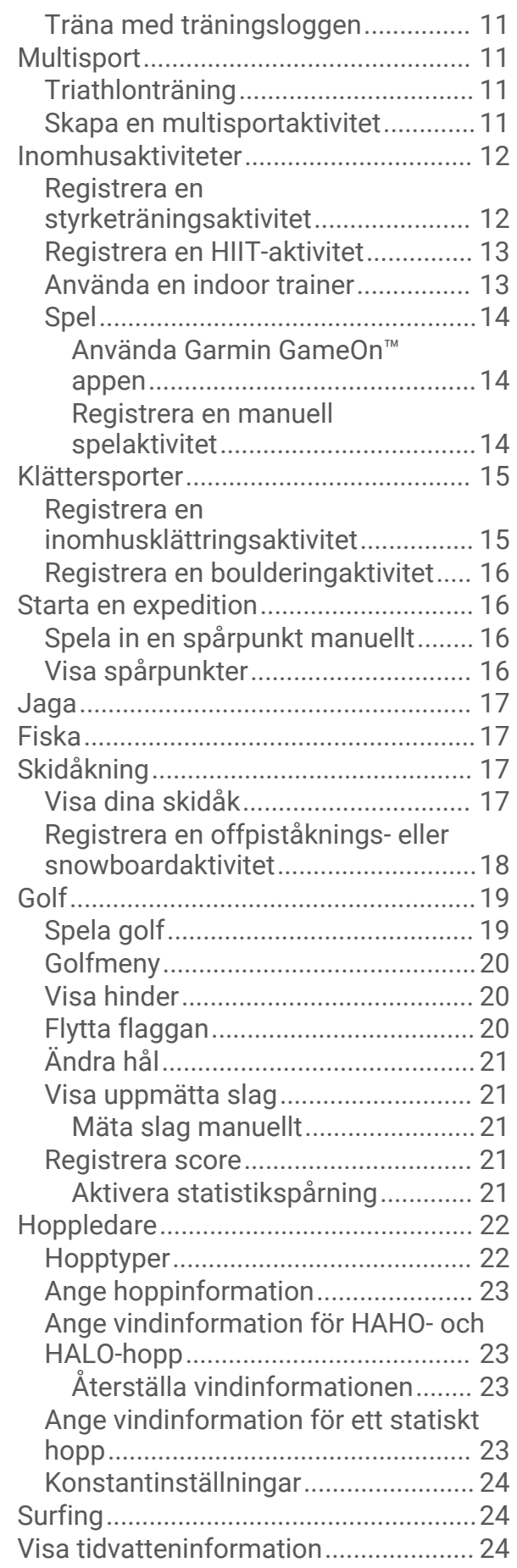

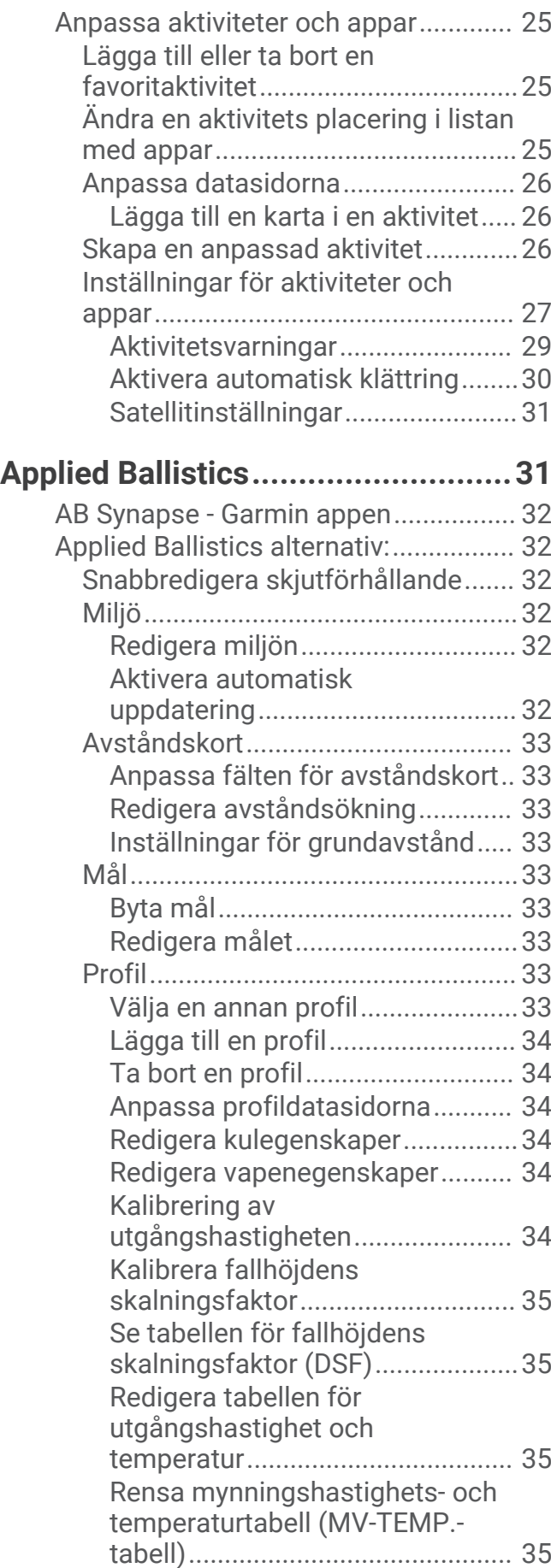

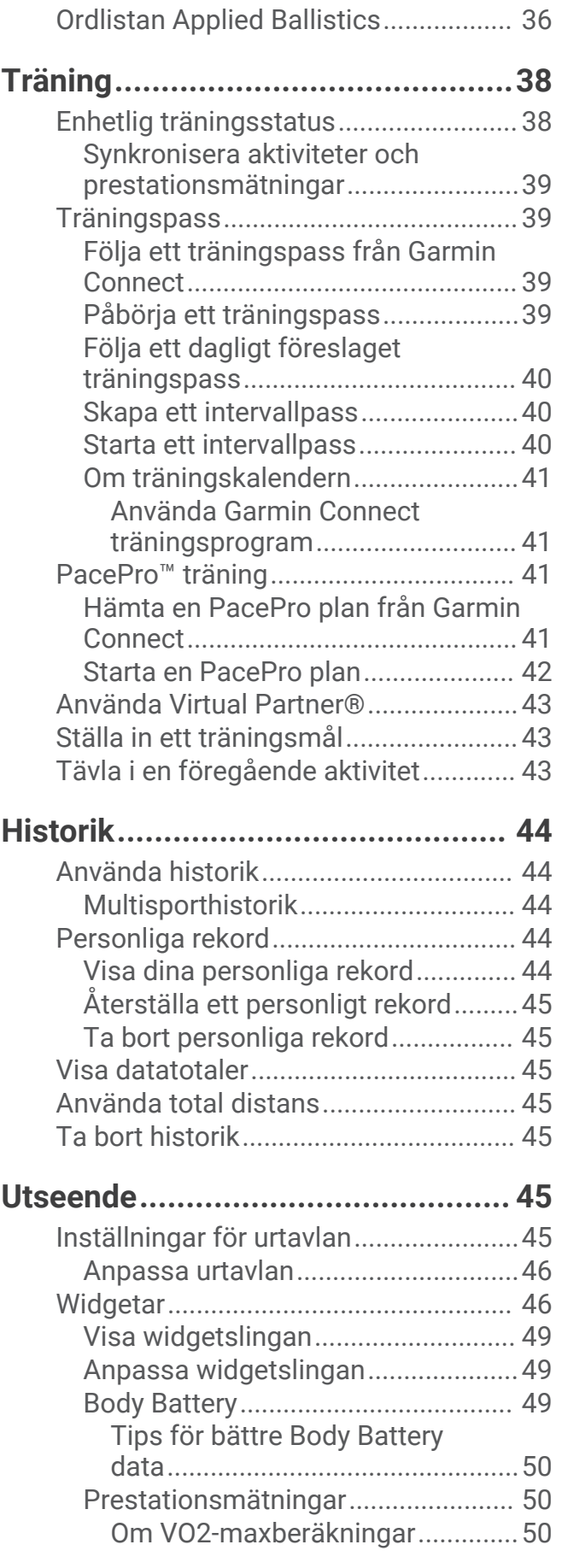

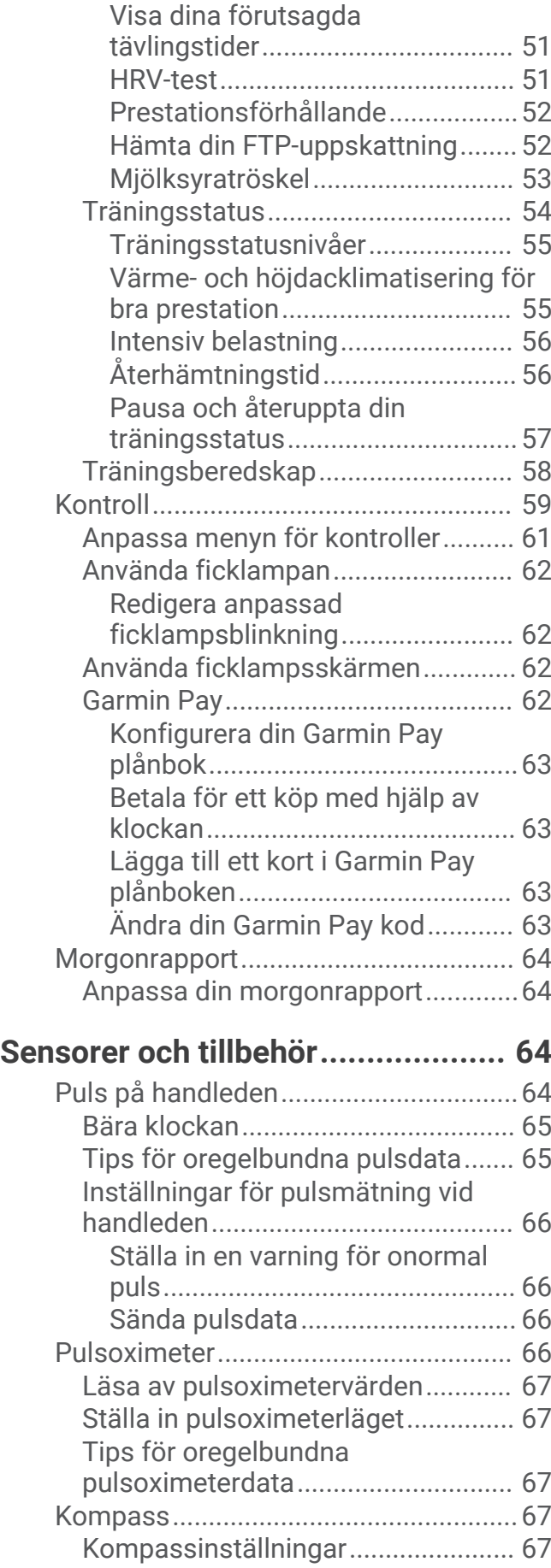

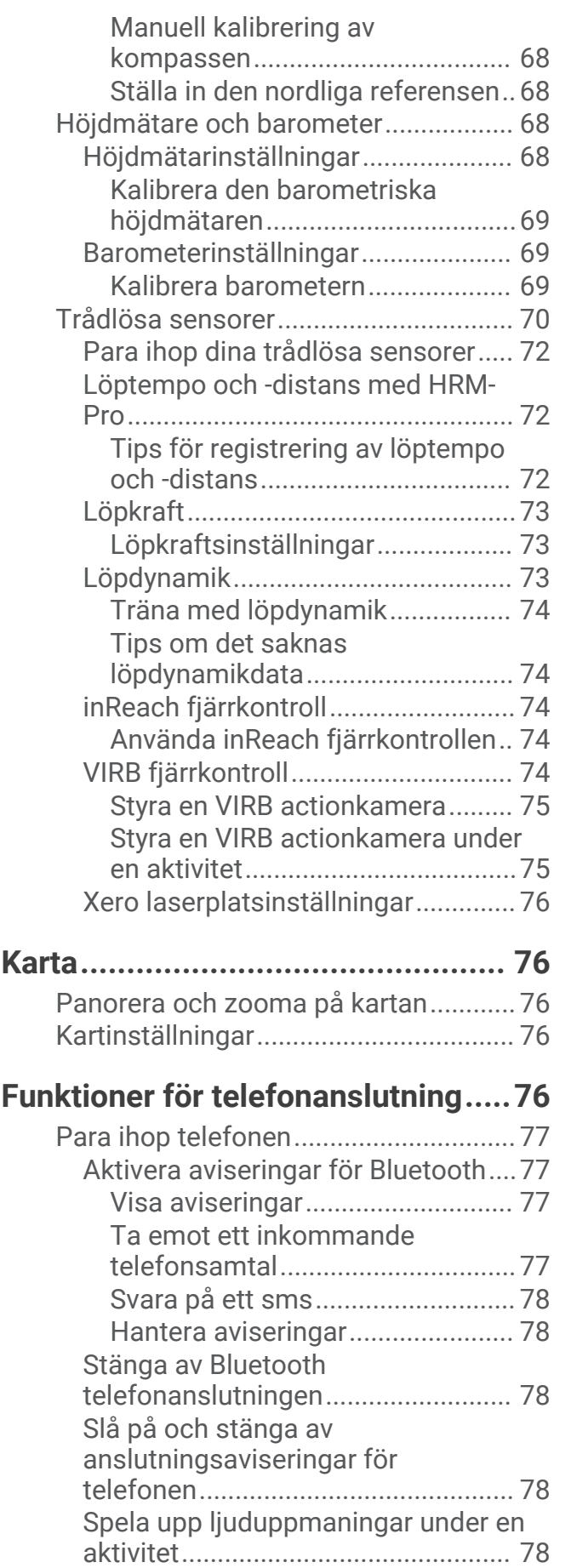

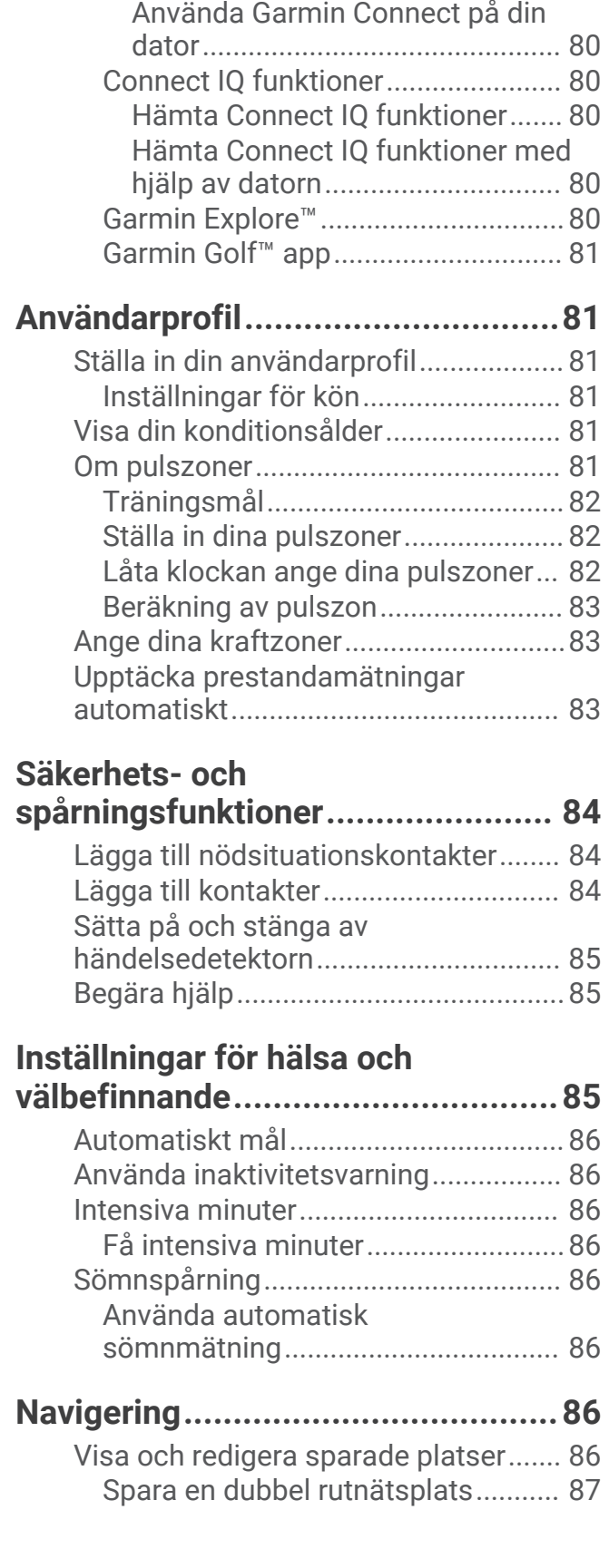

[Telefon- och datorappar.......................](#page-86-0) 79 [Garmin Connect.................................79](#page-86-0)

[appen..............................................79](#page-86-0)

[Använda Garmin Connect](#page-86-0) 

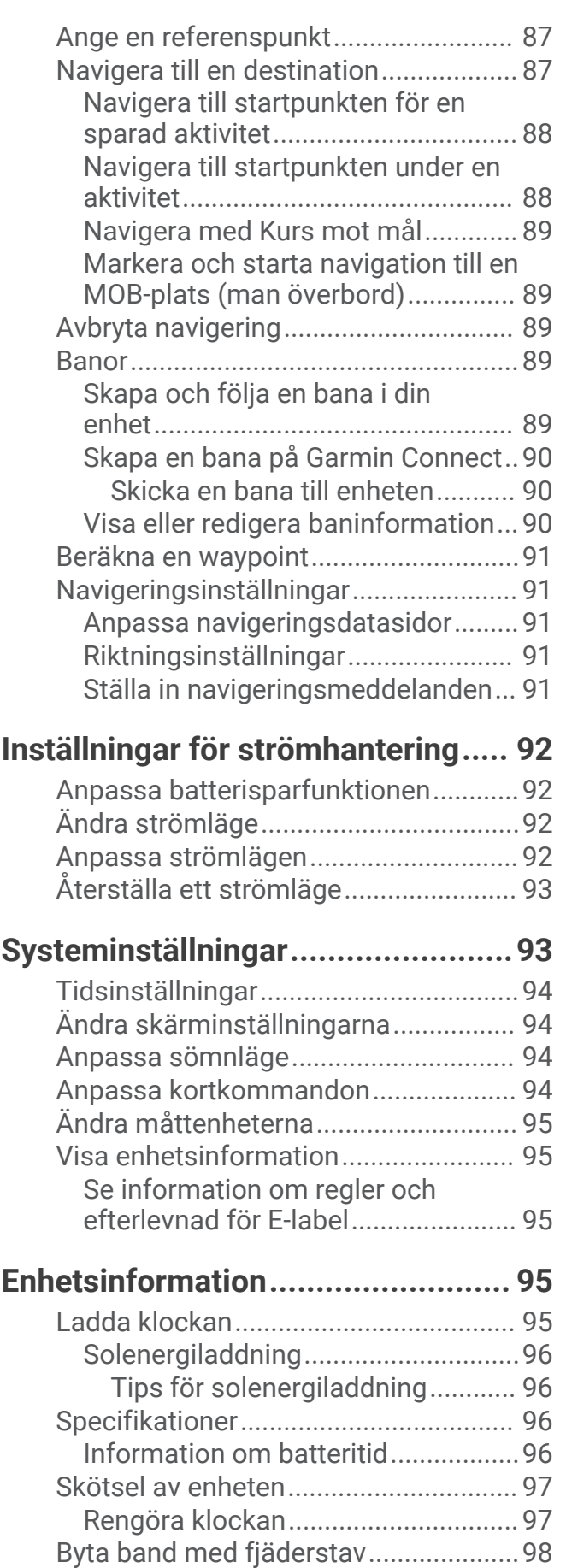

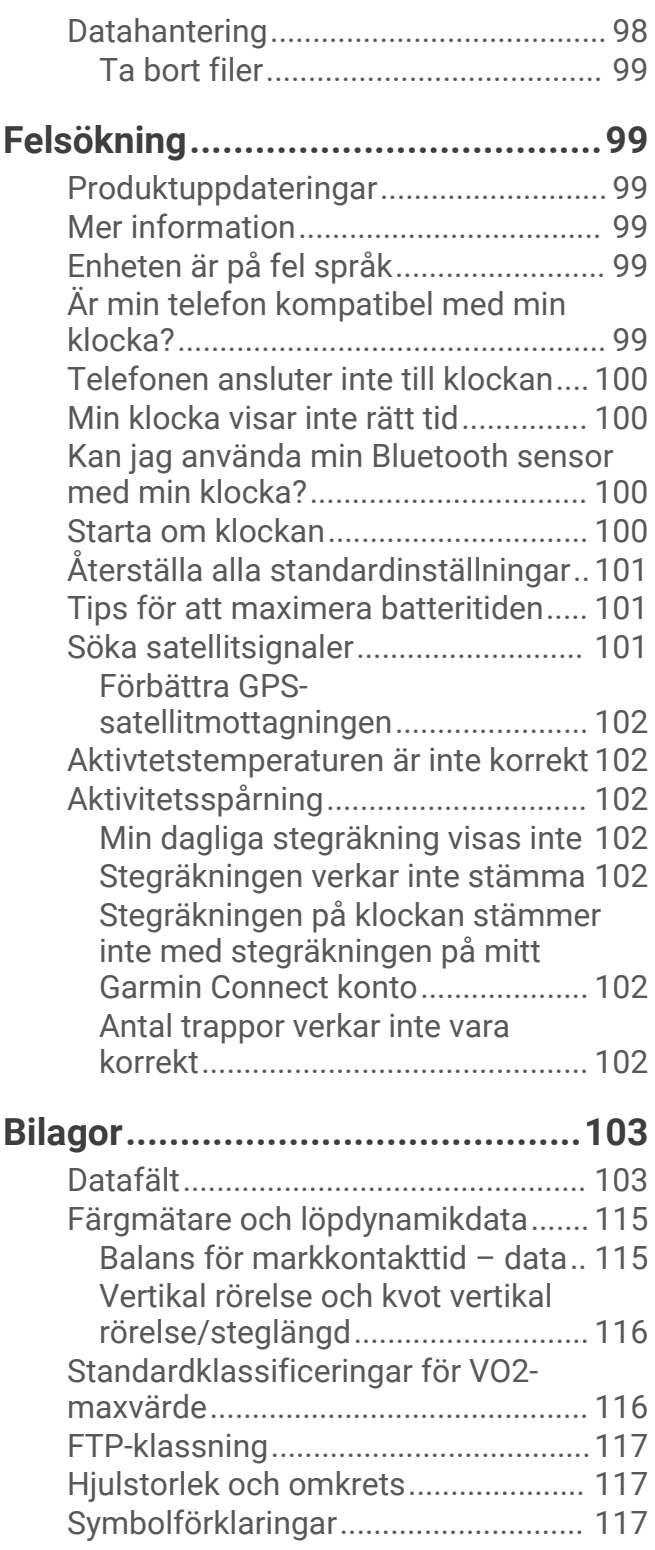

# Introduktion

#### **VARNING**

<span id="page-8-0"></span>Guiden *Viktig säkerhets- och produktinformation*, som medföljer i produktförpackningen, innehåller viktig information och produktvarningar.

Rådgör alltid med en läkare innan du påbörjar eller ändrar ett motionsprogram.

# Komma igång

Första gången du använder klockan ska du utföra följande åtgärder för att konfigurera den och lära dig de grundläggande funktionerna.

- **1** Tryck på **CTRL** för att slå på klockan (*Knappar*, sidan 1).
- **2** Följ instruktionerna på skärmen när du vill slutföra den första konfigurationen. Under den första konfigurationen kan du para ihop din smartphone med klockan för att få aviseringar, synkronisera aktiviteter med mera (*[Para ihop telefonen](#page-84-0)*, sidan 77).
- **3** Ladda enheten (*[Ladda klockan](#page-102-0)*, sidan 95).
- **4** Starta en aktivitet (*[Starta en aktivitet](#page-14-0)*, sidan 7).

#### Knappar

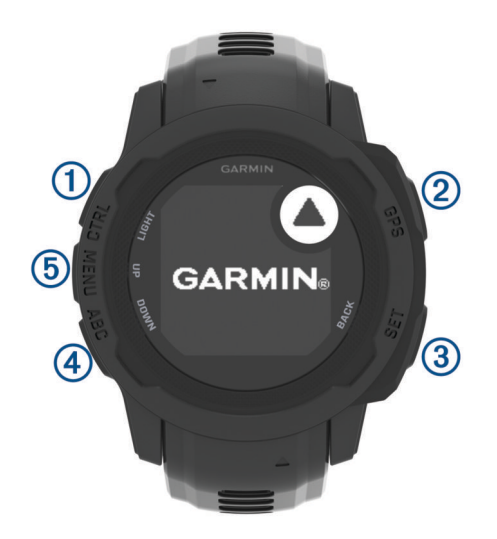

<span id="page-9-0"></span>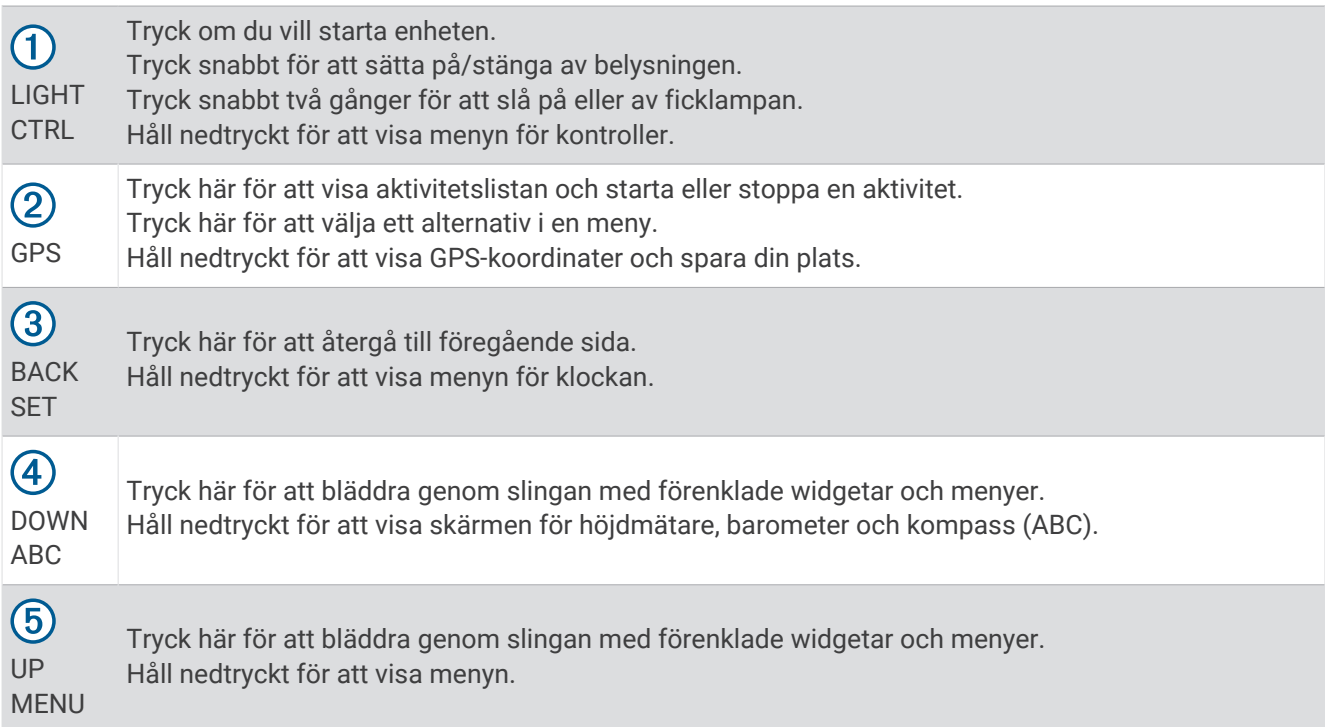

#### Använda klockan

- Håll **CTRL** nedtryckt för att visa menyn för kontroller (*Kontroll*[, sidan 59](#page-66-0)). Menyn med kontroller ger snabb åtkomst till funktioner som används ofta, till exempel aktivera stör ej-läget, spara en plats och stänga av klockan.
- Från urtavlan trycker du på **UP** eller **DOWN** för att bläddra genom slingan med förenklade widgetar (*[Widgetar](#page-53-0)*, [sidan 46\)](#page-53-0).
- Tryck på **GPS** på urtavlan för att starta en aktivitet eller öppna en app (*[Aktiviteter och appar](#page-14-0)*, sidan 7).
- Håll in **MENU** om du vill anpassa urtavlan (*[Anpassa urtavlan](#page-53-0)*, sidan 46), ändra inställningarna (*[Systeminställningar](#page-100-0)*, sidan 93), para ihop trådlösa sensorer (*[Para ihop dina trådlösa sensorer](#page-79-0)*, sidan 72) och mycket mer.

#### Rensa användardata resningsfunktionenen

**Obs!** Denna funktion är endast tillgänglig på Instinct 2 Solar - Tactical Edition modeller.

Dödsknapp-funktionen tar snabbt bort alla sparade data som användaren lagt in och återställer alla inställningar till fabriksinställningarna.

Håll in **SET** och **CTRL**.

**TIPS:** Du kan trycka på valfri knapp för att avbryta Dödsknapp-funktionen under en nedräkning på 10 sekunder.

Efter 10 sekunder tar klockan bort alla användardata.

# <span id="page-10-0"></span>Modeller i Instinct 2 serien

Klockan Instinct 2 har en basmodell med anslutna funktioner, säkerhets- och spårningsfunktioner, navigering, en mängd olika aktivitetstyper och många fler funktioner. Det finns flera modeller med ytterligare funktioner.

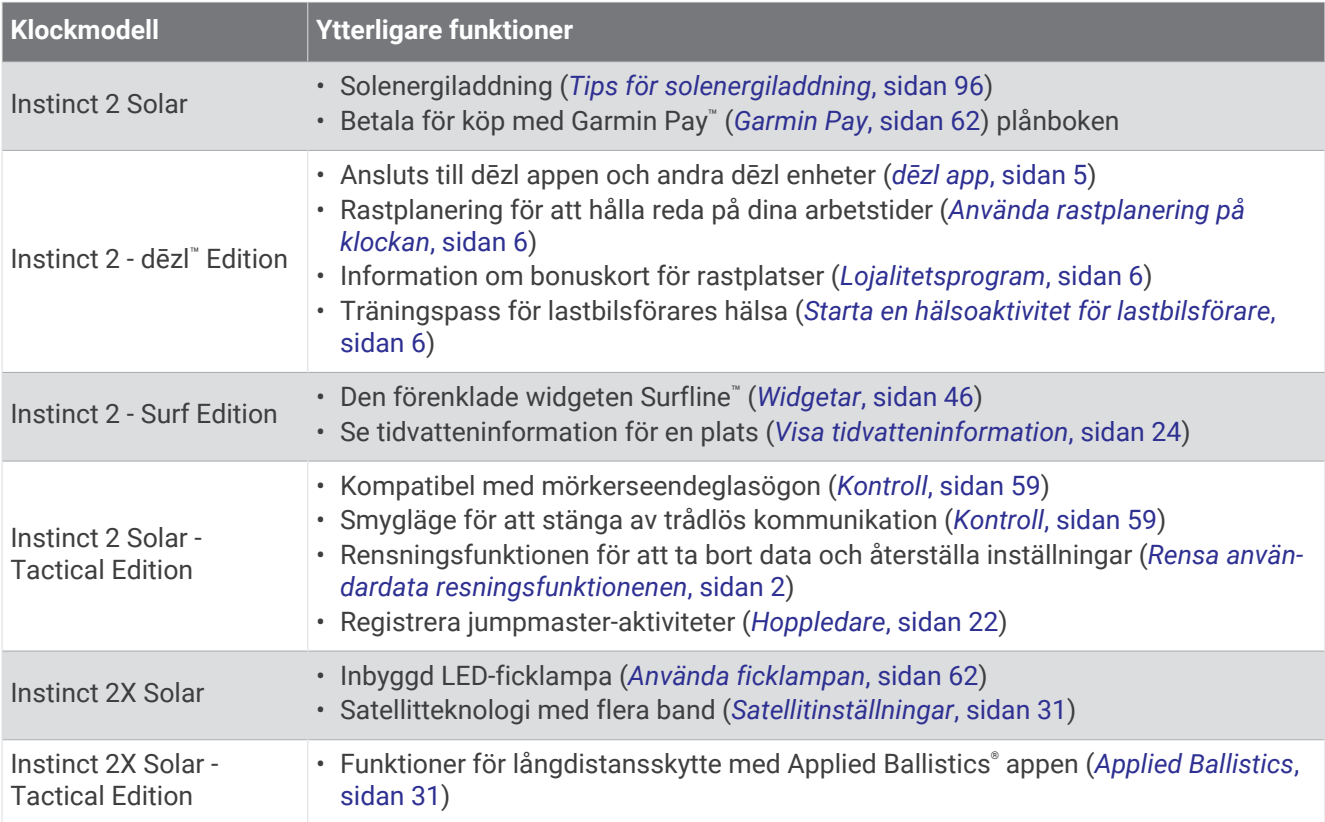

# Klockor

# Ställa in larm

Du kan ställa in flera larm. Varje alarm kan ställas in så att det ljuder en gång eller upprepas regelbundet.

- **1** Håll ned **SET** från valfri skärm.
- **2** Välj **Larm**.
- **3** Ställ in larmtid.
- **4** Välj **Repetitioner** och välj när larmet ska upprepas (valfritt).
- **5** Välj **Ljud och vibration** och välj en aviseringstyp (valfritt).
- **6** Välj **Bakgrundsbelysning** > **På** för att slå på bakgrundsbelysningen med larmet (valfritt).
- **7** Välj **Etikett** och välj en beskrivning för larmet (valfritt).

# Starta nedräkningstimern

- **1** Håll ned **SET** från valfri skärm.
- **2** Välj **Timer**.
- **3** Ange tiden.
- **4** Om det behövs väljer du ett alternativ för att redigera timern:
	- Om du vill starta om timern automatiskt när tiden har löpt ut trycker du på **UP** och väljer **Starta om automatiskt** > **På**.
	- Välj en aviseringstyp genom att trycka på **UP** och välj **Ljud och vibration**.
- **5** Tryck på **GPS** för att starta timern.

#### <span id="page-11-0"></span>Spara en snabbtimer

Du kan ställa in upp till tio olika snabbtimrar.

- **1** Håll ned **SET** från valfri skärm.
- **2** Välj **Timer**.
- **3** Välj ett alternativ:
	- Om du vill spara den första snabbtimern anger du tiden, trycker på **UP** och väljer **Spara**.
	- Om du vill spara ytterligare snabbtimers väljer du **Lägg till timer** och anger tiden.

#### Ta bort en timer

- **1** Håll ned **SET** från valfri skärm.
- **2** Välj **Timer**.
- **3** Välj en timer.
- **4** Tryck på **UP**.
- **5** Välj **Ta bort**.

# Använda stoppuret

- **1** Håll ned **SET** från valfri skärm.
- **2** Välj **Stoppur**.
- **3** Tryck på **GPS** för att starta timern.
- **4** Tryck på **SET** för att starta varvtimern  $\left(\frac{1}{1}\right)$  igen.

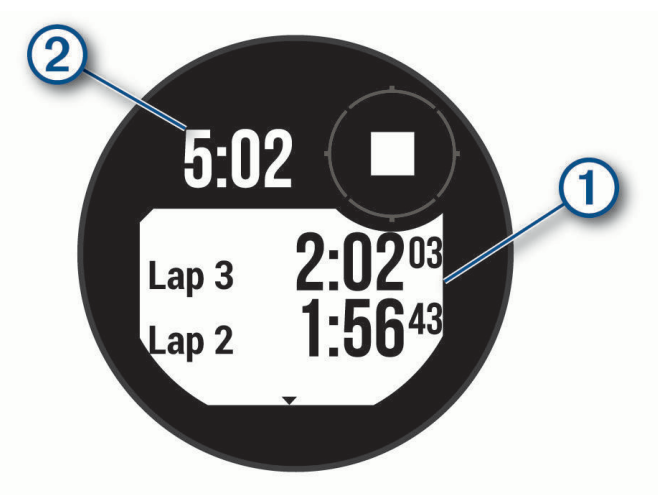

Den totala stoppurstiden 2 fortsätter.

- **5** Tryck på **GPS** för att stoppa båda timrarna.
- **6** Tryck på **UP** och välj ett alternativ.

# Synkronisera klockan med GPS

Varje gång du slår på enheten och söker efter satelliter hittar den automatiskt tidszoner och det aktuella klockslaget. Du kan också synkronisera klockan med GPS manuellt om du byter tidszon och i samband med uppdateringar för sommartid.

- **1** Håll ned **SET** från valfri skärm.
- **2** Välj **Ange tid med GPS**.
- **3** Vänta medan enheten hämtar satelliter (*[Söka satellitsignaler](#page-108-0)*, sidan 101).

# <span id="page-12-0"></span>Lägga till andra tidszoner

Du kan visa aktuell tid på dagen i ytterligare tidszoner i den förenklade widgeten Alternativa tidszoner. Du kan lägga till upp till tre andra tidszoner.

- **1** Håll ned **SET** från valfri skärm.
- **2** Välj **Alternativa tidzoner**.
- **3** Välj **Lägg till zon**.
- **4** Välj en tidszon.
- **5** Vid behov byter du namn på tidszonen.

#### Ställa in varningar

- **1** Håll ned **SET** från valfri skärm.
- **2** Välj **Varningar**.
- **3** Välj ett alternativ:
	- Om du vill ställa in att en avisering ska avge ett ljud ett visst antal minuter eller timmar före solnedgången väljer du **Till solnedgång** > **Status** > **På**, välj sedan **Tid**och ange tiden.
	- Om du vill ställa in att en avisering ska avge ett ljud ett visst antal minuter eller timmar före soluppgången väljer du **Till soluppgång** > **Status** > **På**, välj sedan **Tid**och ange tiden.
	- Om du vill ställa in att en avisering ska avge ett ljud när en storm närmar sig väljer du **Stormvarning** > **På**, väljer **Område** och väljer en hastighet på lufttrycksändringen.
	- Om du vill ställa in att en avisering ska avge ett ljud varje timme väljer du **Timprognos** > **På**.

# Lastbil

# Komma igång med din Instinct 2 - dēzl Edition

Första gången du använder klockan Instinct 2 - dēzl Edition ska du utföra följande åtgärder för att konfigurera den och lära dig de grundläggande lastbilsfunktionerna.

- **1** Hämta dēzl appen och lägg till klockan Instinct 2 dēzl Edition (*dēzl app*, sidan 5).
- **2** Om det behövs lägger du till dēzl navigeringsenheten i dēzl appen.

**Obs!** Mer information finns i användarhandboken till dēzl enheten.

- **3** Använd den förenklade widgeten Rastplanerare för att hålla reda på dina arbetstider (*[Använda rastplanering](#page-13-0) [på klockan](#page-13-0)*, sidan 6).
- **4** I klockinställningarna i Garmin® dēzl appen loggar du in på dina bonuskonton för rastplatserna för att se information om bonus på klockan (*[Lojalitetsprogram](#page-13-0)*, sidan 6).
- **5** Starta en **Lastbilsförares hälsa**, och se träningspass med instruktioner i Garmin dēzl appen (*[Starta en](#page-13-0) [hälsoaktivitet för lastbilsförare](#page-13-0)*, sidan 6).

# dēzl app

#### **VARNING**

Var försiktig när du använder enheten medan du framför ett fordon. Kasta bara en snabb blick på informationen på enheten. Håll alltid ögonen på omgivningen. Titta inte för länge på skärmen och låt dig inte distraheras av den. Om du fokuserar på skärmen kan det förhindra att du undviker hinder eller faror, vilket kan leda till en olycka som orsakar skador på egendom, allvarliga personskador eller dödsfall.

dēzl appen aktiverar funktioner som är specifika för åkerikunder och gör att du kan ansluta och integrera din dēzl navigeringsenhet och din dēzl wearable. Du kan hämta dēzl appen appbutiken på din smartphone.

# <span id="page-13-0"></span>PrePass<sup>®</sup>

#### *OBS!*

Garmin ansvarar inte för att informationen i PrePass appen är korrekt eller aktuell.

**Obs!** Innan du kan använda den här funktionen måste du ha ett PrePass konto.

Med PrePass appen kan föraren kontrollera säkerhet, körkort och vikt för ett transportfordon mot kommande vägningsstationer. Du kan para ihop Instinct 2 - dēzl Edition enheten med dēzl appen och PrePass appen för att få aviseringar om kommande vägningsstationer på Instinct 2 - dēzl Edition enheten.

**Obs!** Den här funktionen är endast tillgänglig i USA.

# Starta en hälsoaktivitet för lastbilsförare

Du kan följa förladdade träningspass som är utformade för att utföras under raster.

- **1** På urtavlan trycker du på **GPS**.
- **2** Välj **Lastbilsförares hälsa**.
- **3** Välj typ av träningspass.
- **4** Välj varaktighet för träningspasset.
- **5** Om det behövs öppnar du dēzl appen för att se träningsinstruktioner.
- **6** Tryck på **GPS** för att starta träningspasset.

När du har påbörjat ett träningspass visar enheten varje steg i passet, tiden som är kvar för varje steg och aktuell puls.

#### Planera pauser

*OBS!*

Enheten är i sig INTE en godkänd ersättning för registreringskrav för en loggbok enligt lagen Federal Motor Carrier Safety Administration (FMCSA). Förare ska följa alla krav på körtidsinformation som finns på nationell nivå och delstatsnivå. När enheten integreras med en Garmin eLog™ kompatibel elektronisk loggningsenhet (ELD) ser den till att fordonet uppfyller kraven om loggning av körtid och rast. För mer information, eller för att köpa en Garmin eLog enhet, gå till [garmin.com/elog](http://www.garmin.com/elog).

Du kan använda den förenklade widgeten för rastplanering på din Instinct 2 - dēzl Edition för att hålla reda på dina arbetstider, vilket kan hjälpa dig att följa säkerhetsföreskrifterna.

#### Använda rastplanering på klockan

Du kan när som helst starta timern från den förenklade widgeten för rastplanering.

- **1** På urtavlan trycker du på **UP** eller **DOWN** för att visa den förenklade widgeten Rastplanering.
- **2** Tryck på **GPS** för att starta en körning.

Körtimern startar och tid för nästa rast visas under timern.

**3** Tryck på **GPS** för att starta en rast.

Rasttimern startar och den totala rasttiden visas under timern.

# Lojalitetsprogram

Från din Instinct 2 - dēzl Edition kan du få tillgång till lojalitetsprogram från några av de stora rastplatserna i USA, inklusive Love's Travel Stops® och Pilot Flying J Travel Centers™. Du kan använda en förenklad widget på klockan för att se poäng och annan information om lojalitetsprogrammet (*Widgetar*[, sidan 46\)](#page-53-0).

# Aktiviteter och appar

<span id="page-14-0"></span>Klockan kan användas för inomhus-, utomhus-, idrotts- och träningsaktiviteter. När du startar en aktivitet visar och registrerar klockan sensordata. Du kan skapa anpassade eller nya aktiviteter baserat på standardaktiviteter (*[Skapa en anpassad aktivitet](#page-33-0)*, sidan 26). När du är klar med dina aktiviteter kan du spara och dela dem med Garmin Connect™ communityn.

Du kan även lägga till [Connect IQ](#page-87-0)™ aktiviteter och appar på klockan med Connect IQ appen (*Connect IQ [funktioner](#page-87-0)*, sidan 80).

För mer information om noggrannheten hos aktivitetsspårning och konditionsdata, gå till [garmin.com](http://garmin.com/ataccuracy) [/ataccuracy](http://garmin.com/ataccuracy).

# Starta en aktivitet

När du startar en aktivitet slås GPS på automatiskt (om detta krävs).

- **1** På urtavlan trycker du på **GPS**.
- **2** Om det är första gången du har startat en aktivitet markerar du kryssrutan intill varje aktivitet för att lägga till den som favorit och väljer sedan **Klar**.
- **3** Välj ett alternativ:
	- Välj en aktivitet från dina favoriter.
	- Välj  $\sim$  och välj en aktivitet från den utökade aktivitetslistan.
- **4** Om aktiviteten kräver GPS-signaler går du ut till ett område med fri sikt mot himlen och väntar tills klockan är klar.

Klockan är klar när den har fastställt din puls, hämtat GPS-signaler (vid behov) och anslutits till dina trådlösa sensorer (vid behov).

**5** Tryck på **GPS** för att starta aktivitetstimern.

Klockan spelar in aktivitetsdata bara när aktivitetstimern är igång.

#### Tips för att spela in aktiviteter

- Ladda klockan innan du startar en aktivitet (*[Ladda klockan](#page-102-0)*, sidan 95).
- Tryck på **SET** för att registrera varv, starta en ny uppsättning eller position eller gå vidare till nästa steg i träningspasset.
- Tryck på **UP** eller **DOWN** för att visa fler dataskärmar.
- Håll **MENU** nedtryckt och välj **Strömläge** om du vill använda ett strömläge för att förlänga batteriets livslängd (*[Anpassa strömlägen](#page-99-0)*, sidan 92).

# <span id="page-15-0"></span>Stoppa en aktivitet

- **1** Tryck på **GPS**.
- **2** Välj ett alternativ:
	- Om du vill återuppta aktiviteten väljer du **Fortsätt**.
	- Om du vill spara aktiviteten och visa informationen väljer du **Spara**, trycker på **GPS** och väljer ett alternativ. **Obs!** När du har sparat aktiviteten kan du ange självutvärderingsdata.
	- Om du vill avbryta aktiviteten och återuppta den vid ett senare tillfälle väljer du **Återuppta senare**.
	- För att markera ett varv väljer du **Varv**.
	- Om du vill navigera tillbaka till startpunkten för din aktivitet längs den väg du färdats väljer du **Tillbaka till start** > **TracBack**.

**Obs!** Den här funktionen är bara tillgänglig för aktiviteter som använder GPS.

• Om du vill navigera tillbaka till startpunkten för din aktivitet via den mest direkta vägen väljer du **Tillbaka till start** > **Rak linje**.

**Obs!** Den här funktionen är bara tillgänglig för aktiviteter som använder GPS.

- Om du vill mäta skillnaden mellan din puls i slutet av aktiviteten och din puls två minuter senare väljer du **Återhämtn.puls** och väntar medan timern räknar ned.
- Om du vill ta bort aktiviteten väljer du **Ta bort**.

**Obs!** När du har stoppat aktiviteten sparar klockan den automatiskt efter 30 minuter.

# Löpning

#### Springa på bana

Innan du ger dig ut på en löprunda på bana ska du se till att du springer på en standardbana som är 400 m lång. Du kan använda banlöpningsaktiviteten för att registrera dina data för banlöpning utomhus, inklusive distans i meter och varvtider.

- **1** Stå på utomhusbanan.
- **2** På urtavlan trycker du på **GPS**.
- **3** Välj **Banlöpning**.
- **4** Vänta medan klockan söker efter satelliter.
- **5** Om du springer på bana 1, gå vidare till steg 11.
- **6** Tryck på **MENU**.
- **7** Välj aktivitetsinställningarna.
- **8** Välj **Bannummer**.
- **9** Välj ett bannummer.
- **10** Tryck på **BACK** två gånger för att återgå till aktivitetstimern.
- **11** Tryck på **GPS**.
- **12** Spring runt banan.

När du har sprungit 3 varv registrerar klockan banans mått och kalibrerar bandistansen.

**13** När du är klar med aktiviteten trycker du på **GPS** och väljer **Spara**.

#### Tips för registrering av banlöpning

- Vänta tills GPS-statusindikatorn blir grön innan du påbörjar banlöpning.
- Under din första löpning på en obekant bana ska du springa minst tre varv för att kalibrera din bandistans. Du bör springa lite förbi startpunkten för att slutföra varvet.
- Spring varje varv på samma bana. Obs! Det förvalda Auto Lap® avståndet är 1 600 m, dvs. fyra varv runt banan.
- Om du springer på en annan bana än bana 1 anger du banans nummer i aktivitetsinställningarna.

#### <span id="page-16-0"></span>Ut och springa en virtuell löptur

Du kan para ihop klockan med den kompatibla tredjepartsappen för att överföra tempo-, puls- eller kadensdata.

- **1** På urtavlan trycker du på **GPS**.
- **2** Välj **Virtuell löpning**.
- **3** På surfplattan, din bärbara dator eller smartphone kan du öppna Zwift™ appen eller en annan virtuell träningsapp.
- **4** Följ instruktionerna på skärmen för att starta en löpningsaktivitet och para ihop enhterna.
- **5** Tryck på **GPS** för att starta aktivitetstimern.
- **6** När du är klar med aktiviteten trycker du på **GPS** och väljer **Spara**.

#### Kalibrera löpbandsdistansen

Om du vill registrera mer exakta distanser för dina löpturer på löpbandet kan du kalibrera löpbandsdistansen när du har sprungit minst 1,5 km (1 miles) på ett löpband. Om du använder olika löpband kan du kalibrera löpbandsdistansen manuellt på varje löpband eller efter varje löptur.

- **1** Börja en löpbandsaktivitet (*[Starta en aktivitet](#page-14-0)*, sidan 7).
- **2** Spring på löpbandet tills klockan registrerar minst 1,5 km (1 mile).
- **3** När du är klar med aktiviteten trycker du på **GPS** för att stoppa aktivitetstimern.
- **4** Välj ett alternativ:
	- Om du vill kalibrera löpbandsdistansen första gången väljer du **Spara**.
		- Enheten uppmanar dig att genomföra kalibreringen av löpbandet.
	- Om du vill kalibrera löpbandsdistansen efter den första kalibreringen väljer du **Kalibrera och spara** > .
- **5** Kontrollera den tillryggalagda sträckan på löpbandets display och ange distansen på din klocka.

#### Registrera en hinderbaneaktivitet

När du deltar i ett hinderbanelopp kan du använda aktiviteten Hinderlopp för att registrera tiden på varje hinder och löptid mellan olika hinder.

- **1** På urtavlan trycker du på **GPS**.
- **2** Välj **Hinderlopp**.
- **3** Tryck på **GPS** för att starta aktivitetstimern.
- **4** Tryck på **SET** för att manuellt markera början och slutet av varje hinder.

**Obs!** Du kan konfigurera inställningen för Hinderspårning så att du sparar hindrets plats från den första slingan på banan. När slingor på banan upprepas använder klockan de sparade platserna för att växla mellan hinder- och löpintervaller.

**5** När du är klar med aktiviteten trycker du på **GPS** och väljer **Spara**.

# Simning

#### *OBS!*

Enheten är avsedd för simning vid ytan. Dykning med enheten kan skada produkten och ogiltigförklara garantin.

**Obs!** Klockan har pulsmätning på handleden aktiverad för simaktiviteter.

#### Simterminologi

**Längd**: En sträcka i simbassängen.

**Intervall**: En eller flera längder i följd. Efter vila startar ett nytt intervall.

**Simtag**: Ett simtag räknas varje gång den arm som du har klockan på slutför en hel cykel.

**Swolf**: Din swolf-poäng är summan av tiden för en bassänglängd plus antalet simtag för den längden. T.ex. 30 sekunder plus 15 simtag motsvarar en swolf-poäng på 45. Vid simning i öppet vatten beräknas swolf över 25 meter. Swolf är ett mått på effektiviteten i din simning och som i golf är ett lägre resultat bättre.

#### <span id="page-17-0"></span>Typer av simtag

Identifiering av simtagstyp är bara tillgänglig för simning i bassäng. Din typ av simtag identifieras i slutet av en längd. Simtagstyper visas i din simhistorik och i ditt Garmin Connect konto. Du kan även välja simtagstyp som ett anpassat datafält (*[Anpassa datasidorna](#page-33-0)*, sidan 26).

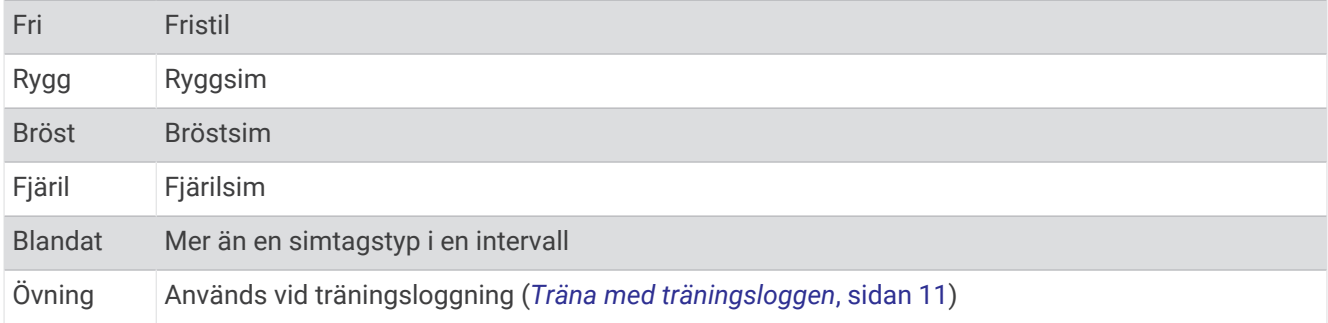

#### Tips för simningsaktiviteter

- Tryck på **SET** för att registrera en intervall vid simning på öppet vatten.
- Innan du påbörjar en simbassängsaktivitet ska du följa instruktionerna på skärmen för att välja rätt bassänglängd eller ange en egen storlek.

Klockan mäter och registrerar distans efter slutförda bassänglängder. Bassänglängden måste stämma för att rätt distans ska visas. Nästa gång du påbörjar en simbassängsaktivitet använder klockan den här bassänglängden. Du kan hålla ned **MENU**, välja aktivitetsinställningar och välja **Bassänglängd** om du vill ändra storleken.

- För att få rätt resultat simmar du hela bassänglängden och använder samma slags simtag under hela längden. Pausa aktivitetstimern när du vilar.
- Tryck på **SET** om du vill registrera vila under simning i bassäng (*Automatisk vila och manuell vila*, sidan 10). Klockan registrerar automatiskt simintervaller och längder för simbassängsträning.
- Hjälp klockan att räkna längder genom att skjuta iväg dig själv från bassängkanten med stor kraft och glida en bit innan du tar ditt första simtag.
- Under övningar måste du antingen pausa aktivitetstimern eller använda funktionen för träningsloggning (*[Träna med träningsloggen](#page-18-0)*, sidan 11).

#### Automatisk vila och manuell vila

**Obs!** Simdata registreras inte under vila. Om du vill visa andra datasidor trycker du på UP eller DOWN.

Funktionen automatisk vila är bara tillgänglig för simning i bassäng. Klockan upptäcker automatiskt när du vilar och vilosidan visas. Om du vilar i mer än 15 sekunder skapar klockan automatiskt ett vilointervall. När du återupptar simningen startar klockan automatiskt ett nytt simintervall. Du kan aktivera den automatiska vilofunktionen i aktivitetsalternativen (*[Inställningar för aktiviteter och appar](#page-34-0)*, sidan 27).

**TIPS:** För bästa resultat när du använder den automatiska vilofunktionen ska du minimera dina armrörelser när du vilar.

Under en simaktivitet i bassäng eller öppet vatten kan du manuellt markera ett vilointervall genom att trycka på SET.

#### <span id="page-18-0"></span>Träna med träningsloggen

Träningsloggfunktionen är bara tillgänglig för simning i bassäng. Du kan använda träningsloggfunktionen för att manuellt spela in sparkset, enarmssimning eller annan typ av simning som inte är något av de fyra huvudsimsätten.

- **1** Under simaktiviteten i bassängen trycker du på **UP** eller **DOWN** för att visa träningsloggsidan.
- **2** Tryck på **SET** för att starta träningstimern.
- **3** Tryck på **SET** när du har avslutat ett träningsintervall. Träningstiduret stannar, men aktivitetstiduret fortsätter att spela in hela simpasset.
- **4** Välj en distans för den avslutade träningen.

Distanssteg baseras på den bassänglängd som du valt för aktivitetsprofilen.

- **5** Välj ett alternativ:
	- Om du vill starta ett nytt träningsintervall trycker du på **SET**.
	- Om du vill starta ett simintervall trycker du på **UP** eller **DOWN** för att återgå till simträningssidorna.

# **Multisport**

Om du tävlar i triathlon, duathlon eller andra multisporter har du nytta av multisportaktiviteter, t.ex. Triathlon eller Swimrun. Under en multisportaktivitet kan du byta mellan aktiviteter och fortsätta visa den totala tiden. Du kan till exempel växla från cykling till löpning och se den totala tiden för cykling och löpning genom hela multisportaktiviteten.

Du kan anpassa en multisportaktivitet eller så kan du använda standardaktiviteten för triathlon som är inställd för standardtriathlon.

#### **Triathlonträning**

När du deltar i ett triathlon kan du använda triathlonaktiviteten för att snabbt byta sportläge, ta tiden vid varje läge och spara aktiviteten.

- **1** På urtavlan trycker du på **GPS**.
- **2** Välj **Triathlon**.
- **3** Tryck på **GPS** för att starta aktivitetstimern.
- **4** Tryck på **SET** i början och slutet av varje övergång.

Övergångsfunktionen är på som standard och övergångstiden registreras separat från aktivitetstiden. Övergångsfunktionen kan slås på eller av i triathlonaktivitetsinställningarna. Om övergångar är avstängda trycker du på SET för att ändra sport.

**5** När du är klar med aktiviteten trycker du på **GPS** och väljer **Spara**.

#### Skapa en multisportaktivitet

- **1** På urtavlan trycker du på **GPS**.
- **2** Välj **Lägg till** > **Multisport**.
- **3** Välj en multisportaktivitetstyp eller ange ett eget namn.

Dubbletter av aktivitetsnamn innehåller en siffra. Till exempel triathlon(2).

- **4** Välj två eller fler aktiviteter.
- **5** Välj ett alternativ:
	- Välj ett alternativ för att anpassa specifika aktivitetsinställningar. Du kan till exempel välja om du ska ta med övergångar.
	- Välj **Klar** för att spara och använda multisportaktiviteten.
- **6** Välj ✔ om du vill lägga till aktiviteten i din lista med favoriter.

# <span id="page-19-0"></span>Inomhusaktiviteter

Klockan kan användas för träning inomhus, t.ex. löpning i ett inomhusspår eller vid användning av en stationär cykel eller indoor trainer. GPS är avstängt för inomhusaktiviteter (*[Inställningar för aktiviteter och appar](#page-34-0)*, [sidan 27\)](#page-34-0).

När du springer eller går med GPS-funktionen avstängd beräknas fart och distans med klockans accelerometer. Accelerometern kalibreras automatiskt. Noggrannheten för fart- och distansdata förbättras efter några löprundor eller promenader utomhus med GPS.

**TIPS:** Att hålla i ledstängerna på löpbandet minskar noggrannheten.

När du cyklar med GPS-funktionen avstängd är data för hastighet och sträcka inte tillgängliga om du inte har en tillvalssensor som skickar fart- och distansdata till klockan t.ex. en fart- eller kadenssensor.

#### Registrera en styrketräningsaktivitet

Du kan registrera set under en styrketräningsaktivitet. Ett set är flera repetitioner av en enda rörelse.

- **1** På urtavlan trycker du på **GPS**.
- **2** Välj **Styrka**.
- **3** Välj ett träningspass (*[Följa ett träningspass från Garmin Connect](#page-46-0)*, sidan 39).
- **4** Välj **Information** om du vill visa en lista över steg i träningspasset (valfritt).
- 5 Välj $\blacktriangleright$ .
- **6** Tryck på **GPS** och välj **Påbörja ett pass** för att starta settimern.
- **7** Starta ditt första set.

Klockan räknar dina repetitioner. Repetitionsräknaren visas när du har utfört minst fyra repetitioner. **TIPS:** Klockan kan bara räkna repetitioner av en enda övning för varje set. När du vill ändra rörelse ska du slutföra setet och starta ett nytt.

**8** Tryck på **SET** för att avsluta setet och gå vidare till nästa övning, om sådan finns.

Klockan visar det totala antalet repetitioner för setet. Efter några sekunder visas vilotimern.

**9** Vid behov trycker du på **UP** eller **DOWN** och ändrar antalet repetitioner. **TIPS:** Du kan även lägga till den vikt som användes för setet.

- **10** När du har vilat färdigt trycker du på **SET** för att starta nästa set.
- **11** Upprepa detta för varje styrketräningsset tills aktiviteten är slutförd.

**12** Efter sista setet trycker du på **GPS** och väljer sedan **Avbryt pass** för att stoppa settimern.

**13** Välj **Spara**.

#### <span id="page-20-0"></span>Registrera en HIIT-aktivitet

Du kan använda specialtimers för att registrera en HIIT-aktivitet (högintensiv intervallträning).

- **1** På urtavlan trycker du på **GPS**.
- **2** Välj **HIIT (Högint intrv.trän.)**.
- **3** Välj ett alternativ:
	- Välj **Fri** om du vill registrera en öppen, ostrukturerad HIIT-aktivitet.
	- Välj **Timer för HIIT** > **AMRAP** för att registrera så många rundor som möjligt under en angiven tidsperiod.
	- Välj **Timer för HIIT** > **EMOM** för att registrera ett visst antal övningar varje minut på minuten.
	- Välj **Timer för HIIT** > **Tabata** om du vill växla mellan 20-sekundersintervall med maximal ansträngning och 10 sekunders vila.
	- Välj **Timer för HIIT** > **Egna** för att ställa in träningstid, vilotid, antal övningar och antal rundor.
	- Välj **Träningspass** för att följa ett sparat träningspass.
- **4** Om det behövs följer du instruktionerna på skärmen.
- **5** Tryck på **GPS** för att starta din första runda.

Klockan visar en nedräkningstimer och aktuell puls.

- **6** Om det behövs trycker du på **SET** för att manuellt gå till nästa runda eller vila.
- **7** När du är klar med aktiviteten trycker du på **GPS** för att stoppa aktivitetstimern.
- **8** Välj **Spara**.

#### Använda en indoor trainer

Innan du kan använda en kompatibel indoor trainer måste du para ihop den med klockan med ANT+® teknologi (*[Para ihop dina trådlösa sensorer](#page-79-0)*, sidan 72).

Du kan använda klockan med en indoor trainer för att simulera motstånd när du följer en bana, en tur eller ett träningspass. När du använder en inomhustrainer stängs GPS:en av automatiskt.

- **1** På urtavlan trycker du på **GPS**.
- **2** Välj **Cykling inne**.
- **3** Håll in **MENU**.
- **4** Välj **Smart Trainer-alternativ**.
- **5** Välj ett alternativ:
	- Välj **Fricykling** för att ge dig ut på en tur.
	- Välj **Följa träningspass** för att följa ett sparat träningspass (*[Träningspass](#page-46-0)*, sidan 39).
	- Välj **Följ banan** för att följa en sparad bana (*Banor*[, sidan 89\)](#page-96-0).
	- Välj **Ställ in kraft** för att ställa in måleffektvärdet.
	- Välj **Ange lutning** för att ställa in det simulerade lutningsvärdet.
	- Välj **Ställ in motstånd** för att ställa in det motstånd som trainern ska använda.
- **6** Tryck på **GPS** för att starta aktivitetstimern.

Trainern ökar eller minskar motståndet baserat på höjdinformationen på banan eller cykelturen.

### <span id="page-21-0"></span>**Spel**

#### Använda Garmin GameOn™ appen

När du parar ihop klockan med datorn kan du registrera en spelaktivitet på klockan och visa prestationsdata i realtid på datorn.

- **1** Gå till [www.overwolf.com/app/Garmin-Garmin\\_GameOn](https://www.overwolf.com/app/Garmin-Garmin_GameOn) och hämta Garmin GameOn appen.
- **2** Slutför installationen genom att följa instruktionerna på skärmen.
- **3** Starta Garmin GameOn appen.
- **4** När Garmin GameOn appen uppmanar dig att para ihop klockan trycker du på **GPS** och väljer **Spel** på klockan.

**Obs!** När klockan är ansluten till Garmin GameOn appen aktiveras aviseringar och andra Bluetooth® funktioner på klockan.

- **5** Välj **Para ihop nu**.
- **6** Välj din klocka i listan och följ instruktionerna på skärmen.

**TIPS:** Du kan klicka på > **Inställningar** om du vill anpassa inställningarna, göra om självstudiekursen eller ta bort en klocka. Garmin GameOn appen kommer ihåg klockan och inställningarna nästa gång du öppnar den. Om det behövs kan du para ihop klockan med en annan dator (*[Para ihop dina trådlösa sensorer](#page-79-0)*, [sidan 72\)](#page-79-0).

- **7** Välj ett alternativ:
	- Starta ett spel som stöds på datorn för att starta spelaktiviteten automatiskt.
	- Starta en manuell spelaktivitet på klockan (*Registrera en manuell spelaktivitet*, sidan 14)).

Garmin GameOn appen visar prestationsdata i realtid. När du är klar med aktiviteten visar Garmin GameOn appen en sammanfattning av spelaktiviteten och matchinformation.

#### Registrera en manuell spelaktivitet

Du kan registrera en spelaktivitet på klockan och manuellt ange statistik för varje match.

- **1** På urtavlan trycker du på **GPS**.
- **2** Välj **Spel**.
- **3** Tryck på **DOWN** och välj en speltyp.
- **4** Tryck på **GPS** för att starta aktivitetstimern.
- **5** Tryck på **SET** i slutet av matchen för att registrera ditt matchresultat eller din placering.
- **6** Tryck på **SET** för att starta en ny match.
- **7** När du är klar med aktiviteten trycker du på **GPS** och väljer **Spara**.

# <span id="page-22-0"></span>Klättersporter

#### Registrera en inomhusklättringsaktivitet

Du kan registrera leder under en inomhusklättringsaktivitet. En led är en klätterstig längs en bergvägg inomhus.

- **1** På urtavlan trycker du på **GPS**.
- **2** Välj **Klättring inomhus**.
- **3** Välj för att registrera ledstatistik.
- **4** Välj ett klassificeringssystem.

**Obs!** Nästa gång du påbörjar en inomhusklättringsaktivitet använder enheten det här klassificeringssystemet. Du kan hålla ned MENU, välja aktivitetsinställningar och välja Klassificeringssystem om du vill byta system.

- **5** Välj svårighetsgrad för leden.
- **6** Tryck på **GPS**.
- **7** Starta den första leden.

**Obs!** När ledtimern är igång låser enheten automatiskt knapparna för att förhindra oavsiktliga knapptryckningar. Håll valfri knapp nedtryckt för att låsa upp klockan.

**8** När du avslutar rutten går du ned på marken.

Vilotimern startas automatiskt när du står på marken.

**Obs!** Om det behövs kan du trycka på SET för att avsluta rutten.

- **9** Välj ett alternativ:
	- Om du vill spara en lyckad led väljer du **Slutförd**.
	- Om du vill spara en misslyckad led väljer du **Provad**.
	- Om du vill ta bort leden väljer du **Ta bort**.
- **10** Ange antalet fall för leden.
- **11** När du har vilat färdigt trycker du på **SET** och påbörjar nästa led.
- **12** Upprepa den här processen för varje led tills aktiviteten är slutförd.
- **13** Tryck på **GPS**.
- **14** Välj **Spara**.

#### <span id="page-23-0"></span>Registrera en boulderingaktivitet

Du kan registrera leder under en boulderingaktivitet. En led är en klätterstig längs en stor sten eller klippformation.

- **1** På urtavlan trycker du på **GPS**.
- **2** Välj **Bouldering**.
- **3** Välj ett klassificeringssystem.

**Obs!** Nästa gång du påbörjar en boulderingaktivitet använder klockan det här klassificeringssystemet. Du kan hålla ned MENU, välja aktivitetsinställningar och välja Klassificeringssystem om du vill byta system.

- **4** Välj svårighetsgrad för leden.
- **5** Tryck på **GPS** för att starta ledtimern.
- **6** Starta den första leden.
- **7** Tryck på **SET** om du vill avsluta leden.
- **8** Välj ett alternativ:
	- Om du vill spara en lyckad led väljer du **Slutförd**.
	- Om du vill spara en misslyckad led väljer du **Provad**.
	- Om du vill ta bort leden väljer du **Ta bort**.
- **9** När du har vilat färdigt trycker du på **SET** för att starta nästa led.
- **10** Upprepa den här processen för varje led tills aktiviteten är slutförd.
- **11** Efter den sista leden trycker du på **GPS** för att stoppa ledtimern.
- **12** Välj **Spara**.

#### Starta en expedition

Du kan använda appen **Expedition** för att förlänga batteriets livslängd när du spelar in en flerdagsaktivitet.

- **1** På urtavlan trycker du på **GPS**.
- **2** Välj **Expedition**.
- **3** Tryck på **GPS** för att starta aktivitetstimern.

Enheten går in i energisparläge och samlar in GPS-spårpunkter en gång i timmen. För att maximera batteriets livslängd stänger enheten av alla sensorer och tillbehör, inklusive anslutningen till din smartphone.

#### Spela in en spårpunkt manuellt

Under en expedition spelas spårpunkter in automatiskt baserat på valt inspelningsintervall. Du kan spela in en spårpunkt manuellt när som helst.

- **1** Under en expedition trycker du på **GPS**.
- **2** Välj **Lägg till punkt**.

#### Visa spårpunkter

- **1** Under en expedition trycker du på **GPS**.
- **2** Välj **Visa punkter**.
- **3** Välj en spårpunkt i listan.
- **4** Välj ett alternativ:
	- Om du vill börja navigera till spårpunkten väljer du **Gå till**.
	- Om du vill visa detaljerad information om spårpunkten väljer du **Information**.

# <span id="page-24-0"></span>Jaga

Du kan spara platser som är relevanta för jakten och visa en karta över sparade platser. Under en jaktaktivitet använder enheten ett GNSS-läge som sparar batteritid.

- **1** På urtavlan trycker du på **GPS**.
- **2** Välj **Jakt**.
- **3** Tryck på **GPS** och välj **Starta jakt**.
- **4** Tryck på **GPS** och välj ett alternativ:
	- Om du vill navigera tillbaka till startpunkten för din aktivitet väljer du **Tillbaka till start** och väljer ett alternativ.
	- Om du vill spara den nuvarande platsen väljer du **Spara plats**.
	- Om du vill visa platser som sparats under jaktaktiviteten väljer du **Jaktplatser**.
	- Om du vill visa alla tidigare sparade platser väljer du **Sparade platser**.
	- Om du vill navigera till en destination väljer du **Navigation** och väljer ett alternativ.
- **5** När du är klar med jakten trycker du på **GPS** och väljer **Avsluta jakt**.

# Fiska

- **1** På urtavlan trycker du på **GPS**.
- **2** Välj **Fiske**.
- **3** Tryck på **GPS** > **Starta fiske**.
- **4** Tryck på **GPS** och välj ett alternativ:
	- Om du vill lägga till fångsten till fiskräkningen och spara platsen väljer du **Spara fångst**.
	- Om du vill spara den nuvarande platsen väljer du **Spara plats**.
	- Om du vill ställa in en intervalltimer, sluttid eller påminnelse för sluttid för aktiviteten väljer du **Fisktimers**.
	- Om du vill navigera tillbaka till startpunkten för din aktivitet väljer du **Tillbaka till start** och väljer ett alternativ.
	- Om du vill se sparade platser väljer du **Sparade platser**.
	- Om du vill navigera till en destination väljer du **Navigation** och väljer ett alternativ.
	- Om du vill redigera aktivitetsinställningarna väljer du **Inställningar** och väljer ett alternativ (*[Inställningar för](#page-34-0)  [aktiviteter och appar](#page-34-0)*, sidan 27).
- **5** När du är klar med aktiviteten trycker du på **GPS** och väljer **Avsluta fiske**.

# Skidåkning

#### Visa dina skidåk

Klockan registrerar detaljer om varje utförs- eller snowboardåk med hjälp av funktionen för automatiska åk. Den här funktionen är aktiverad som standard för utförsåkning och snowboard. Den registrerar automatiskt nya åk när du börjar köra nedför en backe.

- **1** Starta en skidåknings- eller snowboardaktivitet.
- **2** Håll ned **MENU**.
- **3** Välj **Visa åk**.
- **4** Tryck på **UP** och **DOWN** för att visa detaljer om ditt senaste åk, ditt aktuella åk och dina åk totalt. Åkskärmarna inkluderar tid, tillryggalagd sträcka, maximal hastighet, medelhastighet och totalt nedför.

#### <span id="page-25-0"></span>Registrera en offpiståknings- eller snowboardaktivitet

Med offpiståknings- eller snowboardaktiviteten kan du växla mellan spårlägen för uppförs- eller utförsåkning så att du kan mäta statistiken på ett korrekt sätt. Du kan anpassa inställningen för Lägesspårning till att automatiskt eller manuellt växla spårningsläge (*[Inställningar för aktiviteter och appar](#page-34-0)*, sidan 27).

- **1** På urtavlan trycker du på **GPS**.
- **2** Välj **Offpiståkning** eller **Offpiståkning snowboard**.
- **3** Välj ett alternativ:
	- Om du påbörjar din aktivitet i en stigning väljer du **Stigning**.
	- Om du påbörjar en aktivitet genom att åka utför väljer du **Utförsåkning**.
- **4** Tryck på **GPS** för att starta aktivitetstimern.
- **5** Om det behövs trycker du på **SET** för att växla mellan spårlägena för uppförs- eller utförsåkning.
- **6** När du är klar med aktiviteten trycker du på **GPS** och väljer **Spara**.

# <span id="page-26-0"></span>Golf

#### Spela golf

Innan du spelar på en bana för första gången måste du hämta den från Garmin Connect appen (*[Garmin Connect](#page-86-0)*, [sidan 79\)](#page-86-0). Banor som hämtas från Garmin Connect appen uppdateras automatiskt.

Ladda klockan innan du ger dig iväg och spelar golf (*[Ladda klockan](#page-102-0)*, sidan 95).

- **1** På urtavlan trycker du på **GPS**.
- **2** Välj **Golf**.
- **3** Gå ut och vänta medan klockan hämtar satelliter.
- **4** Välj en bana i listan över tillgängliga banor.
- **5** Välj ✔ om du vill ange score.
- **6** Välj tee-ruta.

Skärmen med hålinformation visas.

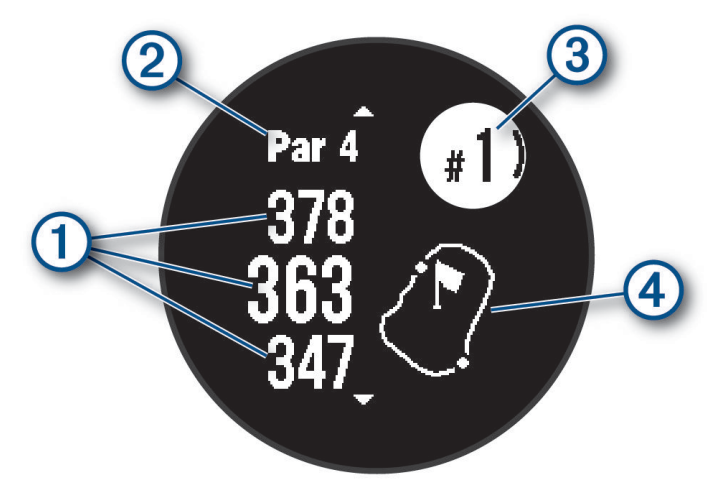

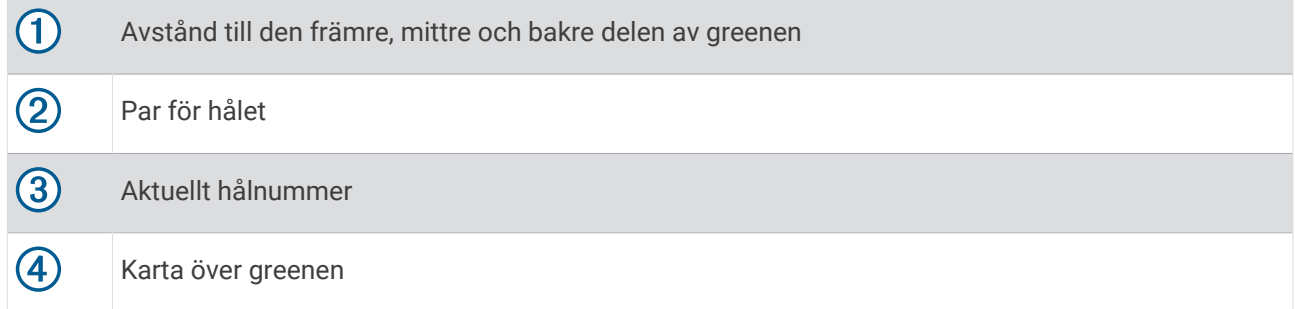

**Obs!** Eftersom flaggplatserna ändras, beräknar klockan avståndet till den främre delen, mitten, och den bakre delen av greenen och inte flaggans faktiska plats.

- **7** Välj ett alternativ:
	- Tryck på **UP** eller **DOWN** för att visa platsen och avståndet till en layup eller till fram- och baksidan av ett hinder.
	- Tryck på **GPS** för att öppna golfmenyn (*Golfmeny*[, sidan 20](#page-27-0)).

#### <span id="page-27-0"></span>**Golfmeny**

Under en runda kan du trycka på GPS för att öppna fler funktioner i golfmenyn.

**Avsluta runda**: Avslutar den aktuella rundan.

**Pausa runda**: Pausar aktuell runda. Du kan återuppta rundan när som helst genom att börja en Golf-aktivitet.

**Ändra hål**: Gör att du kan ändra hålet manuellt.

**Flytta flagga**: Flytta flaggan för att få mer exakt avståndsmätning (*Flytta flaggan*, sidan 20).

**Mät slag**: Visar avståndet för det senaste slag du registrerade med hjälp av Garmin AutoShot™ funktionen (*[Visa](#page-28-0)  [uppmätta slag](#page-28-0)*, sidan 21). Du kan även registrera slag manuellt (*[Mäta slag manuellt](#page-28-0)*, sidan 21).

**Scorekort**: Öppnar scorekortet för rundan (*[Registrera score](#page-28-0)*, sidan 21).

- **Total Distans**: Visar registrerad tid, distans och antal steg som gåtts. Total distans startar och stoppar automatiskt när du startar eller avslutar en runda. Du kan nollställa total distans under en runda.
- **Klubbstatistik**: Visar statistik med varje golfklubba, liksom information om distans och noggrannhet. Visas när du parar ihop Approach® CT10 sensorer.
- **Inställningar**: Gör att du kan anpassa inställningarna för golfaktiviteter (*[Inställningar för aktiviteter och appar](#page-34-0)*, [sidan 27\)](#page-34-0).

#### Visa hinder

Du kan visa avstånd till hinder längs fairway för par 4- och par 5-hål. Hinder som påverkar valet av slag visas separat eller i grupper för att hjälpa dig att bedöma avståndet till layup eller hur långt du måste bära.

**1** På skärmen med hålinformation trycker du på **UP** eller **DOWN** för att se information om hinder.

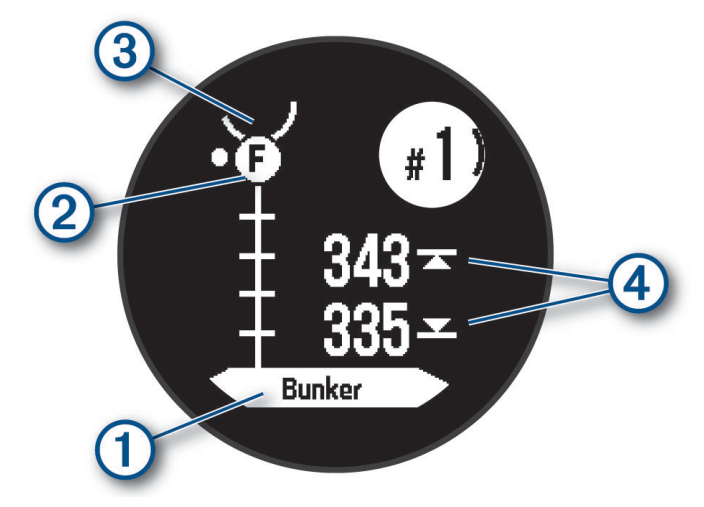

- Hindertypen  $\bigcirc$  anges på skärmen.
- Hinder (2) representeras av en bokstav som visar i vilken ordning de förekommer på hålet och deras ungefärliga plats i förhållande till fairway visas nedanför greenen.
- Greenen visas som en halvcirkel  $\overline{3}$  överst på skärmen.
- Avstånden till den främre och bakre delen  $\overline{4}$ ) av närmaste hinder visas på skärmen.
- **2** Tryck på **UP** eller **DOWN** för att visa andra hinder för det aktuella hålet.

#### Flytta flaggan

Du kan titta närmare på greenen och flytta flaggan.

- **1** På hålinformationssidan trycker du på **GPS**.
- **2** Välj **Flytta flagga**.
- **3** Tryck på **UP** eller **DOWN** för att flytta flaggans plats.
- **4** Tryck på **GPS**.

Avstånden på hålinformationssidan uppdateras för att visa flaggans nya plats. Placeringen av flaggan sparas endast för aktuell runda.

# <span id="page-28-0"></span>Ändra hål

Du kan ändra hålen manuellt på hålvyskärmen.

- **1** När du spelar golf trycker du på **GPS**.
- **2** Välj **Ändra hål**.
- **3** Välj ett hål.

#### Visa uppmätta slag

Innan enheten automatiskt kan känna av och mäta slag måste du aktivera scoring.

Enheten har automatisk avkänning och registrering av slag. Varje gång du slår ett slag på fairway registrerar enheten slaglängden så att du kan visa den senare.

**TIPS:** Automatisk avkänning av slag fungerar bäst när du bär enheten på din främre handled och får en bra träff på bollen. Avkänningen fungerar inte på puttar.

- **1** När du spelar golf trycker du på **GPS**.
- **2** Välj **Mät slag**.

Din senaste slaglängd visas.

**Obs!** Längden återställs automatiskt när du slår iväg bollen igen, gör en putt på green eller går vidare till nästa hål.

- **3** Tryck på **DOWN**.
- **4** Välj **Tidigare slag** om du vill visa alla registrerade slaglängder.

#### Mäta slag manuellt

Du kan lägga till ett slag manuellt om klockan inte hittar det. Du måste lägga till slaget från platsen för det missade slaget.

- **1** Slå ett slag och se var bollen landar.
- **2** På hålinformationssidan trycker du på **GPS**.
- **3** Välj **Mät slag**.
- **4** Tryck på **DOWN**.
- **5** Välj **Lägg till slag >**  $\sqrt{\ }$ .
- **6** Om nödvändigt anger du klubban som du använde för slaget.
- **7** Gå eller kör till bollen.

Nästa gång du slår ett slag registrerar klockan det senaste slagets avstånd automatiskt. Om nödvändigt kan du lägga till ytterligare ett slag manuellt.

#### Registrera score

- **1** På hålinformationssidan trycker du på **GPS**.
- **2** Välj **Scorekort**.

Scorekortet visas när du är på greenen.

- **3** Tryck på **UP** eller **DOWN** för att bläddra bland hålen.
- **4** Tryck på **GPS** för att välja ett hål.
- **5** Tryck på **UP** eller **DOWN** för att ange resultatet. Ditt totala resultat har uppdaterats.

#### Aktivera statistikspårning

Funktionen Spåra statistik möjliggör detaljerad spårning av statistik när du spelar golf.

- **1** På hålinformationssidan håller du **MENU** nedtryckt.
- **2** Välj aktivitetsinställningarna.
- **3** Välj **Spåra statistik**.

#### <span id="page-29-0"></span>Registrera statistik

Innan du kan registrera statistik måste du aktivera spårning av statistik (*[Aktivera statistikspårning](#page-28-0)*, sidan 21).

- **1** Välj ett hål från scorekortet.
- **2** Ange totalt antal slag, inklusive puttar, och tryck sedan på **GPS**.
- **3** Ange antalet puttar och tryck på **GPS**.
	- **Obs!** Antal puttar används endast för statistikspårning och ökar inte ditt resultat.
- **4** Vid behov, välj ett alternativ:
	- **Obs!** Om du befinner dig på ett par 3-hål visas inte information om fairway.
	- Om bollen träffar fairway väljer du **På fairway**.
	- Om bollen missade fairway väljer du **Miss åt höger** eller **Miss åt vänster**.
- **5** Ange vid behov antalet pliktslag.

# Hoppledare

#### **VARNING**

Hoppledarfunktionen ska endast användas av erfarna fallskärmshoppare. Hoppledarfunktionen ska inte användas som primär höjdmätare vid fallskärmshoppning. Om du inte anger lämplig hopprelaterad information kan det leda till allvarlig personskada eller dödsfall.

**Obs!** Denna funktion är endast tillgänglig på Instinct 2 Solar - Tactical Edition modeller.

Hoppledarfunktionen följer militära riktlinjer för beräkning av högsta utlösningshöjd (HARP). Klockan upptäcker automatiskt när du har hoppat för att börja navigera mot önskad landningsplats (DIP) med hjälp av barometern och den elektroniska kompassen.

#### Hopptyper

Med jumpmasterfunktionen kan du ställa in hopptypen till en av följande tre typer: HAHO, HALO eller Statisk. Den valda hopptypen avgör vilken ytterligare installationsinformation som krävs (*[Ange hoppinformation](#page-30-0)*, [sidan 23\)](#page-30-0). För alla hopptyper mäts hopphöjd och öppningshöjd i fot ovanför marken (AGL).

- **HAHO**: High Altitude High Opening. Jumpmastern hoppar från mycket hög höjd och öppnar fallskärmen på en hög höjd. Du måste ställa in en DIP och en hopphöjd på minst 1 000 fot. Hopphöjden antas vara samma som öppningshöjden. Vanliga värden för en hopphöjd är mellan 12 000 och 24 000 fot AGL.
- **HALO**: High Altitude Low Opening. Jumpmastern hoppar från en mycket hög höjd och öppnar fallskärmen på en låg höjd. Den information som krävs är samma som den för hopptypen HAHO, plus en öppningshöjd. Öppningshöjden får inte var högre än hopphöjden. Vanliga värden för en öppningshöjd är mellan 2 000 och 6 000 fot AGL.
- **Statiskt**: Vindhastighet och riktning antas vara konstanta så länge hoppet varar. Hopphöjden måste vara minst 1 000 fot.

#### <span id="page-30-0"></span>Ange hoppinformation

- **1** Tryck på **GPS**.
- **2** Välj **Jumpmaster**.
- **3** Välj en hopptyp (*[Hopptyper](#page-29-0)*, sidan 22).
- **4** Slutför en eller flera åtgärder för att ange hoppinformation:
	- Välj **DIP** för att ställa in en waypoint för önskad landningsplats.
	- Välj **Hopphöjd** för att ställa in hopphöjds-AGL (i fot) när hoppledaren lämnar flygplanet.
	- Välj **Öppningshöjd** för att ange öppningshöjds-AGL (i fot) när hoppledaren öppnar fallskärmen.
	- Välj **Framåtfall** för att ange den horisontella sträcka som tillryggalagts (i meter) till följd av flygplanets hastighet.
	- Välj **Kurs mot HARP** för att ange riktning (i grader) på grund av flygplanets hastighet.
	- Välj **Vind** för att ange vindhastighet (i knop) och riktning (i grader).
	- Välj **Konstant** för att finjustera viss information för det planerade hoppet. Beroende på hopptyp kan du välja **Procent av maxvärde**, **Säkerhetsfaktor**, **K-öppna**, **K-fritt fall** eller **K-statiskt** och ange ytterligare information (*[Konstantinställningar](#page-31-0)*, sidan 24).
	- Välj **Automatiskt till DIP** för att aktivera navigering till DIP automatiskt efter att du hoppat.
	- Välj **Gå till HARP** för att börja navigera till HARP.

#### Ange vindinformation för HAHO- och HALO-hopp

- **1** Tryck på **GPS**.
- **2** Välj **Jumpmaster**.
- **3** Välj en hopptyp (*[Hopptyper](#page-29-0)*, sidan 22).
- **4** Välj **Vind** > **Lägg till**.
- **5** Välj en höjd.
- **6** Ange en vindhastighet i knop och välj **Klar**.
- **7** Ange en vindriktning i grader och välj **Klar**.

Vindvärdet har lagts till i listan. Endast vindvärden som ingår i listan används för beräkningar.

**8** Upprepa steg 5-7 för varje tillgänglig höjd.

#### Återställa vindinformationen

- **1** Tryck på **GPS**.
- **2** Välj **Jumpmaster**.
- **3** Välj **HAHO** eller **HALO**.
- **4** Välj **Vind** > **Nollställ**.

Alla vindvärden tas bort från listan.

#### Ange vindinformation för ett statiskt hopp

- **1** Tryck på **GPS**.
- **2** Välj **Jumpmaster** > **Statiskt** > **Vind**.
- **3** Ange en vindhastighet i knop och välj **Klar**.
- **4** Ange en vindriktning i grader och välj **Klar**.

#### <span id="page-31-0"></span>Konstantinställningar

Välj Jumpmaster, välj en hopptyp och välj Konstant.

- **Procent av maxvärde**: Ställer in hoppintervallet för samtliga hopptyper. En inställning mindre än 100 % minskar driftavståndet till DIP och en inställning större än 100 % ökar driftavståndet. Mer erfarna hoppledare kanske vill använda mindre siffror och mindre erfarna fallskärmshoppare kanske vill använda större.
- **Säkerhetsfaktor**: Ställer in felmarginal för ett hopp (endast HAHO). Säkerhetsfaktorer är vanligtvis heltalsvärden på två eller större och bestäms av hoppledaren baserat på specifikationerna för hoppet.
- **K-fritt fall**: Ställer in vinddragvärdet för en fallskärm under fritt fall, baserat på fallskärmens kalottklassning (endast HALO). Varje fallskärm ska vara märkt med ett K-värde.
- **K-öppna**: Ställer in vinddragvärdet för en öppen fallskärm, baserat på fallskärmens kalottklassning (HAHO och HALO). Varje fallskärm ska vara märkt med ett K-värde.
- **K-statiskt**: Ställer in vinddragvärdet för en fallskärm under ett statiskt hopp, baserat på fallskärmens kalottklassning (endastStatiskt). Varje fallskärm ska vara märkt med ett K-värde.

# Surfing

Du kan använda surfingaktiviteten för att registrera dina surfingpass. Efter passet kan du visa antalet vågor, längsta våg och maximal hastighet.

- **1** På urtavlan trycker du på **GPS**.
- **2** Välj **Surf**.
- **3** Vänta på stranden tills klockan hittar GPS-signaler.
- **4** Tryck på **GPS** för att starta aktivitetstimern.
- **5** När du är klar med aktiviteten trycker du på **GPS** för att stoppa aktivitetstimern.
- **6** Välj **Spara** för att se sammanfattningen av surfingpasset.

#### Visa tidvatteninformation

 **VARNING**

Tidvattensformation är endast avsedd för informationssyfte. Det är ditt ansvar att ta hänsyn till all publicerad tidvatten- eller vattenrelaterad hjälp, att vara uppmärksam på omgivningen och alltid använda ditt goda omdöme när du befinner dig vid vatten. Underlåtelse att hörsamma denna varning kan leda till allvarlig personskada eller dödsfall.

När du parar ihop klockan med en kompatibel smartphone kan du se information om en tidvattenstation, inklusive tidvattenhöjd och när nästa flod och ebb inträffar.

- **1** På urtavlan trycker du på **GPS**.
- **2** Välj **Tidvatteninformation**.
- <span id="page-32-0"></span>**3** Välj ett alternativ:
	- Om du vill använda aktuell plats när du är i närheten av en tidvattenstation väljer du **Aktuell position**.
	- Om du vill välja den senaste använda tidvattenstationen väljer du **Senaste**.
	- Om du vill välja en sparad plats väljer du **Sparad**.
	- Om du vill ange koordinater för en plats väljer du **Koordinater**.

Ett 24-timmarstidvattendiagram visas för dagens datum med aktuell tidvattenhöjd  $\Omega$  och information om nästa tidvatten  $(2)$ .

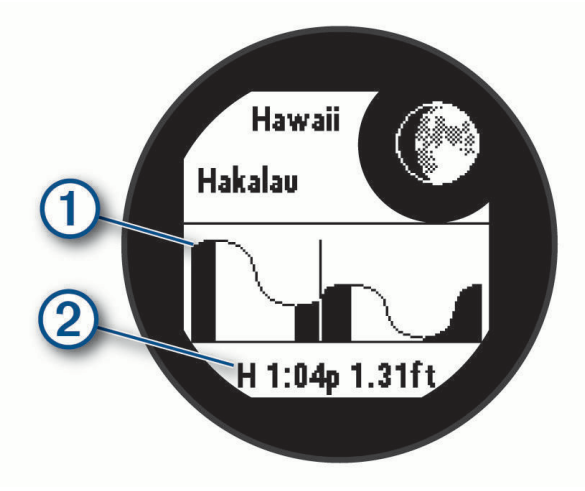

**4** Tryck på **DOWN** för att visa tidvatteninformation för kommande dagar.

#### Anpassa aktiviteter och appar

Du kan anpassa listan med aktiviteter och appar, dataskärmar, datafält och andra inställningar.

#### Lägga till eller ta bort en favoritaktivitet

Listan över dina favoritaktiviteter visas när du trycker på **GPS** på urtavlan, och den ger snabb åtkomst till de aktiviteter som du oftast använder. Första gången du trycker på **GPS** för att starta en aktivitet uppmanar enheten dig att välja favoritaktiviteter. Du kan lägga till eller ta bort favoritaktiviteter när om helst.

- **1** Håll ned **MENU**.
- **2** Välj **Aktiviteter och appar**.

Dina favoritaktiviteter visas överst i listan.

- **3** Välj ett alternativ:
	- Om du vill lägga till en favoritaktivitet markerar du aktiviteten och väljer **Ställ in som favorit**.
	- Om du vill ta bort en favoritaktivitet markerar du aktiviteten och väljer **Ta bort från Favoriter**.

#### Ändra en aktivitets placering i listan med appar

- **1** Håll ned **MENU**.
- **2** Välj **Aktiviteter och appar**.
- **3** Välj en aktivitet.
- **4** Välj **Sortera**.
- **5** Tryck på **UP** eller **DOWN** för att justera aktivitetens placering i listan med appar.

#### <span id="page-33-0"></span>Anpassa datasidorna

Du kan visa, dölja och ändra ordningen på layout och innehåll på datasidorna för varje aktivitet.

- **1** Håll ned **MENU**.
- **2** Välj **Aktiviteter och appar**.
- **3** Välj den aktivitet du vill anpassa.
- **4** Välj aktivitetsinställningarna.
- **5** Välj **Datasidor**.
- **6** Välj en datasida som du vill anpassa.
- **7** Välj ett alternativ:
	- Välj **Layout** för att justera antalet datafält på datasidan.
	- Välj ett fält för att ändra data som visas i fältet.
	- Välj **Sortera** om du vill ändra placeringen av datasidan i slingan.
	- Välj **Ta bort** om du vill ta bort datasidan från slingan.
- **8** Om det behövs väljer du **Lägg till ny** för att lägga till en datasida i slingan.

Du kan lägga till en egen datasida eller välja någon av de fördefinierade datasidorna.

#### Lägga till en karta i en aktivitet

Du kan lägga till kartan till datasidslingan för en aktivitet.

- **1** Håll ned **MENU**.
- **2** Välj **Aktiviteter och appar**.
- **3** Välj den aktivitet du vill anpassa.
- **4** Välj aktivitetsinställningarna.
- **5** Välj **Datasidor** > **Lägg till ny** > **Karta**.

#### Skapa en anpassad aktivitet

- **1** På urtavlan trycker du på **GPS**.
- **2** Välj **Lägg till**.
- **3** Välj ett alternativ:
	- Välj **Kopiera aktivitet** om du vill skapa en egen aktivitet utifrån någon av dina sparade aktiviteter.
	- Välj **Annan** > **Annan** om du vill skapa en ny egen aktivitet.
- **4** Välj vid behov en aktivitetstyp.
- **5** Välj ett namn eller ange ett eget namn.
- Dubbletter av aktivitetsnamn innehåller en siffra, t.ex. Cykel(2).
- **6** Välj ett alternativ:
	- Välj ett alternativ för att anpassa specifika aktivitetsinställningar. Du kan till exempel anpassa datasidorna eller automatiska funktioner.
	- Välj **Klar** för att spara och använda den anpassade aktiviteten.
- **7** Välj ✔ om du vill lägga till aktiviteten i din lista med favoriter.

#### <span id="page-34-0"></span>Inställningar för aktiviteter och appar

Med de här inställningarna kan du anpassa varje förinstallerad aktivitetsapp utifrån dina behov. Du kan exempelvis anpassa datasidor och aktivera varningar och träningsfunktioner. Alla inställningar är inte tillgängliga för alla aktivitetstyper.

- Håll ned **MENU**, välj **Aktiviteter och appar**, välj en aktivitet och välj aktivitetsinställningarna.
- **3D-sträcka**: Beräknar din tillryggalagda sträcka med hjälp av din höjdförändring och din horisontella rörelse ovan jord.
- **3D-fart**: Beräknar din hastighet med hjälp av din höjdförändring och din horisontella rörelse ovan jord.
- **Lägg till aktivitet**: Gör att du kan anpassa en multisportaktivitet.

**Varningar**: Ställer in tränings- och navigeringsmeddelanden för aktiviteten.

- **Automatisk klättring**: Gör att klockan kan upptäcka höjdskillnader automatiskt med den inbyggda höjdmätaren (*[Aktivera automatisk klättring](#page-37-0)*, sidan 30).
- **Auto Lap**: Ställer in alternativen för funktionen Auto Lap för att markera varv automatiskt. Alternativet Automatisk sträcka markerar varv vid ett specifikt avstånd. Alternativet Automatisk plats markerar varv på en plats där du tidigare tryckte på SET. När du har slutfört ett varv visas ett anpassningsbart varvvarningsmeddelande. Den här funktionen är användbar när du vill jämföra dina prestationer under olika delar av en aktivitet.
- **Auto Pause**: Ställer in alternativen för att Auto Pause® funktionen ska sluta spela in data när du slutar röra på dig eller när du kommer under en viss fart. Den här funktionen är användbar om aktiviteten innehåller trafikljus eller andra ställen där du måste stanna.
- **Automatisk vila**: Gör att klockan automatiskt känner av när du vilar under ett simpass i bassäng och skapar ett vilointervall (*[Automatisk vila och manuell vila](#page-17-0)*, sidan 10).
- **Auto-åk**: Gör att klockan kan upptäcka skid- eller vindsurfningsåk automatiskt med den inbyggda accelerometern. För vindsurfningsaktiviteten kan du ställa in tröskelvärden för hastighet och avstånd för att starta ett åk automatiskt.
- **Auto Scroll**: Ställer in klockan så att den automatiskt bläddrar genom alla sidor med aktivitetsdata medan aktivitetstimern körs.
- **Bakgrundsfärg**: Anger bakgrundsfärgen svart eller vit för varje aktivitet.
- **Stora siffror**: Ändrar storleken på siffrorna på aktivitetsdatasidorna.
- **Sänd puls**: Aktiverar automatisk utsändning av pulsdata när du startar aktiviteten (*[Sända pulsdata](#page-73-0)*, sidan 66).
- **Börja nedräkning**: Aktiverar stoppur för simning i intervaller.
- **Datasidor**: Här kan du anpassa datasidor och lägga till nya datasidor för aktiviteten (*[Anpassa datasidorna](#page-33-0)*, [sidan 26\)](#page-33-0).
- **Redigera vikt**: Här kan du lägga till vikten som används för ett träningsset under en styrketräning eller konditionsaktivitet.
- **Golfdistans**: Ställer in den måttenhet som används när du spelar golf.
- **Klassificeringssystem**: Ställer in klassificeringssystemet för att betygsätta ledens svårighet för en bergsklättringsaktivitet.
- **Bannummer**: Ställer in bannumret för banlöpning.
- **LAP-knapp**: Aktiverar eller avaktiverar knappen SET för registrering av ett varv, set eller vila under en aktivitet.
- **Lås enheten**: Låser knapparna under en multisportaktivitet för att förhindra oavsiktliga knapptryckningar.
- **Metronom**: Spelar upp toner eller vibrerar med jämn rytm för att hjälpa dig förbättra ditt resultat genom att träna med snabbare, långsammare eller jämnare kadens. Du kan ställa in slag per minut (bpm) för den takt du vill upprätthålla, slagfrekvens och ljudinställningar.
- **Lägesspårning**: Aktiverar eller avaktiverar automatisk spårning av uppförs- eller nedförsåkning för offpiståkning och snowboard.
- **Hinderspårning**: Gör att klockan kan spara hinderplatser från den första slingan på banan. När slingor på banan upprepas använder klockan de sparade platserna för att växla mellan hinder- och löpintervaller (*[Registrera en](#page-16-0)  [hinderbaneaktivitet](#page-16-0)*, sidan 9).

**Pliktslag**: Aktiverar spårning av pliktslag under golfspel (*[Registrera statistik](#page-29-0)*, sidan 22).

**Bassänglängd**: Ställer in bassänglängd för simning i bassäng.

**Genomsnittskraft**: Anger om klockan ska inkludera nollvärden för kraftdata som inträffar när du inte trampar.

- **Strömläge**: Ställer in standardströmläget för aktiviteten.
- **Tidsgräns för energisparläge**: Ställer in den strömsparande timeoutlängden för hur länge klockan är i träningsläget, till exempel när du väntar på att ett lopp ska starta. Alternativet Normal ställer in klockan på att gå in i klockläge med låg effekt efter fem minuters inaktivitet. Alternativet Utökad ställer in klockan på att gå in i klockläge med låg effekt efter 25 minuters inaktivitet. Det utökade läget kan leda till att batteriet behöver laddas oftare.
- **Registrera aktivitet**: Aktiverar registrering av FIT-fil för golfaktiviteter. FIT-filer registrerar träningsinformation som är anpassad för Garmin Connect.
- **Spela in efter solnedgång**: Anger att klockan ska spela in spårpunkter efter solnedgången under en expedition.
- **Registrera temperatur**: Registrerar den omgivande temperaturen runt klockan under vissa aktiviteter.

**Registrera VO2 Max.**: Möjliggör registrering av VO2 Max för terränglöpningsaktiviteter.

- **Intervall**: Ställer in frekvensen för inspelning av spårpunkter under en expedition. GPS-spårpunkter registreras som standard efter en timme, men de registreras inte efter solnedgången. Om du spelar in spårpunkter mer sällan maximeras batteritiden.
- **Byt namn**: Anger aktivitetsnamnet.
- **Repetitionsräkning**: Aktiverar eller avaktiverar repetitionsräkning under ett träningspass. Alternativet Endast pass aktiverar endast repetitionsräkning under guidade träningspass.
- **Repetitioner**: Aktiverar alternativet Repetitioner för multisportaktiviteter. Du kan till exempel använda detta alternativ för aktiviteter som omfattar flera övergångar, t.ex. en swimrun.

**Återställ**: Gör att du kan återställa aktivitetsinställningarna.

**Ruttstatistik**: Aktiverar ledstatistikspårning för inomhusklättringsaktiviteter.

**Löpkraft**: Här kan du registrera löpkraftsdata och anpassa inställningarna (*[Löpkraftsinställningar](#page-80-0)*, sidan 73).

**Satelliter**: Ställer in det satellitsystem som ska användas för aktiviteten (*[Satellitinställningar](#page-38-0)*, sidan 31).

**Scoreinställningar**: Aktiverar eller avaktiverar scorehantering automatiskt när du påbörjar en golfrunda.

**SpeedPro**: Aktiverar avancerade hastighetsmätvärden för åk under vindsurfningsaktiviteten.

**Spåra statistik**: Aktiverar spårning av statistik under golfspel (*[Registrera statistik](#page-29-0)*, sidan 22).

**Blinkande**: Anger ficklampans blinkningsläge, -hastighet och -färg under aktiviteten.

**Simtagsidentifiering**: Aktiverar simtagsdetektering för simning i bassäng.

**Övergångar**: Möjliggör övergångar för multisportaktiviteter.

**Vibrationsvarningar**: Aktiverar meddelanden som påminner dig om att andas in eller ut under en andningsaktivitet.
#### Aktivitetsvarningar

Du kan ställa in varningar för varje aktivitet, vilket kan hjälpa dig att träna mot vissa mål, öka din medvetenhet om omgivningen och att navigera till din destination. Vissa varningar är endast tillgängliga för vissa aktiviteter. Det finns tre typer av varningar: Händelsevarningar, intervallvarningar och återkommande varningar.

- **Händelsevarningar**: En händelsevarning meddelar dig en gång. Händelsen är ett visst värde. Till exempel kan du ställa in klockan på att meddela dig om att du har förbränt ett särskilt antal kalorier.
- **Intervallvarning**: En intervallvarning meddelar dig varje gång klockan är över eller under ett angivet intervall av värden. Ett exempel: du kan ställa in klockan på att varna dig när din puls ligger under 60 slag per minut (bpm) och över 210 bpm.
- **Återkommande varning**: En återkommande varning aviserar dig varje gång klockan registrerar ett angivet värde eller intervall. Du kan till exempel ställa in att klockan ska varna dig var 30:e minut.

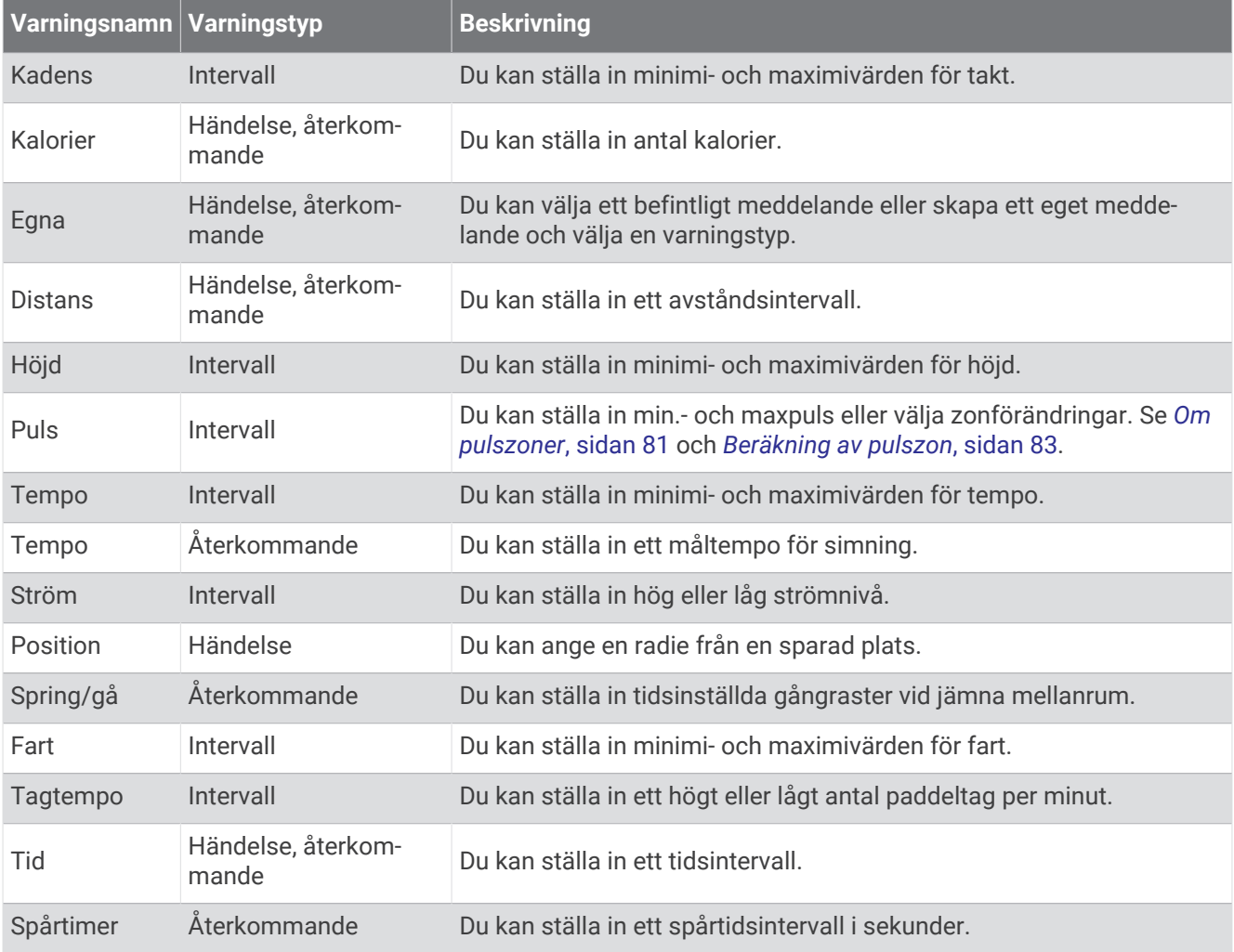

### Ställa in varning

- **1** Håll ned **MENU**.
- **2** Välj **Aktiviteter och appar**.
- **3** Välj en aktivitet.

**Obs!** Den här funktionen är inte tillgänglig för alla aktiviteter.

- **4** Välj aktivitetsinställningarna.
- **5** Välj **Varningar**.
- **6** Välj ett alternativ:
	- Välj **Lägg till ny** för att lägga till en ny varning för aktiviteten.
	- Välj varningens namn för att redigera en befintlig varning.
- **7** Vid behov, välj typ av varning.
- **8** Välj en zon, ange minimi- och maximivärden, eller ange ett eget värde för varningen.
- **9** Slå på varningen om det behövs.

För händelsevarningar och återkommande varningar visas ett meddelande varje gång du når varningsvärdet. För intervallvarningar visas ett meddelande varje gång du överstiger eller faller under det angivna intervallet (minimioch maximivärden).

#### Aktivera automatisk klättring

Du kan använda funktionen Automatisk klättring för att upptäcka höjdförändringar automatiskt. Du kan använda den under aktiviteter som klättring, vandring, löpning och cykling.

- **1** Håll ned **MENU**.
- **2** Välj **Aktiviteter och appar**.
- **3** Välj en aktivitet.

**Obs!** Den här funktionen är inte tillgänglig för alla aktiviteter.

- **4** Välj aktivitetsinställningarna.
- **5** Välj **Automatisk klättring** > **Status**.
- **6** Välj **Alltid** eller **När ingen navigering**.
- **7** Välj ett alternativ:
	- Välj **Löpskärm** för att ta reda på vilken datasida som visas när du springer.
	- Välj **Klättringsskärm** för att ta reda på vilken datasida som visas när du klättrar.
	- Välj **Invertera färger** för att kasta om färgerna på skärmen när du byter läge.
	- Välj **Vertikal fart** för att ställa in stigningens takt över tid.
	- Välj **Lägesväxlare** för att ange hur snabbt enheten ska byta läge.

**Obs!** Med alternativet Aktuell skärm kan du växla automatiskt till den senaste skärmen du visade innan övergången till automatisk klättring skedde.

#### <span id="page-38-0"></span>Satellitinställningar

Du kan ändra satellitinställningarna för att anpassa de satellitsystem som används för varje aktivitet. Om du vill ha mer information om satellitsystem går du till [garmin.com/aboutGPS.](https://www.garmin.com/aboutGPS)

Håll ned **MENU**, välj **Aktiviteter och appar**, välj en aktivitet, välj aktivitetsinställningarna och välj **Satelliter**.

**Obs!** Den här funktionen är inte tillgänglig för alla aktiviteter.

- **Av**: Avaktiverar satellitsystem för aktiviteten.
- **Använd standard**: Gör att klockan kan använda standardinställningen för satelliter (*[Systeminställningar](#page-100-0)*, [sidan 93\)](#page-100-0).

**Endast GPS**: Aktiverar GPS-satellitsystemet.

**Alla system**: Aktiverar flera satellitsystem. Genom att använda flera satellitsystem tillsammans får du ökad prestanda i krävande miljöer och snabbare positionsbestämning än när endast GPS används. Dock kan batteritiden minska snabbare om du använder flera system än om du använder enbart GPS.

**Obs!** Endast tillgängligt på Instinct 2X Solar-modeller.

**Alla + Flera band**: Aktiverar flera satellitsystem på flera frekvensband. System med flera band använder flera frekvensband och möjliggör mer konsekventa spårregister, förbättrad positionering, färre flervägsfel och färre atmosfäriska fel när klockan används i krävande miljöer.

**Obs!** Endast tillgängligt på Instinct 2X Solar-modeller.

**GPS + GLONASS**: Aktiverar GPS- och GLONASS-satellitsystem för mer exakt positionsinformation i situationer med dålig sikt mot himlen. Om du använder GPS och andra satellitsystem tillsammans kan batteritiden minska snabbare än när du använder enbart GPS.

**Obs!** Endast tillgängligt på Instinct 2/2S-modeller.

**GPS + GALILEO**: Aktiverar GPS- och GALILEO-satellitsystem för mer exakt positionsinformation i situationer med dålig sikt mot himlen. Om du använder GPS och andra satellitsystem tillsammans kan batteritiden minska snabbare än när du använder enbart GPS.

**Obs!** Endast tillgängligt på Instinct 2/2S-modeller.

**UltraTrac**: Spela in spårpunkter och sensordata mindre ofta. Om du aktiverar funktionen UltraTrac ökas batteriets livslängd men kvaliteten på inspelade aktiviteter minskas. Du bör använda funktionen UltraTrac för aktiviteter som kräver längre batterilivslängd och för vilka frekventa uppdateringar av sensordata är mindre viktigt.

# Applied Ballistics

#### **VARNING**

Funktionen för tillämpad ballistik är till för att ge dig exakta lösningar för vindavdrift och höjd. Dessa grundar sig i pistol- och kulprofiler samt mätningar av aktuella förhållanden. Förhållandena kan förändras snabbt beroende på omgivningen. Förändringar i omgivningen, t.ex. vindbyar eller kastvindar kan påverka noggrannheten för skottet. Höjd- och vindavdriftslösningar är endast förslag utifrån det du anger i funktionen. Gör avläsningar ofta och noggrant och låt mätvärdena stabiliseras efter betydande förändringar i omgivningen. Ha alltid en säkerhetsmarginal för ändrade förhållanden och läsfel.

Förstå alltid ditt mål och vad som ligger bortom målet innan du skjuter. Underlåtenhet att ta hänsyn till skjutförhållandena kan orsaka skador på egendom, personskador eller dödsfall.

**Obs!** Funktionen finns endast på Instinct 2X Solar - Tactical Edition-modeller.

Funktionen Applied Ballistics erbjuder anpassade sikteslösningar för skjutning på långa avstånd baserat på ditt gevärs egenskaper, kulornas egenskaper och olika miljöförhållanden. Du kan ange parametrar såsom vind, temperatur, luftfuktighet, räckvidd och avfyrningsriktning.

Funktionen ger dig den information du behöver för att skjuta projektiler på långt avstånd, inklusive höjduppskjutning, vindmotstånd och flygtid. Den innehåller också anpassade dragmodeller för din kultyp. Gå till [appliedballisticsllc.com](http://appliedballisticsllc.com) för mer information om funktionen. Se *[Ordlistan Applied Ballistics](#page-43-0)*, sidan 36 för beskrivningar av termer och datafält.

**Obs!** Du kan behöva uppgradera ballistiklösaren i appen AB Synapse - Garmin för att låsa upp alla Applied Ballistics funktioner (*[AB Synapse - Garmin appen](#page-39-0)*, sidan 32).

## <span id="page-39-0"></span>AB Synapse - Garmin appen

Med appen AB Synapse - Garmin kan du hantera ballistiska profiler på Instinct 2X Solar - Tactical Edition klockan eller uppgradera ballistiklösaren om det behövs. Du kan hämta AB Synapse - Garmin appen från appbutiken på telefonen.

## Applied Ballistics alternativ:

På urtavlan trycker du på **GPS**, väljer **Applied Ballistics** och trycker på **GPS**.

- **Quick Edit**: Redigera snabbt avstånd, skjutriktning och vindinformation (*Snabbredigera skjutförhållande*, sidan 32).
- **Range Card**: Gör att du kan se data för olika avstånd som baseras på parametrar som användaren matat in. Du kan ändra fält (*[Anpassa fälten för avståndskort](#page-40-0)*, sidan 33), redigera avståndssteg (*[Redigera avståndsökning](#page-40-0)*, [sidan 33\)](#page-40-0) och ange basavstånd (*[Inställningar för grundavstånd](#page-40-0)*, sidan 33).
- **Target Card**: Visa avstånd, höjd och vindmotstånd för tio mål som baseras på parametrar som användaren matat in.
- **Environment**: Anpassa atmosfäriska förhållanden för den aktuella miljön. Du kan ange egna värden, använda tryck- och latitudvärdet från den inbyggda sensorn i enheten eller använda temperaturvärdet från en ansluten tempe™ sensor (*Miljö*, sidan 32).
- **Target**: Anpassa förhållanden för skjutning på lång avstånd för det aktuella målet. Du kan byta valt mål och anpassa förhållanden för upp till tio mål (*Byta mål*[, sidan 33](#page-40-0)).
- **Profile**: Anpassa vapenegenskaper (*[Redigera vapenegenskaper](#page-41-0)*, sidan 34), kulegenskaper (*[Redigera](#page-41-0)  [kulegenskaper](#page-41-0)*, sidan 34) och måttenheter för utdata för aktuell profil. Du kan ändra vald profil (*[Välja en](#page-40-0)  [annan profil](#page-40-0)*, sidan 33) och lägga till ytterligare profiler (*[Lägga till en profil](#page-41-0)*, sidan 34).

**Change Fields**: Gör att du kan anpassa datafälten på profildatasidan (*[Anpassa profildatasidorna](#page-41-0)*, sidan 34). **Setup**: Här kan du välja måttenheter och aktivera alternativen för höjd- och sidoinställningar.

### Snabbredigera skjutförhållande

Du kan redigera avstånd, skjutriktning och vindinformation.

- **1** I Applied Ballistics appen trycker du på **GPS**.
- **2** Välj **Quick Edit**.

**TIPS:** Du kan trycka på DOWN eller UP för att redigera värdena. Tryck på GPS för att gå till nästa fält.

- **3** Ställ in värdet **RNG** till målavståndet.
- **4** Ange värdet för **DOF** som den faktiska skjutriktningen (antingen manuellt eller med hjälp av kompass).
- **5** Ställ in värdet **W 1** till den låga vindhastigheten.
- **6** Ställ in värdet **W 2** till den höga vindhastigheten.
- **7** Ställ in **DIR**-värdet till den riktning vinden kommer ifrån.
- **8** Tryck på **BACK** för att spara inställningarna.

#### Miljö

#### Redigera miljön

- **1** I Applied Ballistics appen trycker du på **GPS**.
- **2** Välj **Environment**.
- **3** Välj ett alternativ som du vill redigera.

#### Aktivera automatisk uppdatering

Du kan använda funktionen för automatisk uppdatering för att uppdatera latitud- och tryckvärden automatiskt. När en tempe sensor är ansluten uppdateras även temperaturvärdet. När den är ansluten till en vädermätare uppdateras även vindhastigheten, vindriktningen och luftfuktigheten. Värdena uppdateras var femte minut.

- **1** I Applied Ballistics appen trycker du på **GPS**.
- **2** Välj **Environment** > **Auto Update** > **On**.

## <span id="page-40-0"></span>Avståndskort

### Anpassa fälten för avståndskort

- I Applied Ballistics appen trycker du på **GPS**.
- Välj **Range Card**.

**TIPS:** Du kan trycka på GPS för att snabbt visa olika datafält för den tredje kolumnen.

- Håll ned **GPS**.
- Välj **Change Fields**.
- Tryck på **DOWN** eller **UP** för att bläddra till ett fält.
- Tryck på **GPS** för att ändra fältet.
- Spara ändringarna genom att trycka på **BACK**.

#### Redigera avståndsökning

- I Applied Ballistics appen trycker du på **GPS**.
- Välj **Range Card**.
- Håll ned **GPS**.
- Välj **Range Increment**.
- Ange ett värde.

#### Inställningar för grundavstånd

- I Applied Ballistics appen trycker du på **GPS**.
- Välj **Range Card**.
- Håll ned **GPS**.
- Välj **Base Range**.
- Ange ett värde.

## Mål

#### Byta mål

- I Applied Ballistics appen trycker du på **GPS**.
- Välj **Target**.
- Välj ett mål.
- Välj **Set as Current**.

#### Redigera målet

- I Applied Ballistics appen trycker du på **GPS**.
- Välj **Target**.
- Välj ett mål.
- Välj ett alternativ som du vill redigera.

## Profil

#### Välja en annan profil

- I Applied Ballistics appen trycker du på **GPS**.
- Välj **Profile** > **Profile**.
- Välj en profil.
- Välj **Change Profile**.

### <span id="page-41-0"></span>Lägga till en profil

Du kan lägga till en .pro-fil som innehåller profilinformation genom att skapa den med appen AB Synapse - Garmin och överföra den till mappen AB på enheten. Du kan också skapa en profil med Garmin enheten.

- **1** I Applied Ballistics appen trycker du på **GPS**.
- **2** Välj **Profile** > **Profile** > **+ Profile**.
- **3** Välj ett alternativ:
	- För att anpassa kulegenskaper, välj **Bullet Properties** (*Redigera kulegenskaper*, sidan 34).
	- För att anpassa vapenegenskaper, välj **Gun Properties** (*Redigera vapenegenskaper*, sidan 34).
	- Om du vill ändra måttenheter för utdatafälten väljer du **Output Units**.

#### Ta bort en profil

- **1** I Applied Ballistics appen trycker du på **GPS**.
- **2** Välj **Profile** > **Profile**.
- **3** Välj en profil.
- **4** Välj **Delete Profile**.

#### Anpassa profildatasidorna

- **1** Under en Applied Ballistics aktivitet trycker du på **DOWN** för att bläddra till profildatasidan.
- **2** Tryck på **GPS**.
- **3** Välj **Change Fields**.
- **4** Tryck på **DOWN** eller **UP** för att bläddra till ett fält.
- **5** Tryck på **GPS** för att ändra fältet.
- **6** Spara ändringarna genom att trycka på **BACK**.

#### Redigera kulegenskaper

- **1** I Applied Ballistics appen trycker du på **GPS**.
- **2** Välj **Profile** > **Bullet Properties**.
- **3** Välj ett alternativ:
	- För att automatiskt ange kulegenskaper från kuldatabasen Applied Ballistics väljer du **Bullet Database** och väljer ballistiklösaren, kulkaliber, tillverkare, kula, och dragkurva.

**Obs!** Välj din kulas kaliber för att söka i en lista över kulor inom den kalibern. Inte alla hylsors namn matchar den faktiska kulkalibern. Till exempel är en 300 Win Mag en .308 kalibers kula.

• Om du vill ange kulegenskaper manuellt om kulan inte finns i kuldatabasen trycker du på **DOWN** för att bläddra igenom alternativen och väljer de värden som ska redigeras.

**Obs!** Du hittar den här informationen på kultillverkarens webbsida.

#### Redigera vapenegenskaper

- **1** I Applied Ballistics appen trycker du på **GPS**.
- **2** Välj **Profile** > **Gun Properties**.
- **3** Välj ett alternativ som du vill redigera.

#### Kalibrering av utgångshastigheten

Genom att kalibrera utgångshastigheten får du en mer exakt lösning i överljudsområdet för ditt specifika skjutvapen.

- **1** I Applied Ballistics appen trycker du på **GPS**.
- **2** Välj **Profile** > **Gun Properties** > **Calibrate Muzzle Velocity**.
- **3** Välj ett alternativ:
	- Välj **Range** för att redigera avståndet.
	- Välj **True Drop** om du vill redigera fallhöjden.
- **4** Välj **BACK**.

#### Kalibrera fallhöjdens skalningsfaktor

Garmin rekommenderar att du kalibrerar utgångshastigheten före fallhöjdens skalningsfaktor.

Genom att kalibrera fallhöjdens skalningsfaktor får du en mer exakt lösning i eller efter det transoniska området för ditt specifika skjutvapen.

- **1** I Applied Ballistics appen trycker du på **GPS**.
- **2** Välj **Profile** > **Gun Properties** > **Calibrate DSF**.
- **3** Välj ett alternativ:
	- Välj **Range** för att redigera avståndet.
	- Välj **True Drop** om du vill redigera fallhöjden.
- **4** Välj **BACK**.

#### Se tabellen för fallhöjdens skalningsfaktor (DSF)

Tabellen för fallhöjdens skalningsfaktor fylls i när du har kalibrerat fallhöjdens skalningsfaktor. Om det behövs kan du återställa tabellen till noll.

- **1** I Applied Ballistics appen trycker du på **GPS**.
- **2** Välj **Profile** > **Gun Properties** > **View DSF Table**.
- **3** Om det behövs håller du ned **MENU** och väljer **Clear DSF Table**. Tabellvärdena återställs till noll.

#### Redigera tabellen för utgångshastighet och temperatur

- **1** I Applied Ballistics appen trycker du på **GPS**.
- **2** Välj **Profile** > **Gun Properties** > **MV-Temp Table**.
- **3** Håll ned **MENU**.
- **4** Välj **Edit**.
- **5** Tryck på **DOWN** eller **UP** för att bläddra i tabellen.
- **6** Tryck på **GPS** för att redigera ett värde.
- **7** Spara ändringarna genom att trycka på **BACK**.
- **8** Tryck på **BACK**.
- **9** Välj **Muzzle Velocity** > **Enable MV-Temp** för att ställa in utgångshastigheten med hjälp av temperaturtabellen.

#### Rensa mynningshastighets- och temperaturtabell (MV-TEMP.-tabell)

- **1** I Applied Ballistics appen trycker du på **GPS**.
- **2** Välj **Profile** > **Gun Properties** > **MV-Temp Table**.
- **3** Håll ned **MENU**.
- **4** Välj **Clear MV-Temp**.

## <span id="page-43-0"></span>Ordlistan Applied Ballistics

**Obs!** Funktionen Applied Ballistics är endast tillgänglig på enheten Instinct 2X Solar - Tactical Edition.

#### *Fält för skyttelösning*

**DOF**: Skottriktningen, med norr vid 0 grader och öst vid 90 grader. Inmatningsfält.

**TIPS:** Du kan använda kompassen för att ställa in detta värde genom att peka enhetens yttersta punkt i skottriktningen. Det aktuella kompassvärdet visas i fältet DOF. Tryck på GPS för att använda detta värde. Du kan ange ett värde manuellt genom att trycka på DOWN eller UP.

**Obs!** DOF används endast för beräkning av Corioliseffekten. Om du skjuter mot ett mål mindre än 1 000 yard längre bort, är detta inmatningsfält valfritt.

**Elevation**: Den vertikala delen av sikteslösningen visas i miliradian (mil) eller vinkelminut (MOA).

**RNG**: Avståndet till målet visas i yards eller meter. Inmatningsfält.

**W 1/2**: Vindhastighet 1, vindhastighet 2 och vindriktning. Om exempelvis vindriktningen (DIR) är 9:00 blåser vinden från vänster till höger från skyttens håll sett. Inmatningsfält.

**Obs!** Fältet för vindhastighet 2 är valfritt. Det är inte effektivt att använda både vindhastighet 1 och vindhastighet 2 för att räkna ut olika vindhastigheter på olika avstånd mellan dig och målet. Med hjälp av dessa fält kan du befästa (isolera) vindarnas värden och räkna ut lägsta och högsta vindmotståndsvärdet för lösningen.

- **Windage 1**: Den horisontella delen av sikteslösningen är baserad på vindhastigheten 1 och vindriktningen i miliradian (mil) eller vinkelminut (MOA).
- **Windage 2**: Den horisontella delen av sikteslösningen är baserad på vindhastigheten 2 och vindriktningen i milliradian (mil) eller vinkelminut (MOA).

#### *Extra resultatfält*

- **Aero. Jump. Effect**: Summan av höjdberäkningen avseende aerodynamiska hopp. Aerodynamiska hopp är kulans vertikala avvikelse vid sidvind. Aerodynamiska hopp beräknas baserat på vindhastigheten 1. Om sidvindskomponent eller vindvärde inte finns tillgängligt, är detta värde är noll.
- **Bullet Drop**: Den totala fallhöjden på kulan längs dess flygväg visas i tum.
- **Cos. Incl. Ang.**: Cosinus av lutningsvinkeln till målet.
- **H. Cor. Effect**: Den horisontella Corioliseffekten. Den horisontella Corioliseffekten är summan av vindmotståndsberäkningen avseende Corioliseffekten. Detta beräknas alltid av enheten, men träffens inverkan kan bli minimal om du inte skjuter från ett utökat avstånd.
- **Lead**: Den horisontella korrigering som behövs för att träffa ett mål som rör sig åt vänster eller höger i en given hastighet.

**TIPS:** När du anger hastigheten på ditt mål, räknar enheten ut erforderligt vindmotstånd som behövs för det totala vindmotståndsvärdet.

**Max. Ord.**: Maximal stabilitet. Maximal stabilitet är den maximala höjden ovanför gevärspipans axel som en kula kommer nå längs flygvägen.

**Max. Ord. Range**: Räckvidden där kulan kommer att nå sin maximala stabilitet.

- **Remaining Energy**: Den återstående energin vid kulans träff på målet visas i fot–pund av kraft (ft. lbf) eller joule (J).
- **Spin Drift**: Summan av vindmotståndsberäkningen avseende yrväder (gyroskopisk drift). På norra halvklotet kommer till exempel en kula skjuten ur en högerskyttes gevärspipa alltid att dra lite åt höger när den skjuts ut.

**Time of Flight**: Flygtiden, den tid som krävs för en kula att nå sitt mål på ett givet avstånd.

**V. Cor. Effect**: Den vertikala Corioliseffekten. Den vertikala Corioliseffekten är summan av höjdberäkningen avseende Corioliseffekten. Detta beräknas alltid av enheten, men träffens inverkan kan bli minimal om du inte skjuter från ett utökat avstånd.

**Velocity**: Den beräknade hastigheten på kulan när den träffar målet.

**Velocity Mach**: Den beräknade hastigheten på kulan när den träffar målet, visas som en machhastighetsfaktor. *Miljöfält* 

**Amb/Stn Pressure**: Omgivningens (platsens) lufttryck. Omgivningens lufttryck är inte justerat för havsytans (barometriskt) tryck. Omgivningstryck krävs för den ballistiska skyttelösningen. Inmatningsfält.

**TIPS:** Du kan ange detta värde manuellt, eller så kan du välja alternativet Use Current Pressure om du vill använda lufttrycksvärdet från enhetens integrerade sensor.

**Humidity**: Den procentuella andelen av fukt i luften. Inmatningsfält.

**Latitude**: Den horisontella positionen på jordytan. Negativa värden ligger under ekvatorn. Positiva värden ligger ovanför ekvatorn. Detta värde används för att beräkna den vertikala och horisontella Coriolisdriften. Inmatningsfält.

**TIPS:** Du kan välja alternativet Use Current Position om du vill använda GPS-koordinaterna från din enhet.

**Obs!** Latitude används endast för beräkning av Corioliseffekten. Om du skjuter mot ett mål mindre än 1 000 yard längre bort, är detta inmatningsfält valfritt.

**Temperature**: Temperaturen på den aktuella platsen. Inmatningsfält.

**TIPS:** Du kan manuellt ange temperaturavläsningen från en ansluten tempe sensor eller annan temperaturkälla. Detta fält uppdateras inte automatiskt när du är ansluten till en tempe sensor.

**Wind Direction**: Den riktning som vinden kommer ifrån. Vinden 9:00 blåser till exempel från vänster till höger. Inmatningsfält.

**Wind Speed 1**: Vindhastigheten som används skyttelösningen. Inmatningsfält.

**Wind Speed 2**: Valfri, extra vindhastighet som används i skyttelösningen. Inmatningsfält.

**TIPS:** Du kan använda två vindhastigheter för att beräkna en vindmotståndslösning som innehåller höga och låga värden. Det faktiska vindmotståndet som ska gälla för skottet bör falla inom ramen för detta.

#### *Målfält*

**Direction of Fire**: Skottriktningen, med norr vid 0 grader och öst vid 90 grader. Inmatningsfält.

**Obs!** Direction of Fire ska endast användas vid beräkning av Corioliseffekten. Om du skjuter mot ett mål mindre än 1 000 yard längre bort, är detta inmatningsfält valfritt.

**Inclination**: Lutningsvinkeln av skottet. Ett negativt värde indikerar skott i nedförsbacke. Ett positivt värde indikerar skott i uppförsbacke. Skyttelösningen multiplicerar den vertikala delen av lösningen med cosinus av lutningsvinkeln för att beräkna den justerade lösningen för ett skott i uppförs- eller nedförslutning. Inmatningsfält.

**Range**: Avståndet till målet visas i yards eller meter. Inmatningsfält.

**Speed**: Hastigheten på ett rörligt mål visas i miles i timmen (mph) eller kilometer i timmen (km/h). Ett negativt värde indikerar att målet rör sig åt vänster. Ett positivt värde indikerar att målet rör sig åt höger. Inmatningsfält.

#### *Profilfält, kulegenskaper*

**Ballistic Coefficient**: Tillverkarens ballistiska koefficient för din kula. Inmatningsfält.

**TIPS:** När du använder en av de Applied Ballistics anpassade dragkurvorna kommer den ballistiska koefficienten att visa ett värde på 1 000.

**Bullet Diameter**: Kulans diameter mätt i tum. Inmatningsfält.

**Obs!** Diametern på kulan kan variera från det gängse namnet på patronen. Till exempel är en 300 Win Mag i själva verket .308 tum i diameter.

**Bullet Length**: Kulans längd mäts i tum. Inmatningsfält.

**Bullet Weight**: Kulans vikt mätt i gran. Inmatningsfält.

**Drag Curve**: Den Applied Ballistics anpassade dragkurvan, eller standardprojektilmodellerna G1 eller G7. Inmatningsfält.

**Obs!** De flesta kulorna för långhållsskytte ligger närmare G7-standarden.

#### *Profilfält, vapenegenskaper*

**Muzzle Velocity**: Kulans hastighet när den lämnar mynningen. Inmatningsfält.

**Obs!** Det här fältet är obligatoriskt för att få korrekta beräkningar av skyttelösningen. Om du kalibrerar mynningshastigheten kan det här fältet uppdateras automatiskt för en mer exakt avfyrningslösning.

- <span id="page-45-0"></span>**Output Units**: Ställer utgångsenheternas mått. En milliradian (mil) är 3 438 tum vid 100 yard. En vinkelminut (MOA) är 1 047 tum vid 100 yard.
- **Sight Height**: Avståndet från gevärspipans mittaxel till kikarsiktets mittaxel. Inmatningsfält.

**TIPS:** Du kan enkelt avgöra detta värde genom att mäta från toppen av bulten till mitten av vapentornet och lägga till halva diametern av bulten.

- **SSF Elevation**: En linjär multiplikator som redovisar vertikal skalning. Inte alla kikarsikten spårar perfekt, så den ballistiska lösningen behöver en korrigering för att väga upp för ett särskilt kikarsikte. Exempelvis, om ett vapentorn flyttas 10 miliradian (mil) men träffens inverkan är 9 mil, är synskalan 0,9. Inmatningsfält.
- **SSF Windage**: En linjär multiplikator som redovisar horisontell skalning. Inte alla kikarsikten spårar perfekt, så den ballistiska lösningen behöver en korrigering för att väga upp för ett särskilt kikarsikte. Exempelvis, om ett vapentorn flyttas 10 miliradian (mil) men träffens inverkan är 9 mil, är synskalan 0,9. Inmatningsfält.
- **Twist Rate**: Avståndet som det tar för räfflingen i din gevärspipa att göra en hel rotation. Räfflad vridning tillhandahålls ofta av vapen- eller gevärspipans tillverkare. Inmatningsfält.
- **Zero Height**: En alternativ modifiering som påverkar höjningen vid nollavstånd. Detta används ofta när du lägger till ett en undertryckare eller använder en subsonisk belastning. Till exempel, om du lägger till en undertryckare och kulan träffar målet 1 tum högre än förväntat, är din Zero Height 1 tum. Du måste ställa in denna till noll när du tar bort undertryckaren. Inmatningsfält.
- **Zero Offset**: En alternativ modifiering som påverkar vindmotståndet vid nollavstånd. Detta används ofta när du lägger till ett en undertryckare eller använder en subsonisk belastning. Till exempel, om du lägger till en undertryckare och kulan träffar målet 1 tum till vänster om den förväntade träffpunkten, är din Zero Offset -1 tum. Du måste ställa in denna till noll när du tar bort undertryckaren. Inmatningsfält.
- **Zero Range**: Avståndet där geväret nollställdes. Inmatningsfält.

#### *Profilfält, vapenegenskaper, kalibrera mynningshastighet*

**Range**: Avståndet från mynningen till målet. Inmatningsfält.

**TIPS:** Du bör ange ett värde så nära skyttelösningens föreslagna avstånd som möjligt. Det här är avståndet där kulan saktar in till Mach 1,2 och går över i det transoniska avståndet.

**True Drop**: Det faktiska avståndet som kulan faller under flygningen till målet visas i milliradianer (mil) eller vinkelminut (MOA). Inmatningsfält.

#### *Profilfält, vapenegenskaper, kalibrera falllhöjdens skalfaktor*

**Range**: Det avstånd du skjuter ifrån. Inmatningsfält.

**TIPS:** Detta avstånd bör ligga inom 90 % av det rekommenderade avståndet för skyttelösningen. Värden mindre än 80 % av det rekommenderade avståndet kommer inte att ge någon giltig justering.

**True Drop**: Den faktiska sträckan kulan faller när den skjuts från ett specifikt avstånd visas i milliradian (mil) eller vinkelminut (MOA). Inmatningsfält.

# Träning

## Enhetlig träningsstatus

När du använder fler än en Garmin enhet med Garmin Connect kontot kan du välja vilken enhet som är den primära datakällan för vardaglig användning och för träning.

I Garmin Connect appens meny väljer du Inställningar.

- **Primär träningsenhet**: Ställer in den prioriterade datakällan för träningsdata som träningsstatus och belastningsfokus.
- **Primär wearable**: Ställer in prioriterad datakälla för dagliga hälsodata som steg och sömn. Det här bör vara den klocka du använder oftast.

**TIPS:** Garmin rekommenderar att du synkroniserar ofta med ditt Garmin Connect konto för att få så exakta resultat som möjligt.

### <span id="page-46-0"></span>Synkronisera aktiviteter och prestationsmätningar

Du kan synkronisera aktiviteter och prestationsmätningar från andra Garmin enheter till din klocka i Instinct 2 via ditt Garmin Connect konto. På så sätt kan klockan visa din träning och kondition mer noggrant. Du kan till exempel registrera en tur med en Edge® cykeldator och se aktivitetsdetaljer och återhämtningstid på din klocka i Instinct 2.

Synkronisera din klocka i Instinct 2 andra Garmin enheter med ditt Garmin Connect konto.

**TIPS:** Du kan ställa in en primär träningsenhet och en primär wearable enhet i Garmin Connect appen (*[Enhetlig träningsstatus](#page-45-0)*, sidan 38).

Senaste aktiviteter och prestationsmätningar från dina andra Garmin enheter visas på din klocka i Instinct 2.

## **Träningspass**

Du kan skapa egna träningspass som innehåller mål för varje steg och för olika sträckor, tider och kalorier. Under aktiviteten kan du se träningsspecifika datasidor som innehåller information om steg under passet, t.ex. träningsstegets distans eller medeltempo för steget.

**På klockan**: Du kan öppna träningsappen från aktivitetslistan för att visa alla träningspass som för närvarande är inlästa på din klocka (*[Aktiviteter och appar](#page-14-0)*, sidan 7).

Du kan också visa din träningshistorik.

**På appen**: Du kan skapa och hitta fler träningspass, eller välja ett träningsprogram som har inbyggda träningspass och överföra dem till klockan. (*Följa ett träningspass från Garmin Connect*, sidan 39).

Du kan schemalägga träningspass.

Du kan uppdatera och redigera dina aktuella träningspass.

### Följa ett träningspass från Garmin Connect

Innan du kan hämta ett träningspass från Garmin Connect måste du ha ett Garmin Connect konto (*[Garmin](#page-86-0) Connect*[, sidan 79\)](#page-86-0).

- **1** Välj ett alternativ:
	- Öppna Garmin Connect appen.
	- Gå till [connect.garmin.com.](https://connect.garmin.com)
- **2** Välj **Träning och planering** > **Träningspass**.
- **3** Hitta ett träningspass eller skapa och spara ett nytt träningspass.
- 4 Välj **\*** eller Skicka till enhet.
- **5** Följ instruktionerna på skärmen.

#### Påbörja ett träningspass

Innan du kan starta ett träningspass måste du hämta ett träningspass från ditt Garmin Connect konto.

- **1** På urtavlan trycker du på **GPS**.
- **2** Välj en aktivitet.
- **3** Håll ned **MENU**.
- **4** Välj **Träning** > **Träningspass**.
- **5** Välj ett träningspass.

**Obs!** Endast träningspass som är kompatibla med den valda aktiviteten visas i listan.

- **6** Välj **Kör träningspass**.
- **7** Tryck på **GPS** för att starta aktivitetstimern.

När du har påbörjat ett träningspass visar enheten varje steg i passet, steganteckningar (valfritt), det uppsatta målet (valfritt) och information om det pågående träningspasset.

### Följa ett dagligt föreslaget träningspass

Innan klockan kan föreslå ett dagligt träningspass måste du ha en träningsstatus och en beräkning av VO2 Max (*[Träningsstatus](#page-61-0)*, sidan 54).

- **1** På urtavlan trycker du på **GPS**.
- **2** Välj **Kör** eller **Cykling**.

Det dagliga föreslagna träningspasset visas.

- **3** Välj **GPS** och välj ett alternativ:
	- Om du vill starta träningspasset väljer du **Kör träningspass**.
	- För att ta bort träningspasset väljer du **Avslå**.
	- För att förhandsgranska träningsstegen väljer du **Steg**.
	- För att uppdatera träningspassets målinställning väljer du **Måltyp**.
	- Om du vill stänga av framtida träningsaviseringar väljer du **Avakt instruktion**.

Det föreslagna träningspasset uppdateras automatiskt med ändringar av träningsvanor, återhämtningstid och VO2 Max.

#### Skapa ett intervallpass

- **1** På urtavlan trycker du på **GPS**.
- **2** Välj en aktivitet.
- **3** Håll ned **MENU**.
- **4** Välj **Träning** > **Intervaller** > **Ändra** > **Intervall** > **Typ**.
- **5** Välj **Distans**, **Tid** eller **Öppen**.

**TIPS:** Du kan skapa ett öppet intervall genom att välja alternativet Öppen.

- **6** Om det behövs väljer du **Varaktighet**, anger en distans eller ett tidsintervall för träningspasset och väljer  $\sqrt{ }$ .
- **7** Tryck på **BACK**.
- **8** Välj **Vila** > **Typ**.
- **9** Välj **Distans**, **Tid** eller **Öppen**.
- 10 Välj vid behov en distans eller ett tidsvärde för vilointervallet och välj .
- **11** Tryck på **BACK**.

**12** Välj ett eller flera alternativ:

- För att ställa in antal repetitioner väljer du **Repetitioner**.
- För att lägga till en öppen uppvärmning till ditt pass väljer du **Uppvärmning** > **På**.
- För att lägga till en öppen nedvarvning till passet väljer du **Varva ned** > **På**.

#### Starta ett intervallpass

- **1** På urtavlan trycker du på **GPS**.
- **2** Välj en aktivitet.
- **3** Håll ned **MENU**.
- **4** Välj **Träning** > **Intervaller** > **Kör träningspass**.
- **5** Tryck på **GPS** för att starta aktivitetstimern.
- **6** När intervallpasset innehåller uppvärmning trycker du på **SET** för att påbörja det första intervallet.
- **7** Följ instruktionerna på skärmen.

När du har slutfört alla intervaller visas ett meddelande.

## Om träningskalendern

Träningskalendern på klockan är en förlängning av träningskalendern eller schemat du konfigurerat på ditt Garmin Connect konto. När du har lagt till några träningspass i Garmin Connect kalendern kan du skicka dem till enheten. Alla planerade träningspass som skickats till klockan visas i den förenklade kalenderwidgeten. När du väljer en dag i kalendern kan du visa eller köra passet. Det planerade passet stannar kvar i klockan oavsett om du slutför det eller hoppar över det. När du skickar planerade träningspass från Garmin Connect skriver de över den befintliga träningskalendern.

#### Använda Garmin Connect träningsprogram

Innan du kan hämta och använda ett träningsprogram måste du ha ett Garmin Connect konto (*[Garmin Connect](#page-86-0)*, [sidan 79\)](#page-86-0) och du måste para ihop Instinct 2 klockan med en kompatibel telefon.

- 1 Från Garmin Connect appen väljer du **ett** eller ...
- **2** Välj **Träning och planering** > **Träningsprogram**.
- **3** Välj och schemalägg ett träningsprogram.
- **4** Följ instruktionerna på skärmen.
- **5** Kontrollera träningsprogrammet i kalendern.

## PacePro™ träning

Många löpare gillar att ha på sig ett tempoband under ett lopp för att uppnå sina tävlingsmål. Med PacePro funktionen kan du skapa ett anpassat tempoband baserat på distans och tempo eller distans och tid. Du kan också skapa ett tempoband för en känd bana för att optimera din tempoansträngning baserat på höjdförändringar.

Du kan skapa en PacePro plan med Garmin Connect appen. Du kan förhandsgranska mellantiderna och höjdprofilen innan du springer banan.

### Hämta en PacePro plan från Garmin Connect

Innan du kan hämta en PacePro plan från Garmin Connect måste du ha ett Garmin Connect konto (*[Garmin](#page-86-0)  Connect*[, sidan 79\)](#page-86-0)).

- **1** Välj ett alternativ:
	- $\cdot$  Öppna Garmin Connect appen och välj $\blacksquare$ eller $\cdot\cdot\cdot$
	- Gå till [connect.garmin.com.](https://connect.garmin.com)
- **2** Välj **Träning och planering** > **PacePro-tempostrategier**.
- **3** Följ anvisningarna på skärmen för att skapa och spara en PacePro plan.
- 4 Välj <sup>2</sup> eller **Skicka till enhet**.

## Starta en PacePro plan

Innan du kan starta en PacePro plan måste du hämta en plan från ditt Garmin Connect konto.

- **1** På urtavlan trycker du på **GPS**.
- **2** Välj en utomhuslöpningsaktivitet.
- **3** Håll ned **MENU**.
- **4** Välj **Träning** > **PacePro-program**.
- **5** Välj en plan.
- **6** Tryck på **GPS**.

**TIPS:** Du kan förhandsgranska mellantider, höjdprofil och kartan innan du accepterar PacePro planen.

- **7** Välj **Acceptera plan** för att starta planen.
- 8 Om nödvändigt väljer du **/** för att aktivera bannavigering.
- **9** Tryck på **GPS** för att starta aktivitetstimern.

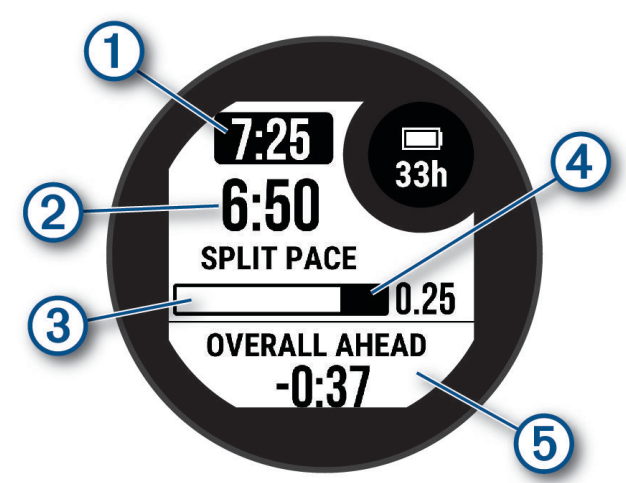

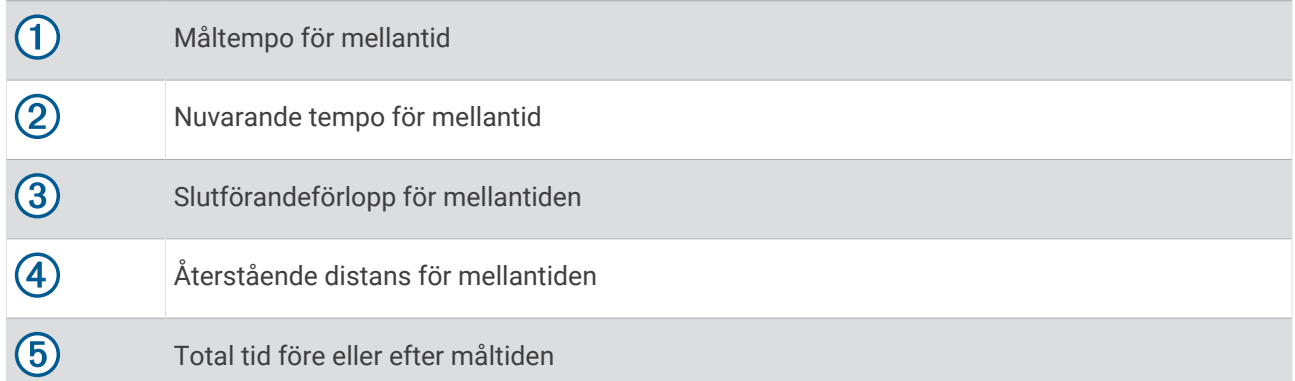

**TIPS:** Du kan hålla in MENU och välja **Stoppa PacesPro** > för att stoppa PacePro planen. Aktivitetstimern fortsätter köras.

## Använda Virtual Partner®

Din Virtual Partner är ett träningsverktyg som utformats för att hjälpa dig att uppnå dina mål. Du kan ställa in ett tempo för Virtual Partner och tävla mot det.

**Obs!** Den här funktionen är inte tillgänglig för alla aktiviteter.

- **1** Håll ned **MENU**.
- **2** Välj **Aktiviteter och appar**.
- **3** Välj en aktivitet.
- **4** Välj aktivitetsinställningarna.
- **5** Välj **Datasidor** > **Lägg till ny** > **Virtual Partner**.
- **6** Ange ett värde för tempo eller fart.
- **7** Tryck på **UP** eller **DOWN** för att ändra platsen för Virtual Partner sidan (valfritt).
- **8** Starta din aktivitet (*[Starta en aktivitet](#page-14-0)*, sidan 7).
- **9** Tryck på **UP** eller **DOWN** för att bläddra till Virtual Partner sidan och se vem som leder.

## Ställa in ett träningsmål

Funktionen för träningsmål kan användas med Virtual Partner funktionen så att du kan träna mot ett inställt mål för distans, distans och tid, distans och tempo eller distans och fart. Under träningsaktiviteten ger klockan feedback i realtid om hur nära du är att uppnå ditt träningsmål.

- **1** På urtavlan trycker du på **GPS**.
- **2** Välj en aktivitet.
- **3** Håll ned **MENU**.
- **4** Välj **Träning** > **Ställ in ett mål**.
- **5** Välj ett alternativ:
	- Välj **Endast distans** för att välja en förinställd distans eller ange en anpassad distans.
	- Välj **Distans och tid** för att välja ett mål för distans och tid.
	- Välj **Distans och tempo** eller **Distans och fart** för att välja ett mål för distans och tempo eller fart.

Träningsmålsidan visas och anger din beräknade sluttid. Den beräknade sluttiden är baserad på din aktuella prestation och den återstående tiden.

**6** Tryck på **GPS** för att starta aktivitetstimern.

**TIPS:** Du kan hålla MENU intryckt och välja **Avbryt mål > √** för att avbryta träningsmålet.

## Tävla i en föregående aktivitet

Du kan tävla i en tidigare registrerad eller hämtad aktivitet. Den här funktionen kan användas med Virtual Partner funktionen så att du kan se hur långt före eller efter du är under aktiviteten.

**Obs!** Den här funktionen är inte tillgänglig för alla aktiviteter.

- **1** På urtavlan trycker du på **GPS**.
- **2** Välj en aktivitet.
- **3** Håll ned **MENU**.
- **4** Välj **Träning** > **Tävla i en aktivitet**.
- **5** Välj ett alternativ:
	- Välj **I historiken** för att välja en tidigare registrerad aktivitet från enheten.
	- Välj **Hämtade** för att välja en aktivitet som du hämtat från ditt Garmin Connect konto.
- **6** Välj aktiviteten.

Virtual Partner sidan visas och anger din beräknade sluttid.

- **7** Tryck på **GPS** för att starta aktivitetstimern.
- **8** När du är klar med aktiviteten trycker du på **GPS** och väljer **Spara**.

# Historik

Historiken innefattar tid, distans, kalorier, genomsnittlig hastighet eller tempo, varvdata och sensorinformation (tillval).

**Obs!** När enhetsminnet är fullt skrivs de äldsta data över.

## Använda historik

Historiken innehåller tidigare aktiviteter som du har sparat på klockan.

- **1** På urtavlan håller du **MENU** nedtryckt.
- **2** Välj **Historik** > **Aktiviteter**.
- **3** Välj en aktivitet.
- **4** Tryck på **GPS**.
- **5** Välj ett alternativ:
	- Om du vill visa ytterligare information om aktiviteten väljer du **All statistik**.
	- Om du vill visa hur aktiviteten påverkar din aeroba och anaeroba kondition, välj **Training Effect** (*[Om](#page-63-0)  [Training Effect](#page-63-0)*, sidan 56).
	- Om du vill visa tiden i varje pulszon väljer du **Puls**.
	- Om du vill välja ett varv och visa ytterligare information om varje varv väljer du **Varv**.
	- Om du vill välja en skid- eller snowboardrunda och visa ytterligare information om varje runda väljer du **Löpning**.
	- Om du vill välja ett träningsset och visa ytterligare information om varje set väljer du **Set**.
	- Om du vill visa aktiviteten på kartan väljer du **Karta**.
	- Om du vill visa höjdprofilen för aktiviteten väljer du **Höjdprofil**.
	- Om du vill ta bort den valda aktiviteten väljer du **Ta bort**.

## **Multisporthistorik**

På enheten lagras en övergripande sammanfattning av multisportaktiviteten, bland annat data för total distans, tid, kalorier och valfritt tillbehör. Enheten särskiljer också aktivitetsdata för varje sportsegment och övergång så att du kan jämföra liknande träningsaktiviteter och hålla reda på hur snabbt du tar dig igenom övergångarna. Övergångshistoriken innefattar distans, tid, medelfart och kalorier.

## Personliga rekord

När du avslutar en aktivitet visar klockan alla nya personliga rekord du har uppnått under aktiviteten. Personliga rekord omfattar din snabbaste tid under flera typiska tävlingsdistanser, den högsta vikten i en styrkeaktivitet för vanliga övningar och längsta löptur, cykeltur eller simtur.

**Obs!** För cykling innefattar personliga rekord även största stigningen och bästa kraften (kraftmätare krävs).

## Visa dina personliga rekord

- **1** På urtavlan håller du **MENU** nedtryckt.
- **2** Välj **Historik** > **Rekord**.
- **3** Välj en sport.
- **4** Välj ett rekord.
- **5** Välj **Visa rekord**.

## Återställa ett personligt rekord

Du kan återställa alla personliga rekord till det som tidigare registrerats.

- **1** På urtavlan håller du **MENU** nedtryckt.
- **2** Välj **Historik** > **Rekord**.
- **3** Välj en sport.
- **4** Välj ett rekord som ska återställas.
- **5** Väli **Föregående** > √. **Obs!** Detta tar inte bort några sparade aktiviteter.

### Ta bort personliga rekord

- **1** På urtavlan håller du **MENU** nedtryckt.
- **2** Välj **Historik** > **Rekord**.
- **3** Välj en sport.
- **4** Välj ett alternativ:
	- $\cdot$  Om du vill ta bort en post markerar du en post och väljer **Rensa rekord** >  $\checkmark$ .
	- $\cdot$  Om du vill ta bort alla poster för sporten väljer du **Rensa alla rekord** >  $\sqrt{\cdot}$ .
	- **Obs!** Detta tar inte bort några sparade aktiviteter.

## Visa datatotaler

Du kan visa data för den totala distansen och tiden som sparats i klockan.

- **1** På urtavlan håller du **MENU** nedtryckt.
- **2** Välj **Historik** > **Totaler**.
- **3** Välj en aktivitet.
- **4** Välj ett alternativ för att visa summa varje vecka eller månad.

## Använda total distans

Total distans registrerar automatiskt den totala tillryggalagda sträckan, höjdstigningen och tiden du ägnat åt olika aktiviteter.

- **1** På urtavlan håller du **MENU** nedtryckt.
- **2** Välj **Historik** > **Totaler** > **Total Distans**.
- **3** Tryck på **UP** eller **DOWN** för att visa total distans.

## Ta bort historik

- **1** På urtavlan håller du **MENU** nedtryckt.
- **2** Välj **Historik** > **Alternativ**.
- **3** Välj ett alternativ:
	- Välj **Ta bort alla aktiviteter?** för att radera alla aktiviteter från historiken.
	- Välj **Nollställa totaler** om du vill återställa alla sammanlagda sträckor och tider. **Obs!** Detta tar inte bort några sparade aktiviteter.

# Utseende

Du kan anpassa utseendet på urtavlan och snabbåtkomstfunktionerna i slingan med förenklade widgetar och menyn för kontroller.

## Inställningar för urtavlan

Du kan anpassa urtavlans utseende genom att välja layout, färger och ytterligare data. Du kan också hämta egna urtavlor från Connect IQ butiken.

### Anpassa urtavlan

Du kan anpassa urtavlans information och utseende.

- **1** På urtavlan håller du **MENU** nedtryckt.
- **2** Välj **Urtavla**.
- **3** Tryck på **UP** eller **DOWN** för att förhandsvisa alternativen för urtavlan.
- **4** Tryck på **GPS**.
- **5** Välj ett alternativ:
	- Välj **Verkställ** för att aktivera urtavlan.
	- Om du vill anpassa data som visas på urtavlan trycker du på **Anpassa**, trycker på **UP** eller **DOWN** för att förhandsvisa alternativen och trycker sedan på **GPS**.

### **Widgetar**

Klockan levereras med förenklade widgets som ger snabb information (*[Visa widgetslingan](#page-56-0)*, sidan 49). För vissa förenklade widgetar krävs en Bluetooth anslutning till en kompatibel telefon.

Vissa förenklade widgetar visas inte som standard. Du kan lägga till dem i den förenklade widgetslingan manuellt (*[Anpassa widgetslingan](#page-56-0)*, sidan 49).

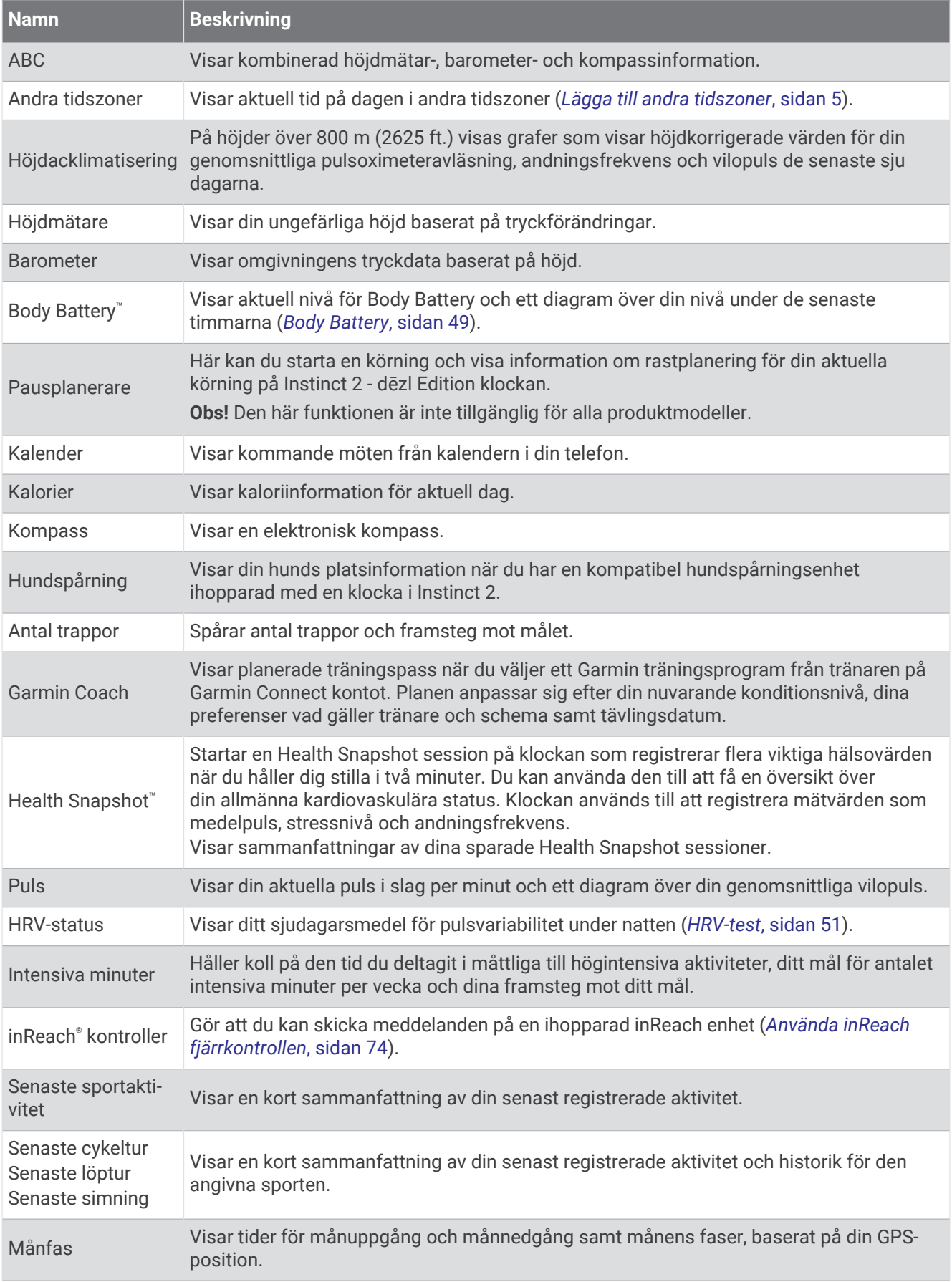

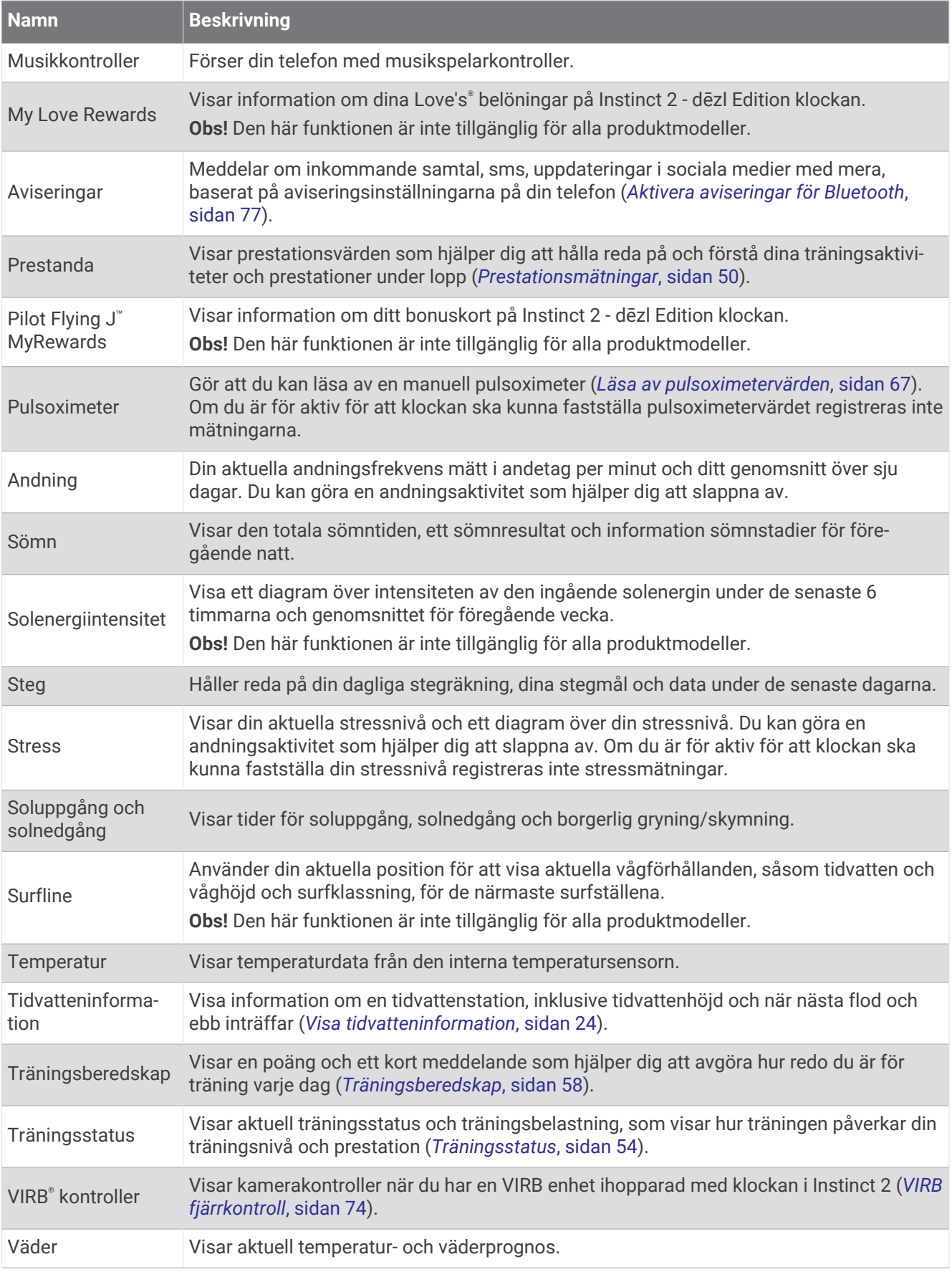

<span id="page-56-0"></span>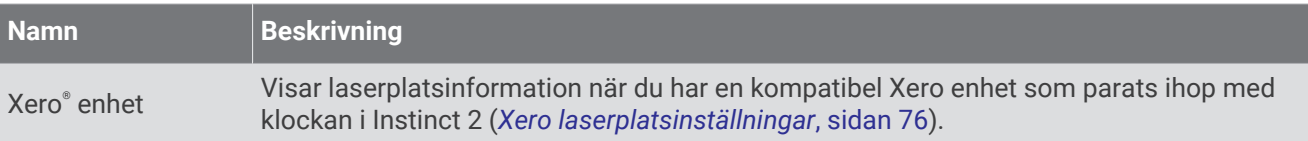

### Visa widgetslingan

Förenklade widgetar ger snabb åtkomst till hälsodata, aktivitetsinformation, inbyggda sensorer och mer. När du parar ihop klockan kan du visa data från telefonen, t.ex. aviseringar, väder och kalenderhändelser.

#### **1** Tryck på **UP** eller **DOWN**.

Klockan bläddrar genom widgetslingan och visar sammanfattningsdata för varje widget.

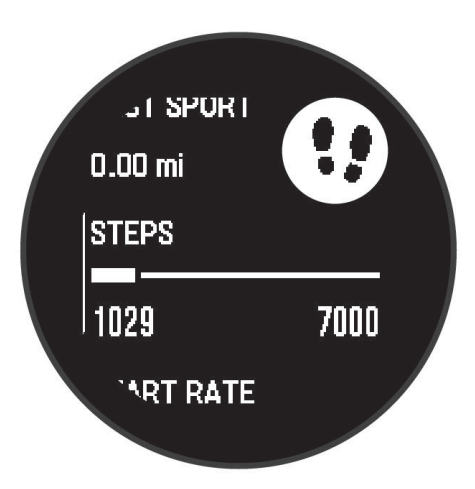

- **2** Tryck på **GPS** för att visa mer information.
- **3** Välj ett alternativ:
	- Tryck på **DOWN** om du vill visa detaljer om en widget.
	- Tryck på **GPS** om du vill visa fler alternativ och funktioner för en widget.

#### Anpassa widgetslingan

Du kan ändra ordningen på widgetar i slingan, ta bort widgetar och lägga till nya widgetar.

- **1** Håll ned **MENU**.
- **2** Välj **Utseende** > **Förenklade widgets**.
- **3** Välj ett alternativ:
	- Välj en widget och tryck på **UP** eller **DOWN** för att ändra plats på widgeten i slingan.
	- Välj en widget och välj v för att ta bort widgeten från slingan.
	- Välj **Lägg till** och välj en widget för att lägga till den i slingan.

### Body Battery

Klockan analyserar pulsvariabilitet, stressnivå, sömnkvalitet och aktivitetsdata för att fastställa din totala Body Battery nivå. Precis som bränslemätaren i en bil visar den hur mycket reservenergi du har kvar. Body Battery nivån sträcker sig från 5 till 100 där 5 till 25 är låg reservenergi, 26 till 50 är normal reservenergi, 51 till 75 är hög reservenergi och 76 till 100 är mycket hög reservenergi.

Du kan synkronisera klockan med ditt Garmin Connect konto för att visa din senaste Body Battery nivå, långsiktiga trender och ytterligare information (*[Tips för bättre Body Battery data](#page-57-0)*, sidan 50).

### <span id="page-57-0"></span>Tips för bättre Body Battery data

- För mer exakta resultat bör du bära klockan medan du sover.
- När du sover laddas ditt Body Battery.
- Om anstränger dig eller är stressad laddas ditt Body Battery ur snabbare.
- Matintag, liksom stimulantia som koffein, har ingen inverkan på din Body Battery.

### Prestationsmätningar

De här prestationsvärdena är uppskattningar som kan hjälpa dig att hålla reda på och förstå dina träningsaktiviteter och prestationer under lopp. För de här mätningarna krävs några aktiviteter med pulsmätning vid handleden eller en kompatibel pulsmätare med bröstrem. Prestationsmätning för cykling kräver en pulsmätare och en kraftmätare.

De här beräkningarna tillhandahålls och stöds av Firstbeat Analytics™. Mer information finns på [garmin.com](http://garmin.com/performance-data/running) [/performance-data/running](http://garmin.com/performance-data/running).

**Obs!** Beräkningarna kanske inte verkar stämma helt till en början. För att klockan ska lära sig om dina prestationer behöver du slutföra några aktiviteter.

- **VO2 Max**: VO2 Max är den största volymen syrgas (i milliliter) som du kan förbruka per minut per kilo kroppsvikt vid maximal prestation (*Om VO2-maxberäkningar*, sidan 50).
- **Förutsagda tävlingstider**: Klockan använder VO2 Max-beräkningen och träningshistorik för att räkna ut en måltävlingstid baserad på din aktuella kondition (*[Visa dina förutsagda tävlingstider](#page-58-0)*, sidan 51).
- **HRV-status**: Klockan analyserar dina pulsmätningar vid handleden medan du sover för att fastställa statusen för din pulsvariabilitet (HRV) baserat på dina personliga, långsiktiga HRV-medelvärden (*HRV-test*[, sidan 51](#page-58-0)).
- **Prestationsförhållande**: Prestationsförhållandet är en realtidsutvärdering efter 6 till 20 minuters aktivitet. Det kan läggas till som ett datafält så att du kan visa prestationsförhållandet under resten av aktiviteten. Den jämför realtidsförhållandet med din genomsnittliga konditionsnivå (*[Prestationsförhållande](#page-59-0)*, sidan 52).
- **FTP (Functional Threshold Power)**: Klockan använder informationen i din användarprofil från den första konfigurationen för att fastställa din FTP. För en mer exakt bedömning kan du genomföra ett test med guidning (*[Hämta din FTP-uppskattning](#page-59-0)*, sidan 52).
- **Mjölksyratröskel**: Mjölksyratröskel kräver en pulsmätare. Mjölksyratröskel är den punkt där musklerna snabbt börjar tröttna. Klockan mäter mjölksyratröskelnivån med hjälp av pulsinformation och tempo (*[Mjölksyratröskel](#page-60-0)*, sidan 53).

#### Om VO2-maxberäkningar

VO2-max är den största volymen syrgas (i milliliter) som du kan förbruka per minut per kilo kroppsvikt vid maximal prestation. Enkelt uttryckt är VO2-max en indikation på din kardiovaskulära styrka och bör öka allt eftersom din kondition ökar. Klockan Instinct 2 kräver pulsmätare vid handleden eller kompatibel pulsmätare med bröstrem för att visa din VO2 Max-beräkning. Klockan har olika VO2 Max-beräkningar för löpning och cykling. Du måste antingen springa utomhus med GPS eller cykla med en kompatibel kraftmätare i en måttlig intensitetsnivå i flera minuter att få ett korrekt VO2-maxvärde.

Ditt VO2 Max visas som en siffra med en beskrivning på klockan. På ditt Garmin Connect konto kan du se mer information om ditt beräknade VO2-max.

VO2-maxdata tillhandahålls av Firstbeat Analytics. VO2-maxanalys tillhandahålls med tillstånd från The Cooper Institute® . Mer information finns i bilagan (*[Standardklassificeringar för VO2-maxvärde](#page-123-0)*, sidan 116) och på [www](http://www.CooperInstitute.org) [.CooperInstitute.org.](http://www.CooperInstitute.org)

#### <span id="page-58-0"></span>Få ditt förväntade VO2-maxvärde för löpning

För den här funktionen behövs en pulsmätare vid handleden eller kompatibel pulsmätare med bröstrem. Om du använder en pulsmätare med bröstrem måste du sätta på den och para ihop den med din klocka (*[Para ihop dina](#page-79-0)  [trådlösa sensorer](#page-79-0)*, sidan 72).

För att få en så exakt beräkning som möjligt bör du slutföra inställningen av användarprofilen (*[Ställa in din](#page-88-0) [användarprofil](#page-88-0)*, sidan 81) och ställa in din maxpuls (*[Ställa in dina pulszoner](#page-89-0)*, sidan 82). Beräkningen kanske inte verkar stämma helt till en början. För att klockan ska lära sig om dina löpningsprestationer behövs det några löprundor. Du kan avaktivera registrering av VO2 Max för ultralöpnings- och terränglöpningsaktiviteter om du inte vill att de här löpningstyperna ska påverka ditt beräknade VO2 Max (*[Inställningar för aktiviteter och appar](#page-34-0)*, [sidan 27\)](#page-34-0).

- **1** Starta en löpningsaktivitet.
- **2** Spring i minst 10 minuter utomhus.
- **3** Efter löpningen väljer du **Spara**.
- **4** Tryck på **UP** eller **DOWN** för att bläddra igenom tillgängliga mått.

#### Få ditt förväntade VO2-maxvärde för cykling

För den här funktionen behövs en kraftmätare och en pulsmätare för handleden eller en kompatibel pulsmätare med bröstrem. Kraftmätaren måste paras ihop med klockan (*[Para ihop dina trådlösa sensorer](#page-79-0)*, sidan 72). Om du använder en pulsmätare med bröstrem måste du sätta på dig den och para ihop den med klockan.

För att få en så exakt beräkning som möjligt bör du slutföra inställningen av användarprofilen (*[Ställa in din](#page-88-0) [användarprofil](#page-88-0)*, sidan 81) och ställa in din maxpuls (*[Ställa in dina pulszoner](#page-89-0)*, sidan 82). Beräkningen kanske inte verkar stämma helt till en början. För att klockan ska lära sig om dina cyklingsprestationer behövs det några cykelturer.

- **1** Starta en cykelaktivitet.
- **2** Cykla med jämn, hög intensitet i minst 20 minuter.
- **3** Efter cykelturen väljer du **Spara**.
- **4** Tryck på **UP** eller **DOWN** för att bläddra genom prestationsmätningar.

#### Visa dina förutsagda tävlingstider

För att få en så exakt beräkning som möjligt bör du slutföra inställningen av användarprofilen (*[Ställa in din](#page-88-0) [användarprofil](#page-88-0)*, sidan 81) och ställa in din maxpuls (*[Ställa in dina pulszoner](#page-89-0)*, sidan 82).

Klockan använder beräknat VO2 Max och din träningshistorik för att tillhandahålla en måltävlingstid (*[Om](#page-57-0) [VO2-maxberäkningar](#page-57-0)*, sidan 50). Klockan analyserar flera veckors träningsdata för att förfina uppskattningen av tävlingstiderna.

- **1** På urtavlan trycker du på **UP** eller **DOWN** för att visa prestationswidgeten.
- **2** Tryck på **GPS** för att visa information om widgeten.
- **3** Tryck på **UP** eller **DOWN** för att visa en förutsagd tävlingstid.
- **4** Tryck på **GPS** för att visa förutsägelser för andra distanser.

**Obs!** Förutsägelser kanske inte verkar stämma helt till en början. För att klockan ska lära sig om dina löpningsprestationer behövs det några löprundor.

#### HRV-test

Klockan analyserar mätvärdena från pulsmätning vid handleden medan du sover för att fastställa din pulsvariabilitet (HRV). Träning, fysisk aktivitet, sömn, kost och hälsosamma vanor påverkar alla din pulsvariabilitet. HRV-värden kan variera kraftigt beroende på kön, ålder och konditionsnivå. Ett balanserat HRV-värde kan vara positiva tecken på hälsa, till exempel bra tränings- och återhämtningsbalans, bättre kardiovaskulär kondition och förmåga att stå emot stress. Ett obalanserat eller dåligt värde kan vara tecken på utmattning, större återhämtningsbehov eller ökad belastning. För bästa resultat bör du bära klockan medan du sover. Klockan behöver tre veckors sammanhängande sömndata för att visa din pulsvariabilitetstatus.

<span id="page-59-0"></span>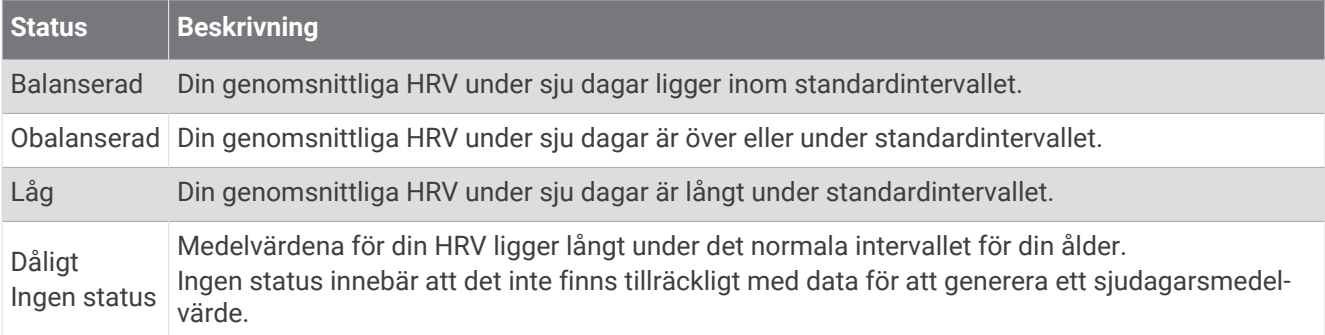

Du kan synkronisera klockan med ditt Garmin Connect konto för att visa din aktuella pulsvariabilitetstatus, trender och pedagogisk feedback.

#### Prestationsförhållande

När du slutfört din aktivitet, t.ex. löpning eller cykling, analyserar funktionen för prestationsförhållande ditt tempo, din puls och pulsvariabilitet för att göra en realtidsutvärdering av din förmåga att prestera i relation till din genomsnittliga konditionsnivå. Det är din ungefärliga procentuella avvikelse från ditt grundläggande VO2-maxvärde i realtid.

Värdet på prestationsförhållandet går från -20 till +20. Efter de första 6 till 20 minuterna av aktiviteten visar enheten ditt resultat för prestationsförhållande. Till exempel innebär en poäng på +5 att du är utvilad, pigg och har kapacitet för en bra löprunda eller cykeltur. Du kan lägga till prestationsförhållande som ett datafält på en av dina träningssidor för att kontrollera din förmåga under hela aktiviteten. Prestationsförhållande kan även fungera som en indikator för utmattningsnivå, särskilt mot slutet av en lång löprunda eller cykeltur.

**Obs!** Du måste springa eller cykla några gånger med en pulsmätare innan enheten kan ge dig korrekt VO2 maxvärde och information om din löp- eller cyklingsförmåga (*[Om VO2-maxberäkningar](#page-57-0)*, sidan 50).

#### Visa ditt prestationsförhållande

För den här funktionen behövs en pulsmätare vid handleden eller kompatibel pulsmätare med bröstrem.

- **1** Lägg till **Prestationsförhållande** på en datasida (*[Anpassa datasidorna](#page-33-0)*, sidan 26).
- **2** Gå ut och spring eller cykla.

Efter 6 till 20 minuter visas ditt prestationsförhållande.

**3** Bläddra till datasidan för att visa ditt prestationsförhållande under hela löprundan eller cykelturen.

#### Hämta din FTP-uppskattning

Innan du kan få en FTP-uppskattning (functional threshold power) måste du para ihop en pulsmätare med bröstrem och en kraftmätare med din klocka (*[Para ihop dina trådlösa sensorer](#page-79-0)*, sidan 72) och du måste få ditt förväntade VO2-maxvärde för cykling (*[Få ditt förväntade VO2-maxvärde för cykling](#page-58-0)*, sidan 51).

Klockan använder informationen i din användarprofil från den första konfigurationen och ditt förväntade VO2 maxvärde för att fastställa ditt FTP-värde. Klockan identifierar automatiskt din FTP vid cykling med en jämn, hög intensitet med puls och kraft.

- **1** Tryck på **UP** eller **DOWN** för att visa prestationswidgeten.
- **2** Tryck på **GPS** för att visa information från den förenklade widgeten.
- **3** Tryck på **UP** eller **DOWN** för att visa din FTP-uppskattning.

FTP-uppskattningen visas som ett värde som mäts i watt per kilogram, din uteffekt i watt och en placering på mätaren.

Mer information finns i bilagan (*[FTP-klassning](#page-124-0)*, sidan 117).

**Obs!** När en prestationsavisering meddelar dig om ett nytt FTP-värde kan du välja Godkänn om du vill spara det nya FTP-värdet eller Avvisa om du vill behålla ditt nuvarande FTP-värde.

#### <span id="page-60-0"></span>Utför ett FTP-test

Innan du kan genomföra ett test för att fastställa din FTP (Functional Threshold Power) måste du para ihop en pulsmätare med bröstrem och kraftmätare med din enhet (*[Para ihop dina trådlösa sensorer](#page-79-0)*, sidan 72), och du måste få ditt förväntade VO2-maxvärde (*[Få ditt förväntade VO2-maxvärde för cykling](#page-58-0)*, sidan 51).

**Obs!** FTP-testet är ett utmanande träningspass som tar ungefär 30 minuter att genomföra. Välj en praktisk och mestadels plan rutt som gör att du kan cykla med en stadigt ökande ansträngning, ungefär som ett tempolopp.

- **1** På urtavlan väljer du **GPS**.
- **2** Välj en cykelaktivitet.
- **3** Håll ned **MENU**.
- **4** Välj **Träning** > **FTP-test m guidning**.
- **5** Följ instruktionerna på skärmen.

När du har påbörjat en cykeltur visar enheten varje stegs varaktighet, det uppsatta målet och information om aktuella kraftdata. Ett meddelande visas när testet har slutförts.

**6** När du har slutfört det guidade testet genomför du nedvarvningen, stoppar timern och sparar aktiviteten.

FTP visas som ett värde som mäts i watt per kilogram, din uteffekt i watt och en placering på färgmätaren.

- **7** Välj ett alternativ:
	- Välj **Godkänn** om du vill spara din nya FTP.
	- Välj **Avvisa** om du vill behålla din nuvarande FTP.

#### Mjölksyratröskel

Mjölksyratröskeln är den träningsintensitet vid vilken laktat (mjölksyra) börjar ansamlas i blodomloppet. Vid löpning uppskattas intensitetsnivån i form av tempo, puls eller kraft. När en löpare överstiger tröskeln börjar tröttheten tillta i en allt snabbare takt. För erfarna löpare inträffar tröskeln vid ungefär 90 % av maxpulsen och i ett tävlingstempo för löpning mellan 10 km och ett halvmaraton. För medelgoda löpare inträffar mjölksyratröskeln ofta långt under 90 % av maxpulsen. Att ha kännedom om din mjölksyratröskel kan hjälpa dig att avgöra hur hårt du ska träna eller när du ska pressa dig under ett lopp.

Om du redan vet ditt pulsvärde för mjölksyratröskel kan du ange det i dina inställningar för användarprofilen (*[Ställa in dina pulszoner](#page-89-0)*, sidan 82).Du kan aktivera funktionen **Automatisk identifiering** för att automatiskt registrera din mjölksyratröskel under en aktivitet.

#### <span id="page-61-0"></span>Genomföra ett guidat test för att fastställa din mjölksyratröskel

För den här funktionen krävs en Garmin pulsmätare med bröstrem. Innan du kan genomföra det guidade testet måste du sätta på dig en pulsmätare och para ihop den med enheten (*[Para ihop dina trådlösa sensorer](#page-79-0)*, [sidan 72\)](#page-79-0).

Enheten använder informationen i din användarprofil från den första konfigurationen och ditt förväntade VO2-maxvärde för att fastställa din mjölksyratröskel. Enheten identifierar automatiskt din mjölksyratröskel vid löpning vid en jämn, hög intensitet med puls.

**TIPS:** Du måste springa några gånger med en pulsmätare med bröstrem innan enheten kan visa korrekt maxpuls och VO2-maxvärde. Om du har problem att få en uppskattning av mjölksyratröskel kan du försöka med att manuellt sänka maxpulsvärdet.

- **1** På urtavlan väljer du **GPS**.
- **2** Välj en utomhuslöpningsaktivitet. För att slutföra testet krävs GPS.
- **3** Håll ned **MENU**.
- **4** Välj **Träning** > **Test med guidning för mjölksyratröskel**.
- **5** Starta timern och följ instruktionerna på skärmen.

När du har påbörjat en löptur visar enheten varje stegs varaktighet, det uppsatta målet och information om aktuella pulsdata. Ett meddelande visas när testet har slutförts.

**6** När du har slutfört det guidade testet stoppar du timern och sparar aktiviteten.

Om detta är din första uppskattning av mjölksyratröskeln uppmanar enheten dig att uppdatera dina pulszoner baserat på mjölksyratröskeln. För varje ytterligare uppskattning av mjölksyratröskeln uppmanar enheten dig att godkänna eller avböja uppskattningen.

### **Träningsstatus**

De här värdena är uppskattningar som kan hjälpa dig att hålla reda på och förstå dina träningsaktiviteter. För de här mätningarna krävs att du slutför aktiviteter med pulsmätning vid handleden eller en kompatibel pulsmätare med bröstrem i två veckor. Prestationsmätning för cykling kräver en pulsmätare och en kraftmätare. Mätningarna kan verka felaktiga till en början när klockan fortfarande lär känna dig och hur du presterar.

De här beräkningarna tillhandahålls och stöds av Firstbeat Analytics. Mer information finns på [garmin.com](http://garmin.com/performance-data/running) [/performance-data/running](http://garmin.com/performance-data/running).

**Träningsstatus**: Träningsstatus visar hur träningen påverkar din kondition och prestationsförmåga. Träningsstatus baseras på förändringar i VO2 Max, intensiv belastning och HRV-status över en längre tid.

**VO2 Max**: VO2 Max är den största volymen syrgas (i milliliter) som du kan förbruka per minut per kilo kroppsvikt vid maximal prestation (*[Om VO2-maxberäkningar](#page-57-0)*, sidan 50). Klockan visar värme- och höjdkorrigerade VO2 Max-värden när du acklimatiserar till miljöer med hög värme eller till hög höjd (*[Värme](#page-62-0)[och höjdacklimatisering för bra prestation](#page-62-0)*, sidan 55).

**HRV**: HRV är din pulsvariabilitetstatus under de senaste sju dagarna (*HRV-test*[, sidan 51](#page-58-0)).

- **Intensiv belastning**: Intensiv belastning är en viktad summa av dina senaste belastningspoäng inklusive övningarnas varaktighet och intensitet. (*[Intensiv belastning](#page-63-0)*, sidan 56).
- **Återhämtningstid**: Återhämtningstiden visar hur lång tid som återstår innan du har återhämtat dig helt och är redo för nästa tuffa träningspass (*[Återhämtningstid](#page-63-0)*, sidan 56).

#### <span id="page-62-0"></span>Träningsstatusnivåer

Träningsstatus visar hur träningen påverkar din träningsnivå och prestationsförmåga. Träningsstatus baseras på förändringar i VO2 Max, intensiv belastning och HRV-status över en längre tid. Du kan ta hjälp av din träningsstatus när du planerar din framtida träning och fortsätter att förbättra din träningsnivå.

- **Ingen status**: Du behöver registrera flera aktiviteter under två veckor med VO2 Max-resultat från löpning eller cykling för att fastställa träningsstatus.
- **Minskande**: Du har en paus i din träningsrutin eller så tränar du mycket mindre än vanligt i en vecka eller mer. Minskande innebär att du inte kan upprätthålla din konditionsnivå. Du kan prova att öka träningsbelastningen för att se förbättringar.
- **Återhämtning**: Den lättare träningsbelastningen låter din kropp återhämta sig, vilket är viktigt i samband med längre perioder av hård träning. Du kan återgå till en högre träningsbelastning när du känner dig redo.
- **Bibehållen**: Den aktuella träningsbelastningen är tillräcklig för att du ska bibehålla din träningsnivå. Om du vill se förbättringar kan du prova att variera träningspassen mer, eller träna mer.
- **Produktiv**: Den aktuella träningsbelastningen gör att din träningsnivå och dina prestationer går åt rätt håll. Du bör planera in återhämtningsperioder i träningen för att bibehålla träningsnivån.
- **Ökande**: Du är i toppform. Den nyligen sänkta träningsbelastningen låter din kropp återhämta sig och kompensera för tidigare träning. Du bör se till att planera eftersom du bara kan bibehålla toppformen under en kort tid.
- **Överdriven träning**: Träningsbelastningen är mycket hög och kontraproduktiv. Din kropp behöver vila. Du bör ge dig själv tid för återhämtning genom att lägga till lättare träning i ditt schema.
- **Inte produktiv**: Träningsbelastningen ligger på en bra nivå, men din kondition minskar. Försök fokusera på vila, kost och stresshantering.
- **Ansträngd**: Det finns obalans mellan din återhämtning och träningsbelastning. Det är ett normalt resultat efter hård träning eller ett större evenemang. Kroppen kanske har svårt att återhämta sig, så du bör vara uppmärksam på din allmänna hälsa.

#### Tips för att få din träningsstatus

Funktionen för träningsstatus kräver uppdaterade bedömningar av din konditionsnivå, inklusive minst en VO2 Max-mätning per vecka (*[Om VO2-maxberäkningar](#page-57-0)*, sidan 50). För kunna följa din konditionsnivå exakt genererar inte löpningsaktiviteter inomhus ett VO2 Max-värde. Du kan avaktivera registrering av VO2 Max för ultralöpnings- och terränglöpningsaktiviteter om du inte vill att de här löpningstyperna ska påverka ditt beräknade VO2 Max (*[Inställningar för aktiviteter och appar](#page-34-0)*, sidan 27).

För att få ut mesta möjliga av funktionen för träningsstatus kan du pröva följande tips.

• Spring eller cykla utomhus med en kraftmätare en gång i veckan och uppnå 70 % av din maxpuls under minst 10 minuter.

När du har använt klockan i två veckor bör din träningsstatus finnas tillgänglig.

- Registrera alla träningsaktiviteter på din primära träningsenhet så att klockan kan lära sig mer om dina prestationer (*[Synkronisera aktiviteter och prestationsmätningar](#page-46-0)*, sidan 39).
- Bär klockan kontinuerligt medan du sover för att fortsätta generera en uppdaterad HRV-status. Om du har en giltig HRV-status kan du bibehålla en giltig träningsstatus när du inte har så många aktiviteter med VO2 Max-mätningar.

#### Värme- och höjdacklimatisering för bra prestation

Miljöfaktorer som hög temperatur och höjd påverkar din träning och prestation. Höghöjdsträning kan till exempel ha positiv inverkan på din kondition, men du kan märka en tillfällig sänkning av VO2 Max när du är på hög höjd. Instinct 2 klockan ger dig acklimatiseringsmeddelanden och korrigeringar av ditt beräknade VO2 Max och din träningsstatus när temperaturen är över 22 ºC (72 ºF) och när höjden är över 800 m (2 625 fot). Du kan hålla koll på din värme- och höjdacklimatisering i träningsstatuswidgeten.

**Obs!** Funktionen för värmeacklimatisering är endast tillgänglig för GPS-aktiviteter och kräver väderdata från din anslutna telefon.

#### <span id="page-63-0"></span>Intensiv belastning

Intensiv belastning är en viktad summa av efterförbränningen (EPOC) för de senaste dagarna. Mätaren visar om din aktuella belastning är låg, optimal, hög eller mycket hög. Det optimala intervallet baseras utifrån din egen konditionsnivå och träningshistorik. Intervallet ändras när din träningstid och -intensitet ökar eller minskar.

#### Om Training Effect

Training Effect mäter hur träningen påverkar din aeroba och anaeroba kondition. Training Effect ackumuleras under aktiviteten. Under aktivitetens gång ökar värdet på Training Effect. Training Effect fastställs med hjälp av din användarprofilinformation och träningshistorik samt puls, varaktighet och aktivitetens intensitet. Det finns sju olika Training Effect-namn som beskriver aktivitetens främsta fördel. Varje namn är färgkodat och motsvarar din träningslastningsfokus. Varje feedbackfras, till exempel, "Påverkar VO2-max avsevärt." har en motsvarande beskrivning i Garmin Connect aktivitetsdetaljerna.

Aerob Training Effect använder din puls för att mäta hur den ackumulerade träningsintensiteten för en övning påverkar konditionen och anger om träningspasset hade en bibehållande eller förbättrande effekt på konditionsnivån. Den efterförbränning (excess post-exercise oxygen consumption, EPOC) som ackumuleras under träningen mappas till ett intervall med värden som tar hänsyn till din konditionsnivå och dina träningsvanor. Jämna träningspass med måttlig ansträngning och träningspass med längre intervaller (> 180 sek) har en positiv inverkan på din aeroba metabolism och ger förbättrad aerob träningseffekt.

Anaerob Training Effect använder puls och fart (eller kraft) för att fastställa hur ett träningspass påverkar din förmåga att prestera vid mycket hög intensitet. Du får ett värde baserat på det anaeroba bidraget till EPOC och typen av aktivitet. Upprepade högintensiva intervaller om 10 till 120 sekunder har en mycket gynnsam inverkan på din anaeroba kapacitet och ger därför förbättrad anaerob Training Effect.

Du kan lägga till Aerobisk Training Effect och Anaerobisk Training Effect som datafält på en av dina träningssidor för att kontrollera dina siffror under hela aktiviteten.

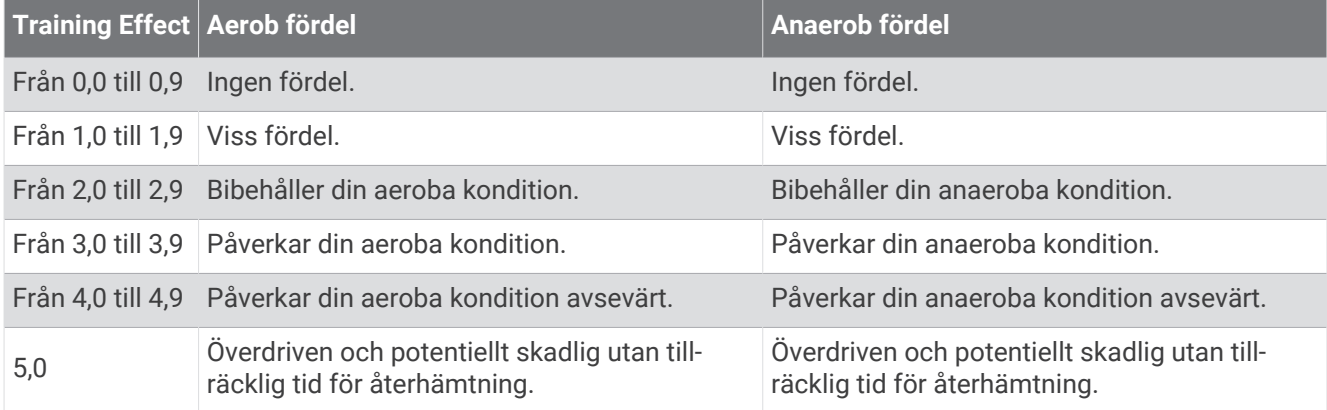

Teknologi för Training Effect tillhandahålls och stöds av Firstbeat Analytics. Mer information finns på [firstbeat](http://www.firstbeat.com) [.com](http://www.firstbeat.com).

#### Återhämtningstid

Du kan använda din Garmin enhet med en pulsmätare vid handleden eller kompatibel pulsmätare med bröstrem för att visa hur lång tid som återstår innan du har återhämtat dig helt och är redo för nästa tuffa pass.

**Obs!** Rekommendationen för återhämtningstid använder ditt VO2-maxvärde och kan verka vara felaktigt till en början. För att enheten ska lära sig om dina prestationer behöver du slutföra några aktiviteter.

Återhämtningstiden visas omedelbart efter en aktivitet. Tiden räknar ner tills det är optimalt för dig att försöka dig på ännu ett tufft pass. Enheten uppdaterar din återhämtningstid under dagen baserat på förändringar i sömn, stress, avslappning och fysisk aktivitet.

## Återhämtningspuls

Om du tränar med en pulsmätare vid handleden eller kompatibel pulsmätare med bröstrem kan du kontrollera din återhämtningspuls efter varje aktivitet. Återhämtningspulsen är skillnaden mellan din träningspuls och din puls två minuter efter att träningen har avslutats. Exempel: Efter en normal löprunda stoppar du timern. Din puls är 140 slag per minut. Efter två minuters inaktivitet eller nedvarvning är din puls 90 slag per minut. Din återhämtningspuls är 50 slag per minut (140 minus 90). Vissa studier kopplar samman återhämtningspuls och hjärthälsa. Ett högre tal anger generellt sett ett friskare hjärta.

**TIPS:** För bästa resultat ska du sluta röra på dig i två minuter medan enheten beräknar värdet på återhämtningspulsen.

#### Pausa och återuppta din träningsstatus

Om du är skadad eller sjuk kan du pausa din träningsstatus. Du kan fortsätta registrera träningsaktiviteter, men din träningsstatus, fokus på träningsbelastning, feedback om återhämtning och rekommendationer för träningspass är tillfälligt avaktiverade.

Du kan återuppta din träningsstatus när du är redo att börja träna igen. För att uppnå bästa resultat behöver du minst en VO2 Max-mätning varje vecka (*[Om VO2-maxberäkningar](#page-57-0)*, sidan 50).

**1** När du vill pausa din träningsstatus väljer du ett alternativ:

- I den förenklade widgeten för träningsstatus håller du ned **MENU** och väljer **Alternativ** > **Pausa träningsstatus**.
- Från dina Garmin Connect inställningar väljer du **Prestationsstatistik** > **Träningsstatus** > > **Pausa träningsstatus**.
- **2** Synkronisera din kompatibla klocka med ditt Garmin Connect konto.
- **3** När du vill återuppta din träningsstatus väljer du ett alternativ:
	- I den förenklade widgeten för träningsstatus håller du ned **MENU** och väljer **Alternativ** > **Återuppta träningsstatus**.
	- Från dina Garmin Connect inställningar väljer du **Prestationsstatistik** > **Träningsstatus** > > **Återuppta träningsstatus**.
- **4** Synkronisera din kompatibla klocka med ditt Garmin Connect konto.

## <span id="page-65-0"></span>Träningsberedskap

Din träningsberedskap är en poäng och ett kort meddelande som hjälper dig att avgöra hur redo du är för träning varje dag. Poängen beräknas och uppdateras fortlöpande under dagen med hjälp av följande faktorer:

- Sömnresultat (senaste natten)
- Återhämtningstid
- HRV-status
- Intensiv belastning
- Sömnhistorik (senaste 3 nätterna)
- Stresshistorik (senaste 3 dagarna)

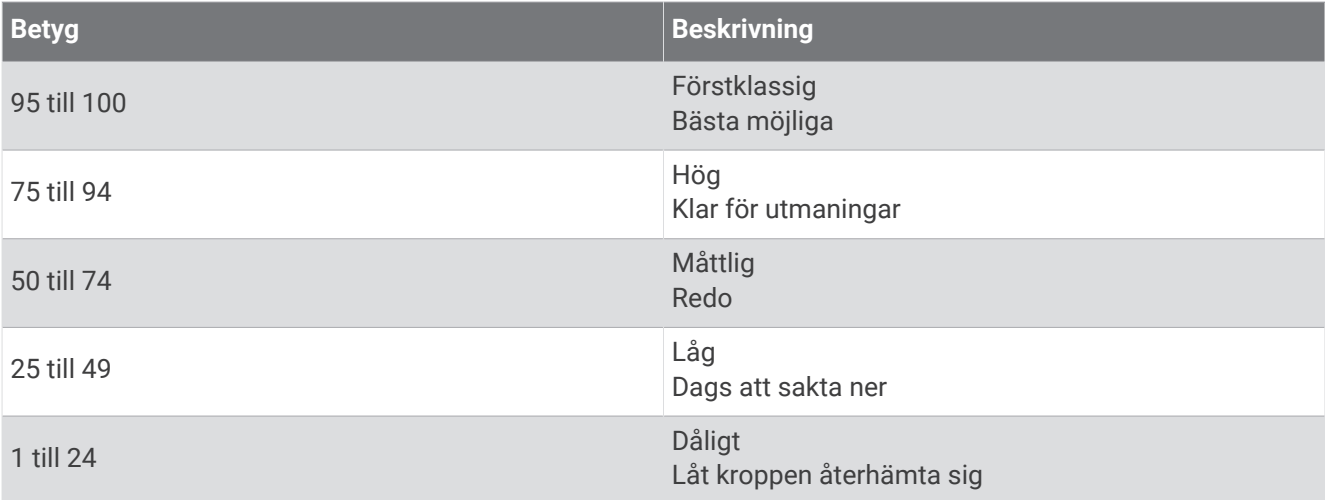

Gå till ditt Garmin Connect konto om du vill se trender för träningsberedskap över tid.

## <span id="page-66-0"></span>Kontroll

Med menyn för kontroller kan du snabbt komma åt klockfunktioner och alternativ. Du kan lägga till, ändra ordning på och ta bort alternativ i menyn för kontroller (*[Anpassa menyn för kontroller](#page-68-0)*, sidan 61). Håll ned **CTRL** från valfri skärm.

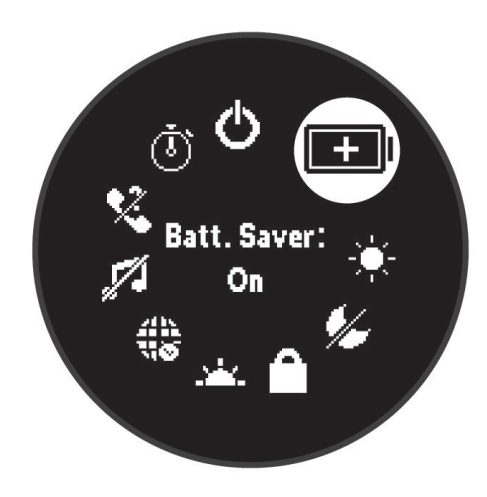

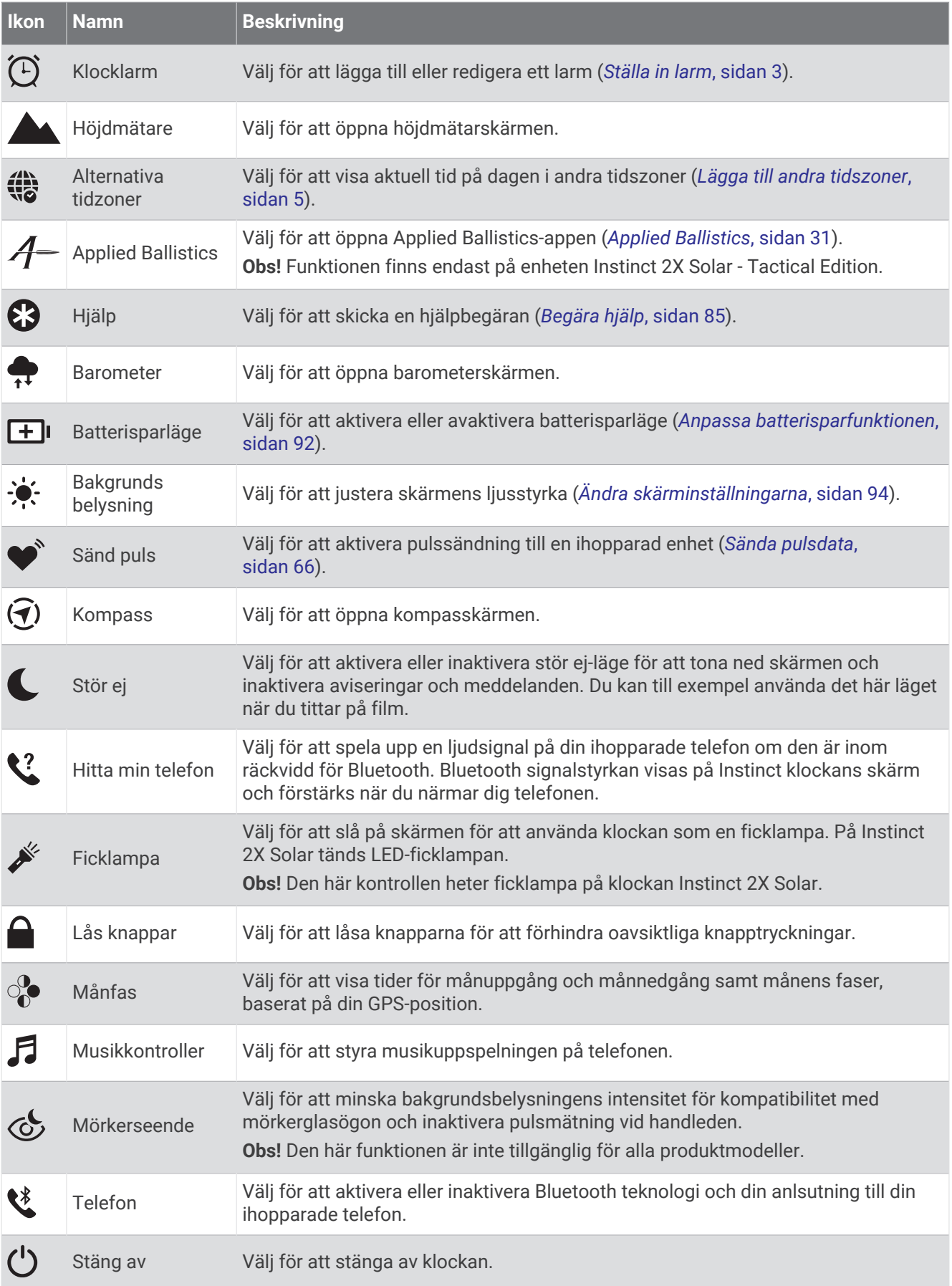

<span id="page-68-0"></span>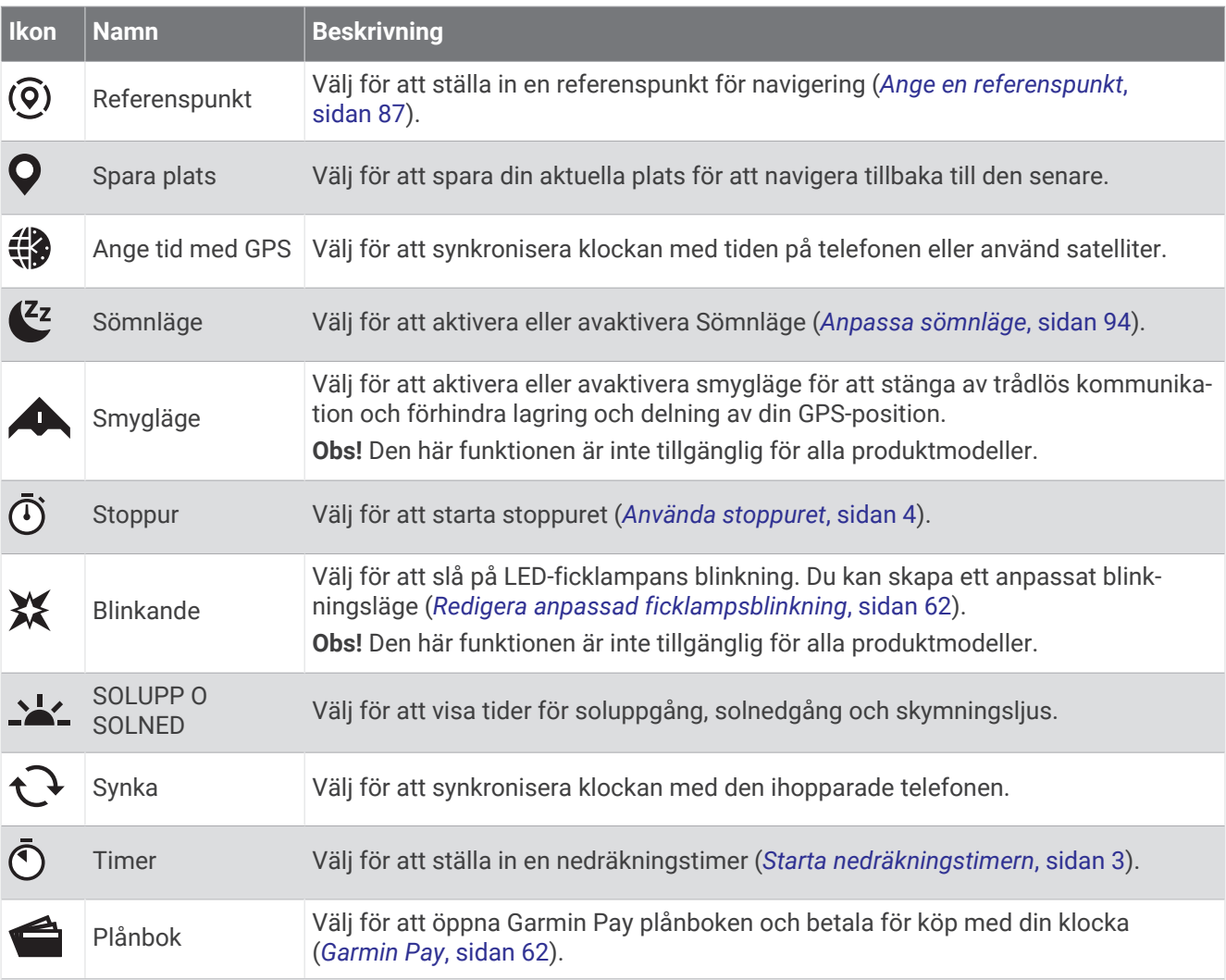

### Anpassa menyn för kontroller

Du kan lägga till, ta bort och ändra ordningen på genvägsmenyalternativ i menyn för kontroller (*[Kontroll](#page-66-0)*, [sidan 59\)](#page-66-0).

- **1** Håll ned **MENU**.
- **2** Välj **Utseende** > **Kontroll**.
- **3** Välj den genväg du vill anpassa.
- **4** Välj ett alternativ:
	- Välj **Sortera** för att ändra plats på genvägen i menyn för kontroller.
	- Välj **Ta bort** för att ta bort genvägen från menyn för kontroller.
- **5** Om det behövs väljer du **Lägg till ny** för att lägga till en ytterligare genväg i menyn för kontroller.

### <span id="page-69-0"></span>Använda ficklampan

#### **VARNING**

Enheten kan ha en ficklampa som kan programmeras att blinka med olika intervall. Rådgör med din läkare om du har epilepsi eller är känslig för starka eller blinkande ljus.

**Obs!** Den här funktionen är endast tillgänglig på Instinct 2X Solar-modeller.

Om du använder ficklampan kan du förkorta batteriernas livslängd. Du kan öka batteriets livslängd genom att minska ljusstyrkan.

- **1** Håll ned **CTRL**.
- **2** Välj **.**
- **3** Om det behövs trycker du på **GPS** för att tända ficklampan.
- **4** Välj ett alternativ:
	- Om du vill justera ficklampans ljusstyrka eller färg trycker du **UP** eller **DOWN**.

**TIPS:** Du kan trycka snabbt två gånger på **CTRL** för att tända ficklampan i den här inställningen i framtiden.

- Om du vill programmera ficklampan till att blinka med ett valt mönster håller du **MENU** intryckt, väljer **Blinkande** och ett läge och trycker på **GPS**.
- Om du vill visa information om nödkontakter och programmera ficklampan till att blinka med ett nödmönster håller du **MENU** intryckt, väljer **Nödanropsmönster** och trycker på **GPS**.

#### **OBSERVERA**

Även om du programmerar ficklampan till att blinka med ett nödmönster kommer inte nödsituationskontakterna eller räddningstjänsten kontaktas åt dig. Uppgifterna till nödsituationskontakterna visas endast om de har konfigurerats i Garmin Connect appen.

#### Redigera anpassad ficklampsblinkning

- **1** Håll ned **CTRL**.
- $2 \text{ Väli } \mathbf{X} > \text{Eana}.$
- **3** Tryck på **GPS** för att slå på ficklampans blinkning (valfritt).
- **4** Välj .
- **5** Tryck på **UP** eller **DOWN** för att bläddra till blinkningsinställningen.
- **6** Tryck på **GPS** för att bläddra igenom inställningsalternativen.
- **7** Tryck på **BACK** för att spara.

#### Använda ficklampsskärmen

**Obs!** Den här funktionen är endast tillgänglig för Instinct 2/2S modeller.

Om du använder ficklampan kan du förkorta batteriernas livslängd. Du kan öka batteriets livslängd genom att minska ljusstyrkan.

- **1** Håll in **CTRL**.
- **2** Välj **.**

#### Garmin Pay

Med Garmin Pay funktionen kan du använda din klocka för att betala för inköp på anslutna platser med krediteller betalkort från en ansluten bank.

**Obs!** Den här funktionen är inte tillgänglig för alla produktmodeller.

### Konfigurera din Garmin Pay plånbok

Du kan lägga till ett eller flera kredit- eller betalkort i din Garmin Pay plånbok. Gå till [garmin.com/garminpay](http://garmin.com/garminpay/banks) [/banks](http://garmin.com/garminpay/banks) om du vill hitta anslutna banker.

- 1 Från appen Garmin Connect väljer du **eller** ...
- **2** Välj **Garmin Pay** > **Sätt igång**.
- **3** Följ instruktionerna på skärmen.

#### Betala för ett köp med hjälp av klockan

Innan du kan använda klockan till att betala för köp måste du konfigurera minst ett betalkort.

Du kan använda klocka för att betala för köp på en ansluten plats.

- **1** Håll ned **CTRL**.
- 2 Välj $\triangle$
- **3** Ange den fyrsiffriga lösenordskoden.

**Obs!** Om du anger lösenordskoden felaktigt tre gånger, låses plånboken och du måste återställa din kod i Garmin Connect appen.

Det senast använda betalkortet visas.

- **4** Om du har lagt till flera kort i Garmin Pay plånboken väljer du **DOWN** för att byta till ett annat kort (valfritt).
- **5** Inom 60 sekunder håller du klockan nära betalterminalen, med klockan vänd mot terminalen. Klockan vibrerar och visar en bock när den har kommunicerat klart med terminalen.
- **6** Vid behov följer du instruktionerna på kortläsaren för att slutföra transaktionen.

**TIPS:** När du har matat in din lösenordskod kan du göra betalningar utan kod i 24 timmar så länge du fortsätter att bära din klocka. Om du tar bort klockan från handleden eller avaktiverar pulsövervakningen måste du ange lösenordskoden igen innan du betalar.

#### Lägga till ett kort i Garmin Pay plånboken

Du kan lägga till upp till 10 kredit- eller betalkort i din Garmin Pay plånbok.

- 1 Från appen Garmin Connect väljer du **eller** ...
- **2** Välj **Garmin Pay** > > **Lägg till kort**.
- **3** Följ instruktionerna på skärmen.

När kortet har lagts till kan du välja kortet på klockan när du genomför en betalning.

#### Hantera Garmin Pay kort

Du kan tillfälligt avaktivera eller ta bort ett kort.

**Obs!** I vissa länder kan deltagande finansiella institutioner begränsa Garmin Pay funktionerna.

- 1 Från appen Garmin Connect välier du **ett** eller ...
- **2** Välj **Garmin Pay**.
- **3** Välj ett kort.
- **4** Välj ett alternativ:
	- Om du tillfälligt vill avaktivera eller återaktivera kortet väljer du **Avaktivera kort**.

Kortet måste vara aktiverat för att du ska kunna göra inköp med din Instinct 2 klocka.

 $\cdot$  Välj $\overline{\mathbf{z}}$  för att ta bort kortet.

#### Ändra din Garmin Pay kod

Du måste veta din nuvarande kod för att kunna ändra den. Om du glömmer din lösenordskod måste du återställa Garmin Pay funktionen för Instinct 2 klockan, skapa en lösenordskod och ange dina kortuppgifter på nytt.

- **1** Från Instinct 2 enhetssidan i Garmin Connect appen väljer du **Garmin Pay** > **Ändra lösenordskod**.
- **2** Följ instruktionerna på skärmen.

Nästa gång du betalar med Instinct 2 klockan måste du ange den nya lösenordskoden.

## **Morgonrapport**

Klockan visar en morgonrapport baserat på din normala uppvakningstid. Tryck på **DOWN** för att visa rapporten, som inkluderar väder, sömn, status för pulsvariabilitet över natten med mera (*Anpassa din morgonrapport*, sidan 64).

### Anpassa din morgonrapport

**Obs!** Du kan anpassa dessa inställningar på klockan eller på ditt Garmin Connect konto.

- **1** Håll ned **MENU**.
- **2** Välj **Utseende** > **Morgonrapport**.
- **3** Välj ett alternativ:
	- Välj **Visa rapport** om du vill aktivera eller avaktivera morgonrapporten.
	- Välj **Redigera rapport** om du vill anpassa ordningen och typen av data som visas i morgonrapporten.

# Sensorer och tillbehör

Instinct 2 klockan har flera inbyggda sensorer och du kan para ihop ytterligare trådlösa sensorer för dina aktiviteter.

## Puls på handleden

Klockan har en pulsmätare som sitter på handleden och du kan visa dina pulsdata på en översikt över pulsöversikt (*[Visa widgetslingan](#page-56-0)*, sidan 49).

Klockan är även kompatibel med pulsmätare på bröstkorgen. Om data från både pulsmätning vid handleden och pulsmätning med bröstrem är tillgängliga när du startar en aktivitet använder klockan data från pulsmätningen med bröstrem.
## Bära klockan

#### **OBSERVERA**

Vissa användare kan uppleva hudirritation efter långvarig användning av klockan, särskilt om användaren har känslig hud eller allergier. Om du upplever att huden blir irriterad ska du ta av dig klockan och ge huden tid att läka. Se till att klockan är ren och torr och dra inte åt den för hårt för att undvika hudirritation. Mer information finns på [garmin.com/fitandcare.](http://www.garmin.com/fitandcare)

• Bär klockan ovanför handlovsbenet.

**Obs!** Klockan ska sitta tätt men bekvämt. För mer noggrann pulsmätning ska klockan inte röra sig när du springer eller tränar. Vid pulsoximetriavläsningar ska du vara stilla.

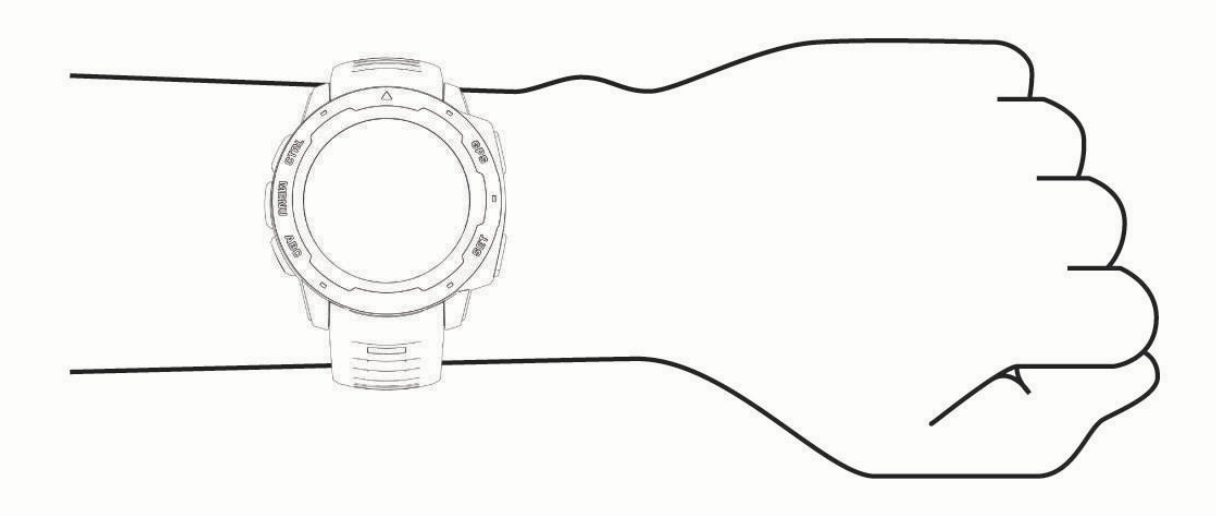

**Obs!** Den optiska sensorn sitter på baksidan av klockan.

- Se *Tips för oregelbundna pulsdata*, sidan 65 för mer information om pulsmätning vid handleden.
- Se *[Tips för oregelbundna pulsoximeterdata](#page-74-0)*, sidan 67 för mer information om pulsoximetersensorn.
- Mer information om noggrannheten hittar du på [garmin.com/ataccuracy](http://garmin.com/ataccuracy).
- Gå till [garmin.com/fitandcare](http://www.garmin.com/fitandcare) om du vill ha mer information om hur man sköter om klockan.

## Tips för oregelbundna pulsdata

Om pulsdata är oregelbundna eller inte visas kan du testa följande tips.

- Tvätta och torka av armen innan du sätter på dig klockan.
- Använd inte solskyddsprodukter, hudlotion och insektsmedel under klockan.
- Se till att du inte skadar pulssensorn på klockans baksida.
- Bär klockan ovanför handlovsbenet. Klockan ska sitta tätt men bekvämt.
- $\cdot$  Vänta tills ikonen för  $\blacktriangledown$  lyser fast innan du startar aktiviteten.
- Värm upp i 5–10 minuter och få ett pulsvärde innan du påbörjar din aktivitet. **Obs!** Om det är kallt ute bör du värma upp inomhus.
- Skölj av klockan med kranvatten efter varje träningspass.

## <span id="page-73-0"></span>Inställningar för pulsmätning vid handleden

Håll ned **MENU** och välj **Sensorer och tillbehör** > **Puls på handleden**.

**Status**: Aktiverar eller avaktiverar pulsmätning på handleden. Standardvärdet är Automatiskt som använder pulsmätaren på handleden automatiskt om du inte parar ihop en extern pulsmätare.

**Obs!** Om du avaktiverar pulsmätning på handleden avaktiveras även pulsoximetersensorn vid handleden. Du kan läsa av pulsoximetriwidgeten manuellt.

**Vid simning**: Aktiverar eller avaktiverar pulsmätaren vid simning.

**Varningar för onormal puls**: Här kan du ställa in så att klockan varnar dig när pulsen överstiger eller understiger ett målvärde (*Ställa in en varning för onormal puls*, sidan 66).

**Sänd puls**: Ger dig möjlighet att börja sända dina pulsdata till en ihopparad enhet (*Sända pulsdata*, sidan 66).

#### Ställa in en varning för onormal puls

#### **OBSERVERA**

Den här funktionen varnar dig endast när pulsen överskrider eller faller under ett visst antal slag per minut, som användaren angivit, efter en period av inaktivitet. Den här funktionen meddelar dig inte om något potentiellt hjärttillstånd och är inte avsedd att behandla eller diagnostisera medicinska tillstånd eller sjukdomar. Vänd dig alltid till din vårdgivare om eventuella hjärtrelaterade problem.

Du kan ställa in pulströskelvärdet.

- **1** Håll ned **MENU**.
- **2** Välj **Sensorer och tillbehör** > **Puls på handleden** > **Varningar för onormal puls**.
- **3** Välj **Varning vid hög** eller **Varning vid låg**.
- **4** Ange pulströskelvärdet.

Ett meddelande visas och klockan vibrerar varje gång du överstiger eller faller under tröskelvärdet.

#### Sända pulsdata

Du kan sända pulsdata från klockan och visa dem på ihopparade enheter. Att sända pulsdata minskar batteriets livslängd.

**TIPS:** Du kan anpassa aktivitetsinställningarna så att pulsdata sänds automatiskt när du påbörjar en aktivitet (*[Inställningar för aktiviteter och appar](#page-34-0)*, sidan 27). Du kan till exempel sända dina pulsdata till en Edge enhet medan du cyklar.

- **1** Välj ett alternativ:
	- Håll **MENU** intryckt och välj **Sensorer och tillbehör** > **Puls på handleden** > **Sänd puls**.
	- $\cdot$  Håll **CTRL** intryckt för att öppna kontrollmeny och välj $\bullet$ .

**Obs!** Du kan lägga till alternativ i kontrollmenyn (*[Anpassa menyn för kontroller](#page-68-0)*, sidan 61).

**2** Tryck på **GPS**.

Klockan börjar sända pulsdata.

**3** Para ihop klockan med din kompatibla enhet.

**Obs!** Instruktionerna för ihopparning skiljer sig åt för alla Garmin kompatibla enheter. Läs i användarhandboken.

**4** Tryck på **GPS** för att sluta sända pulsdata.

# Pulsoximeter

Klockan Instinct 2 har en pulsoximeter vid handleden som mäter syremättnaden i blodet. Att känna till syremättnaden kan vara värdefullt för att förstå din allmänna hälsa och hjälpa dig att avgöra hur kroppen anpassar sig till höjden. Klockan mäter syrenivån i blodet genom att lysa in i huden och mäta hur mycket ljus som absorberas. Detta kallas för SpO<sub>2</sub>.

Pulsoximetervärdena visas på klockan som ett SpO<sub>2</sub>-värde i procent. På ditt Garmin Connect konto kan du se mer information om dina pulsoximetervärden, exempelvis utveckling över flera dagar (*[Ställa in](#page-74-0)  [pulsoximeterläget](#page-74-0)*, sidan 67). Mer information om pulsoximeterns noggrannhet hittar du på [garmin.com](http://garmin.com/ataccuracy) [/ataccuracy](http://garmin.com/ataccuracy).

## <span id="page-74-0"></span>Läsa av pulsoximetervärden

Du kan starta en pulsoximeteravläsning manuellt genom att visa den förenklade pulsoximetriwidgeten. I den förenklade widgeten visas blodets senaste syremättnad i procent.

- **1** Medan du sitter stilla eller är inaktiv trycker du på **UP** eller **DOWN** för att visa den förenklade pulsoximetriwidgeten.
- **2** Vänta tills klockan börjar läsa av pulsoximetern.
- **3** Var stilla i upp till 30 sekunder.

**Obs!** Om du är för aktiv för att klockan ska kunna läsa av ett pulsoximetervärde visas ett meddelande i stället för en procentandel. Du kan kontrollera igen efter några minuters inaktivitet. Du får bäst resultat om du håller armen som du har klockan på i höjd med hjärtat när klockan läser av blodets syremättnad.

## Ställa in pulsoximeterläget

- **1** Håll ned **MENU**.
- **2** Välj **Sensorer och tillbehör** > **Pulsoximeter** > **Pulsoximetriläge**.
- **3** Välj ett alternativ:
	- Om du vill stänga av automatisk mätning väljer du **Manuell kontroll**.
	- Om du vill aktivera kontinuerlig mätningar medan du sover väljer du **När du sover**. **Obs!** Ovanliga sovställningar kan orsaka onormalt låga SpO2-värden.
	- Om du vill aktivera mätning medan du är inaktiv under dagen väljer du **Heldag**. **Obs!** Om du slår på läget **Heldag** minskar batteritiden.

## Tips för oregelbundna pulsoximeterdata

Om pulsoximeterns data är oregelbundna eller inte visas kan du testa följande tips.

- Var stilla medan klockan läser av blodets syremättnad.
- Bär klockan ovanför handlovsbenet. Klockan ska sitta tätt men bekvämt.
- Håll armen som du har klockan på i höjd med hjärtat när klockan läser av blodets syremättnad.
- Använd ett silikon- eller nylonband.
- Tvätta och torka av armen innan du sätter på dig klockan.
- Använd inte solskyddsprodukter, hudlotion och insektsmedel under klockan.
- Se till att du inte repar den optiska sensorn på klockans baksida.
- Skölj av klockan med kranvatten efter varje träningspass.

## Kompass

Klockan har en kompass med tre axlar och automatisk kalibrering. Kompassens funktioner och utseende ändras beroende på din aktivitet, om GPS är aktiverat och om du navigerar till en destination. Du kan ändra kompassinställningarna manuellt (*Kompassinställningar*, sidan 67).

## Kompassinställningar

Håll ned **MENU** och välj **Sensorer och tillbehör** > **Kompass**.

**Kalibrera**: Med den här funktionen kan du kalibrera kompassensorn manuellt (*[Manuell kalibrering av kompassen](#page-75-0)*, [sidan 68\)](#page-75-0).

**Display**: Ställer in kompassens riktningsvisning på bokstäver, grader eller milliradianer.

**Norreferens**: Ställer in kompassens nordliga referens (*[Ställa in den nordliga referensen](#page-75-0)*, sidan 68).

**Läge**: Ställer in kompassen på att använda endast elektroniska sensordata (På), en kombination av GPS och elektroniska sensordata vid rörelse (Automatiskt) eller endast GPS-data (Av).

#### <span id="page-75-0"></span>Manuell kalibrering av kompassen

#### *OBS!*

Kalibrera den elektroniska kompassen utomhus. Stå inte nära objekt som påverkar magnetfält, t.ex. bilar, hus eller kraftledningar, eftersom det kan minska noggrannheten.

Din klocka kalibrerades på fabriken och enheten använder automatisk kalibrering som standard. Om du upplever ett onormalt kompassbeteende, t.ex. efter att ha rört dig långa avstånd eller efter extrema temperaturändringar, kan du kalibrera kompassen manuellt.

- **1** Håll ned **MENU**.
- **2** Välj **Sensorer och tillbehör** > **Kompass** > **Kalibrera** > **Start**.
- **3** Följ instruktionerna på skärmen.

**TIPS:** Rör handleden i en liten åtta tills ett meddelande visas.

#### Ställa in den nordliga referensen

Du kan ange vilken riktningsreferens som ska användas vid beräkning av kursinformation.

- **1** Håll ned **MENU**.
- **2** Välj **Sensorer och tillbehör** > **Kompass** > **Norreferens**.
- **3** Välj ett alternativ:
	- Om du vill ställa in geografiskt norr som riktningsreferens väljer du **Faktisk**.
	- Om du vill ställa in magnetisk variation för din position automatiskt väljer du **Magnetisk**.
	- Om du vill ställa in rutnät norr (000º) som riktningsreferens väljer du **Rutnät**.
	- Om du vill ställa in det magnetiska variationsvärdet manuellt väljer du **Användare** > **Magnetisk variation**, anger den magnetiska variationen och väljer **Klar**.

## Höjdmätare och barometer

Klockan har en intern höjdmätare och barometer. Klockan samlar in höjd- och tryckdata kontinuerligt, även i standbyläge. Höjdmätaren visar din ungefärliga höjd baserat på tryckförändringar. Barometern visar omgivningens tryckdata baserat på den konstanta höjd där höjdmätaren kalibrerades senast (*Höjdmätarinställningar*, sidan 68).

## Höjdmätarinställningar

Håll ned **MENU** och välj **Sensorer och tillbehör** > **Höjdmätare**.

**Kalibrera**: Gör det möjligt att kalibrera höjdmätaren manuellt.

**Autokalibrering**: Gör att höjdmätaren kan kalibreras automatiskt varje gång du använder satellitsystem.

**Sensorläge**: Ställer in läget för sensorn. Alternativet Automatiskt använder både höjdmätare och barometer enligt dina rörelser. Du kan använda alternativet Endast höjdmätare när din aktivitet innebär förändrad höjd över havet eller alternativet Endast barometer när aktiviteten inte innebär några förändringar av höjd över havet.

**Höjd**: Anger måttenheterna för höjd.

#### Kalibrera den barometriska höjdmätaren

Din klocka kalibrerades på fabriken och klockan använder automatisk kalibrering vid GPS-startpunkten som standard. Du kan kalibrera höjdmätaren manuellt om du känner till korrekt höjd.

- **1** Håll ned **MENU**.
- **2** Välj **Sensorer och tillbehör** > **Höjdmätare**.
- **3** Välj ett alternativ:
	- Kalibrera automatiskt från GPS-startpunkten genom att välja **Autokalibrering**.
	- Välj **Kalibrera** > **Ange manuellt** om du vill ange aktuell höjd manuellt.
	- Om du vill ange aktuell höjd från den digitala höjdmodellen väljer du **Kalibrera** > **Använd DEM**. **Obs!** För vissa klockor krävs en telefonanslutning för att DEM ska kunna användas för kalibrering.
	- Om du vill ange aktuell höjd från GPS-startpunkten väljer du **Kalibrera** > **Använd GPS**.

#### Barometerinställningar

#### Håll ned **MENU** och välj **Sensorer och tillbehör** > **Barometer**.

**Kalibrera**: Gör det möjlig att kalibrera barometersensorn manuellt.

**Diagram**: Ställer in tidsskalan för sjökortet i barometerwidgeten.

**Stormvarning**: Anger hastigheten på lufttrycksändringen som utlöser en stormvarning.

**Sensorläge**: Ställer in läget för sensorn. Alternativet Automatiskt använder både höjdmätare och barometer enligt dina rörelser. Du kan använda alternativet Endast höjdmätare när din aktivitet innebär förändrad höjd över havet eller alternativet Endast barometer när aktiviteten inte innebär några förändringar av höjd över havet.

**Tryck**: Ställer in hur klockan visar tryckdata.

#### Kalibrera barometern

Din klocka kalibrerades på fabriken och klockan använder automatisk kalibrering vid GPS-startpunkten som standard. Du kan kalibrera barometern manuellt om du känner till korrekt höjd eller korrekt lufttryck vid havsytan.

- **1** Håll ned **MENU**.
- **2** Välj **Sensorer och tillbehör** > **Barometer** > **Kalibrera**.
- **3** Välj ett alternativ:
	- Välj **Ange manuellt** om du vill ange aktuell höjd och lufttryck vid havsytan (valfritt).
	- Om du vill kalibrera automatiskt från den digitala höjdmodellen väljer du **Använd DEM**. **Obs!** För vissa klockor krävs en telefonanslutning för att DEM ska kunna användas för kalibrering.
	- Om du vill kalibrera automatiskt från GPS-startpunkten väljer du **Använd GPS**.

# Trådlösa sensorer

Klockan kan paras ihop och användas med trådlösa sensorer med ANT+ eller Bluetooth teknologi (*[Para ihop](#page-79-0)  [dina trådlösa sensorer](#page-79-0)*, sidan 72). När enheterna har parats ihop kan du anpassa de valfria datafälten (*[Anpassa](#page-33-0)  [datasidorna](#page-33-0)*, sidan 26). Om din klocka levererades med en sensor är de redan ihopparade.

För mer information om kompatibiliteten med specifika Garmin sensor, inköp eller för att visa användarhandboken går du till [buy.garmin.com](http://buy.garmin.com) för den sensorn.

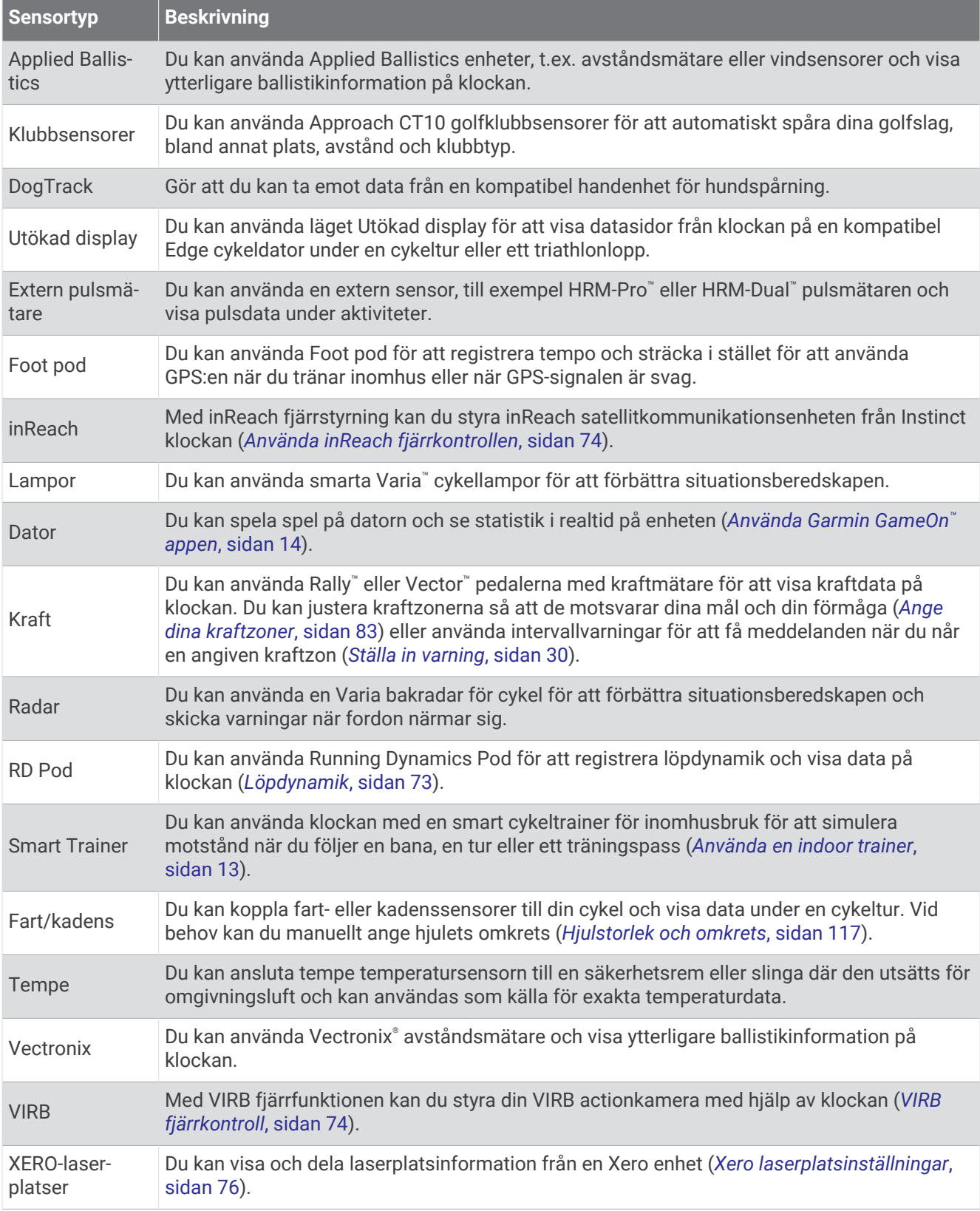

## <span id="page-79-0"></span>Para ihop dina trådlösa sensorer

Du måste sätta på dig pulsmätaren eller installera sensorn innan du kan para ihop dem.

Första gången du ansluter en trådlös sensor till klockan med hjälp av ANT+ eller Bluetooth teknologi måste du para ihop enheten och klockan. Om sensorn har både ANT+ och Bluetooth teknologi rekommenderar Garmin att du parar ihop med hjälp av ANT+ teknik. När de har parats ihop ansluter klockan till sensorn automatiskt när du startar en aktivitet och sensorn är aktiv och inom räckhåll.

**1** Flytta klockan inom 3 m (10 fot) från sensorn.

**Obs!** Håll dig på minst 10 m (33 fot) avstånd från andra trådlösa sensorer under ihopparningen.

- **2** Håll ned **MENU**.
- **3** Välj **Sensorer och tillbehör** > **Lägg till ny**.

**TIPS:** När du startar en aktivitet när alternativet Hitta automatiskt är aktiverat söker klockan automatiskt efter närliggande sensorer och frågar om du vill para ihop dem.

- **4** Välj ett alternativ:
	- Välj **Söka alla**.
	- Välj sensortyp.

När sensorn har parats ihop med klockan ändrar sensorn status från Söker till Ansluten. Sensordata visas i datasidslingan eller i ett anpassat datafält. Du kan anpassa de valfria datafälten (*[Anpassa datasidorna](#page-33-0)*, [sidan 26\)](#page-33-0).

## Löptempo och -distans med HRM-Pro

Tillbehöret i HRM-Pro serien beräknar löptempo och -distans baserat på din användarprofil och rörelsen som mäts av sensorn vid varje steg. Pulsmätaren tillhandahåller löptempo och -distans när GPS inte är tillgängligt, till exempel vid löpbandslöpning. Du kan se löptempo och -distans på din kompatibla Instinct 2 klocka när du är ansluten med ANT+ teknologi. Du kan också se det i kompatibla träningsappar från tredje part när du är ansluten med Bluetooth teknologi.

Noggrannheten för tempo och distans förbättras med kalibrering.

**Automatisk kalibrering**: Standardinställningen för klockan är **Automatisk kalibrering**. Tillbehör i HRM-Pro serien kalibreras varje gång du springer utomhus med tillbehöret anslutet till din kompatibla Instinct 2 klocka.

**Obs!** Automatisk kalibrering fungerar inte för aktivitetsprofiler för inomhuslöpning, terränglöpning eller ultralöpning (*Tips för registrering av löptempo och -distans*, sidan 72).

**Manuell kalibrering**: Du kan välja **Kalibrera och spara** efter en löptur på löpband när du sprungit med ett anslutet tillbehör i HRM-Pro serien (*[Kalibrera löpbandsdistansen](#page-16-0)*, sidan 9).

#### Tips för registrering av löptempo och -distans

- Uppdatera Instinct 2 klockans programvara (*[Produktuppdateringar](#page-106-0)*, sidan 99).
- Spring flera gånger utomhus med GPS och ditt anslutna tillbehör i HRM-Pro serien. Det är viktigt att tempointervallen utomhus är samma som tempointervallen på löpband.
- Om löpturen innehåller sand eller djup snö går du till sensorinställningarna och stänger av **Automatisk kalibrering**.
- Om du tidigare har anslutit en kompatibel foot pod med ANT+ teknologi ska ställa in din foot pod på **Av** eller ta bort den från listan över anslutna sensorer.
- Spring på löpband med manuell kalibrering (*[Kalibrera löpbandsdistansen](#page-16-0)*, sidan 9).
- Om den automatiska och manuella kalibreringen inte verkar korrekt ska du gå till sensorinställningarna och välja **Tempo & distans pulsm.** > **Återst kalibr.data**.

**Obs!** Du kan testa med att stänga av **Automatisk kalibrering** och sedan kalibrera manuellt igen (*[Kalibrera](#page-16-0) [löpbandsdistansen](#page-16-0)*, sidan 9).

## <span id="page-80-0"></span>Löpkraft

Garmin löpkraft beräknas med hjälp av uppmätt löpdynamikinformation, kroppsmassa, miljöinformation och andra sensordata. Vid kraftmätning beräknas hur mycket energi löparen använder på underlaget. Energin visas i watt. Löpkraft är en bra ansträngningsmätare som går att använda i stället för tempo- eller puls. Löpkraft ger snabbare svar än pulsmätning för att mäta ansträngningsnivån. Hänsyn tas även till upp- och nedförsbackar och vind, vilket inte omfattas vid tempomätning. Mer information finns på [garmin.com/performance-data](http://garmin.com/performance-data/running) [/running.](http://garmin.com/performance-data/running)

Löpkraften kan mätas med ett kompatibelt löpdynamiktillbehör eller klocksensorerna. Du kan anpassa löpkraftdatafälten för att visa din uteffekt och göra justeringar i din träning (*Datafält*[, sidan 103](#page-110-0)). Du kan ställa in så att du får meddelanden om kraftvarningar när du når en angiven kraftzon (*[Aktivitetsvarningar](#page-36-0)*, sidan 29).

Kraftzoner för löpning liknar kraftzoner för cykling. Värdena för zonerna är standardvärden baserat på kön, vikt och genomsnittlig förmåga och motsvarar kanske inte dina egna förmågor. Du kan justera dina zoner manuellt på klockan eller med hjälp av ditt Garmin Connect konto (*[Ange dina kraftzoner](#page-90-0)*, sidan 83).

#### Löpkraftsinställningar

Håll ned **MENU**, välj **Aktiviteter och appar**, välj en löpaktivitet, välj aktivitetsinställningarna och välj **Löpkraft**.

- **Status**: Aktiverar eller avaktiverar registrering av Garmin löpkraftsdata. Du kan använda den här inställningen om du föredrar att använda löpkraftsdata från tredje part.
- **Källa**: Här kan du välja vilken enhet som ska användas för att registrera löpkraftsdata. Alternativet Smart läge känner automatiskt av och använder löpdynamikstillbehöret när det är tillgängligt. Klockan använder löpkraftsdata som mäts vid handleden när ett tillbehör inte är anslutet.
- **Ta hänsyn till vinden**: Aktiverar eller avaktiverar användning av vinddata vid beräkning av löpkraft. Vinddata är en kombination av fart-, kurs- och barometerdata från klockan och tillgängliga vinddata från telefonen.

## Löpdynamik

Den kompatibla Instinct 2 enheten går att använda tillsammans med HRM-Pro tillbehöret eller andra löpdynamikstillbehör för att ge feedback i realtid om din löpning.

Tillbehöret för löpdynamik har en accelerometer som mäter bålens rörelser för att beräkna sex typer av löpningsdata. Mer information finns på [garmin.com/performance-data/running.](http://garmin.com/performance-data/running)

**Kadens**: Kadensen är antalet steg per minut. Den visar det totala antalet steg (höger och vänster sammanlagt).

- **Vertikal rörelse**: Vertikal rörelse är studsen i din löpningsrörelse. Den visar torsons vertikala rörelse, mätt i centimeter.
- **Markkontakttid**: Markkontakttid är den tid i varje steg som du befinner dig på marken när du springer. Det mäts i millisekunder.

**Obs!** Markkontakttid och balans är inte tillgängligt när du går.

**Balans för markkontakttid**: Balans för markkontakttid visar din vänstra/högra balans för markkontakttid när den är igång. En procentsats visas. Till exempel 53,2 med en pil som pekar åt vänster eller höger.

**Steglängd**: Steglängden är längden på ditt steg från ett nedtramp till nästa. Den mäts i meter.

**Kvot vertikal rörelse/steglängd**: Kvot vertikal rörelse/steglängd är förhållandet mellan vertikal rörelse och steglängd. En procentsats visas. Ett lägre värde tyder vanligen på en bättre löpstil.

## <span id="page-81-0"></span>Träna med löpdynamik

Innan du kan visa löpdynamik måste du sätta på dig ett tillbehör för löpdynamik, till exempel tillbehöret HRM-Pro, och para ihop det med din enhet (*[Para ihop dina trådlösa sensorer](#page-79-0)*, sidan 72).

- **1** Håll ned **MENU**.
- **2** Välj **Aktiviteter och appar**.
- **3** Välj en aktivitet.
- **4** Välj aktivitetsinställningarna.
- **5** Välj **Datasidor** > **Lägg till ny**.
- **6** Välj en datasida för löpdynamik.

**Obs!** Löpdynamiksidorna är inte tillgängliga för alla aktiviteter.

- **7** Gå ut och spring (*[Starta en aktivitet](#page-14-0)*, sidan 7).
- **8** Välj **UP** eller **DOWN** för att öppna en löpdynamiksida och visa information.

## Tips om det saknas löpdynamikdata

Det här avsnittet innehåller tips om hur du använder ett kompatibelt löpdynamiktillbehör. Om tillbehöret inte är anslutet till klockan växlar klockan automatiskt till handledsbaserad löpdynamik.

- Se till att du har ett tillbehör för löpdynamik, till exempel tillbehöret i HRM-Pro-serien. Tillbehör med löpdynamik har  $\hat{\mathcal{F}}$  på modulens framsida.
- Para ihop tillbehöret för löpdynamik med din klocka igen, enligt instruktionerna.
- Om du använder tillbehöret i HRM-Pro serien parar du ihop det med klockan med hjälp av ANT+ teknologi istället för Bluetooth teknologi.
- Om det bara visas nollor som löpdynamikdata bör du kontrollera att tillbehöret sitter med rätt sida uppåt. **Obs!** Markkontakttid och balans visas endast under löpning. Den beräknas inte när du går. **KOM IHÅG!** Balans för markkontakttid beräknas inte med handledsbaserad löpdynamik.

## inReach fjärrkontroll

Med inReach fjärrstyrningsfunktionen kan du styra en kompatibel inReach satellitkommunikationsenhet med hjälp av Instinct klockan. Gå in på [buy.garmin.com](http://buy.garmin.com) för mer information om kompatibla enheter.

#### Använda inReach fjärrkontrollen

Innan du kan använda inReach fjärrfunktionen måste du lägga till den förenklade inReach widgeten i slingan med förenklade widgetar (*[Anpassa widgetslingan](#page-56-0)*, sidan 49).

- **1** Slå på inReach satellitkommunikationsenheten.
- **2** På Instinct klockans urtavla trycker du på **UP** eller **DOWN** för att visa den förenklade inReach widgeten.
- **3** Tryck på **GPS** för att söka efter inReach satellitkommunikationsenheten.
- **4** Tryck på **GPS** för att para ihop inReach satellitkommunikationsenheten.
- **5** Tryck på **GPS** och välj ett alternativ:
	- Om du vill skicka ett SOS-meddelande väljer du **Initiera SOS**. **Obs!** Du bör bara använda SOS-funktionen i en verklig nödsituation.
	- Om du vill skicka ett sms väljer du **Meddelanden** > **Nytt meddelande**, väljer kontakter för meddelandet och skriver meddelandetexten eller väljer ett snabbtextalternativ.
	- Om du vill skicka ett förinställt meddelande väljer du **Skicka förinställt** och väljer ett meddelande i listan.
	- Om du vill visa timern och tillryggalagd sträcka under en aktivitet väljer du **Spårning**.

## VIRB fjärrkontroll

Med VIRB fjärrfunktionen kan du styra din VIRB actionkamera med hjälp av enheten.

### Styra en VIRB actionkamera

Innan du kan använda VIRB fjärrfunktionen måste du aktivera fjärrinställningarna på VIRB kameran. Mer information finns i *användarhandboken till VIRB serien*.

- **1** Slå på VIRB kameran.
- **2** Para ihop VIRB kameran med Instinct klockan (*[Para ihop dina trådlösa sensorer](#page-79-0)*, sidan 72). Den förenklade VIRB widgeten läggs automatiskt till i den förenklade widgetslingan.
- **3** På klockans urtavla trycker du på **UP** eller **DOWN** för att visa den förenklade VIRB widgeten.
- **4** Vänta, om nödvändigt, medan klockan ansluter till din kamera.
- **5** Välj ett alternativ:
	- Välj **Starta inspelning** för att spela in video. Videoräknaren visas på Instinct skärmen.
	- Tryck på **DOWN** för att ta ett foto medan du spelar in video.
	- Välj **GPS** för att stoppa videoinspelningen.
	- Välj **Ta foto** för att ta ett foto.
	- Om du vill ta flera foton i bildserieläge väljer du **Ta bildserie**.
	- Om du vill försätta kameran i viloläge väljer du **Viloläge för kamera**.
	- Om du vill aktivera kameran från viloläge väljer du **Väck kamera**.
	- Välj **Inställningar** för att ändra video- och fotoinställningar.

#### Styra en VIRB actionkamera under en aktivitet

Innan du kan använda VIRB fjärrfunktionen måste du aktivera fjärrinställningarna på VIRB kameran. Mer information finns i *användarhandboken till VIRB serien*.

- **1** Slå på VIRB kameran.
- **2** Para ihop VIRB kameran med Instinct klockan (*[Para ihop dina trådlösa sensorer](#page-79-0)*, sidan 72). När kameran är ihopparad läggs en VIRB datasida automatiskt till i aktiviteter.
- **3** Under en aktivitet trycker du på **UP** eller **DOWN** för att visa VIRB datasidan.
- **4** Vänta, om nödvändigt, medan klockan ansluter till din kamera.
- **5** Håll ned **MENU**.
- **6** Välj **VIRB**.
- **7** Välj ett alternativ:
	- För att styra kameran med hjälp av aktivitetstimern väljer du **Inställningar** > **Inspelningsläge** > **Tidur start/ stopp**.

**Obs!** Videoinspelningen startar och stoppar automatiskt när du startar och stoppar en aktivitet.

- För att styra kameran med hjälp av menyalternativen väljer du **Inställningar** > **Inspelningsläge** > **Manuell**.
- Välj **Starta inspelning** för att spela in video manuellt. Videoräknaren visas på Instinct skärmen.
- Tryck på **DOWN** för att ta ett foto medan du spelar in video.
- Tryck på **GPS** för att manuellt stoppa videoinspelningen.
- Om du vill ta flera foton i bildserieläge väljer du **Ta bildserie**.
- Om du vill försätta kameran i viloläge väljer du **Viloläge för kamera**.
- Om du vill aktivera kameran från viloläge väljer du **Väck kamera**.

## <span id="page-83-0"></span>Xero laserplatsinställningar

Innan du kan anpassa laserplatsinställningarna måste du para ihop en kompatibel Xero enhet (*[Para ihop dina](#page-79-0) [trådlösa sensorer](#page-79-0)*, sidan 72).

Håll ned **MENU** och välj **Sensorer och tillbehör** > **XERO-laserplatser** > **Laserplacering**.

**Under aktivitet**: Aktiverar visning av laserplatsinformation från en kompatibel, ihopparad Xero enhet under en aktivitet.

**Delningsläge**: Gör att du kan dela laserplatsinformation offentligt eller sända den privat.

# Karta

 betecknar din plats på kartan. Platsnamn och -symboler visas på kartan. När du navigerar till en destination visas rutten med en linje på kartan.

- Kartnavigation (*Panorera och zooma på kartan*, sidan 76)
- Kartinställningar (*Kartinställningar*, sidan 76)

# Panorera och zooma på kartan

- **1** Medan du navigerar trycker du på **UP** eller **DOWN** för att visa kartan.
- **2** Håll ned **MENU**.
- **3** Välj **Panorera/zooma**.
- **4** Välj ett alternativ:
	- Tryck på **GPS** för att växla mellan panorering upp och ned, panorering åt vänster och höger eller zoomning.
	- Tryck på **UP** och **DOWN** för att panorera eller zooma på kartan.
	- Avsluta genom att trycka på **BACK**.

## Kartinställningar

Du kan anpassa hur kartan visas i kartappen och på datasidorna.

Håll ned **MENU** och välj **Karta**.

**Orientering**: Anger kartans orientering. Med alternativet Norr upp visas norr överst på sidan. Med alternativet Spår uppåt visas den nuvarande riktningen överst på sidan.

**Användarplatser**: Visar och döljer sparade platser på kartan.

**Autozoom**: Väljer automatiskt rätt zoomnivå för optimal användning av kartan. När detta är avaktiverat måste du zooma in och ut manuellt.

# Funktioner för telefonanslutning

Telefonens anslutningsfunktioner är tillgängliga för klockan Instinct när du parar ihop den med Garmin Connect appen (*[Para ihop telefonen](#page-84-0)*, sidan 77).

- App-funktioner från Garmin Connect appen, Connect IQ appen med mera (*[Telefon- och datorappar](#page-86-0)*, sidan 79)
- Förenklade widgetar (*Widgetar*[, sidan 46\)](#page-53-0)
- Funktioner på menyn kontroller (*Kontroll*[, sidan 59\)](#page-66-0)
- Säkerhets- och spårningsfunktioner (*[Säkerhets- och spårningsfunktioner](#page-91-0)*, sidan 84)
- Telefoninteraktioner, t.ex. aviseringar (*[Aktivera aviseringar för Bluetooth](#page-84-0)*, sidan 77)

# <span id="page-84-0"></span>Para ihop telefonen

För att använda klockans anslutningsfunktioner måste den paras ihop direkt via Garmin Connect appen, i stället för via Bluetooth inställningarna på din telefon.

- 1 Under den första inställningen av klockan väljer du  $\blacktriangledown$  när du uppmanas att para ihop med telefonen. **Obs!** Om du tidigare hoppade över ihopparningsprocessen håller du in **MENU** och väljer **Para ihop telefon**.
- **2** Skanna QR-koden med telefonen och följ instruktionerna på skärmen för att slutföra ihopparningen och konfigurationen.

## Aktivera aviseringar för Bluetooth

Innan du kan aktivera aviseringar måste du para ihop klockan med en kompatibel telefon (*Para ihop telefonen*, sidan 77).

- **1** Håll ned **MENU**.
- **2** Välj **Telefon** > **Smartaviseringar** > **Status** > **På**.
- **3** Välj **Generell användning** eller **Under aktivitet**.
- **4** Välj en aviseringstyp.
- **5** Välj inställningar för status, ljud och vibrationer.
- **6** Tryck på **BACK**.
- **7** Välj inställningar för sekretess och timeout.
- **8** Tryck på **BACK**.
- **9** Välj **Signatur** för att lägga till en signatur i dina sms-svar.

#### Visa aviseringar

- **1** På urtavlan trycker du på **UP** eller **DOWN** för att visa den förenklade aviseringswidgeten.
- **2** Tryck på **GPS**.
- **3** Välj en avisering.
- **4** Tryck på **GPS** för fler alternativ.
- **5** Tryck på **BACK** för att återgå till föregående sida.

#### Ta emot ett inkommande telefonsamtal

När du tar emot ett samtal på den anslutna telefonen visar Instinct klockan namnet eller telefonnumret till den som ringer.

• Om du vill ta emot samtalet väljer du **Godkänn**.

**Obs!** Om du vill prata med den som ringer måste du använda din anslutna telefon.

- Om du vill avvisa samtalet väljer du **Avvisa**.
- Om du vill avvisa samtalet och omedelbart skicka ett sms-svar väljer du **Svara** och väljer ett meddelande från listan.

**Obs!** Om du vill skicka ett SMS-svar måste du vara ansluten till en kompatibel Android™ telefon med hjälp av Bluetooth teknologi.

## Svara på ett sms

**Obs!** Den här funktionen är bara kompatibel med Android telefoner.

När du får en sms-avisering på din klocka kan du skicka ett snabbsvar genom att välja ur en lista med meddelanden. Du kan anpassa meddelanden i appen Garmin Connect.

**Obs!** Den här funktionen skickar sms från din telefon. Vanliga sms-begränsningar och -avgifter från din operatör och för ditt telefonabonnemang kan gälla. Kontakta din mobiloperatör för mer information om avgifter eller begränsningar för sms.

- **1** På urtavlan trycker du på **UP** eller **DOWN** för att visa den förenklade aviseringswidgeten.
- **2** Tryck på **GPS** och välj en sms-avisering.
- **3** Tryck på **GPS**.
- **4** Välj **Svara**.
- **5** Välj ett meddelande ur listan.

Telefonen skickar det valda meddelandet som ett sms.

#### Hantera aviseringar

Du kan använda din kompatibla telefon för att hantera aviseringar som visas på din Instinct 2 klocka.

Välj ett alternativ:

- $\cdot$  Om du använder en iPhone® går du till iOS® aviseringsinställningarna för att välja de objekt du vill visa på klockan.
- Om du använder en Android telefon väljer du **Inställningar** > **Aviseringar** från Garmin Connect appen.

## Stänga av Bluetooth telefonanslutningen

Du kan stänga av Bluetooth telefonanslutningen från kontrollmenyn.

**Obs!** Du kan lägga till alternativ i kontrollmenyn (*[Anpassa menyn för kontroller](#page-68-0)*, sidan 61).

- **1** Håll **CTRL** nedtryckt för att visa kontrollmenyn.
- **2** Välj för att stänga av Bluetooth telefonanslutningen på Instinct klockan.

Läs i användarhandboken till telefonen om hur du stänger av Bluetooth teknik på telefonen.

## Slå på och stänga av anslutningsaviseringar för telefonen

Du kan ställa in Instinct 2 klockan så att den varnar dig när din ihopparade smartphone ansluts och kopplas bort med hjälp av Bluetooth teknologi.

**Obs!** Anslutningsaviseringar för telefonen är avstängda som standard.

- **1** Håll ned **MENU**.
- **2** Välj **Telefon** > **Varningar**.

## Spela upp ljuduppmaningar under en aktivitet

Du kan ställa in klocka så att den spelar upp motiverande statusmeddelanden under löpningen eller andra aktiviteter. Ljuduppmaningar spelas upp på telefonen som parats ihop via Garmin Connect appen. Under en ljuduppmaning stänger klockan eller telefonen av det primära ljudet för att spela upp meddelandet.

**Obs!** Den här funktionen är inte tillgänglig för alla aktiviteter.

- **1** Håll in **MENU**.
- **2** Välj **Telefon** > **Ljudvarningar**.
- **3** Välj ett alternativ:
	- För att höra en uppmaning för varje varv väljer du **Varvvarning**.
	- För att anpassa uppmaningar med tempo- och fartinformation väljer du **Tempo-/fartmedd.**.
	- För att anpassa uppmaningar med pulsinformation väljer du **Pulsvarning**.
	- Om du vill anpassa uppmaningar med kraftdata väljer du **Kraftvarning**.
	- För att byta språk eller dialekt för röstuppmaningarna väljer du **Dialekt**.

# <span id="page-86-0"></span>Telefon- och datorappar

Du kan ansluta klockan till flera Garmin telefon- och datorappar via samma Garmin konto.

## Garmin Connect

Du kan kontakta dina vänner på Garmin Connect. Garmin Connect har verktygen som behövs för att ni ska kunna följa, analysera, dela information med och peppa varandra. Spela in händelserna i ditt aktiva liv inklusive löprundor, promenader, cykelturer, simturer, vandringar, triathlon och mycket mer. Om du vill registrera dig för ett kostnadsfritt konto kan du hämta appen från appbutiken på telefonen ([garmin.com/connectapp\)](http://www.garmin.com/connectapp) eller gå till [connect.garmin.com.](https://connect.garmin.com)

- **Lagra dina aktiviteter**: När du har avslutat och sparat en aktivitet på klockan kan du överföra aktiviteten till Garmin Connect kontot och spara den så länge du vill.
- **Analysera dina data**: Du kan visa mer detaljerad information om din aktivitet, inklusive tid, sträcka, höjd, puls, kalorier som förbränts, kadens, löpdynamik, översiktskartvy, tempo- och hastighetsdiagram samt anpassningsbara rapporter.

**Obs!** Vissa data kräver ett valfritt tillbehör, till exempel en pulsmätare.

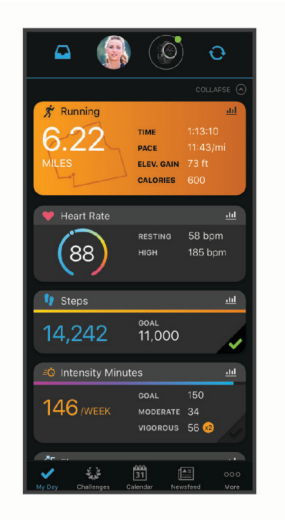

- **Planera din träning**: Du kan välja ett träningsmål och läsa in något av träningsprogrammen med anvisningar dag för dag.
- **Spåra dina framsteg**: Du kan spåra dina dagliga steg, delta i en vänskaplig tävling med dina kontakter och uppfylla dina mål.
- **Dela med dig av dina aktiviteter**: Du kan skapa kontakter med dina vänner så att ni kan följa varandras aktiviteter. Du kan också länka till dina aktiviteter på de sociala medier du gillar bäst.

**Hantera dina inställningar**: Du kan anpassa klockan och användarinställningar på ditt Garmin Connect konto.

## Använda Garmin Connect appen

När du har parat ihop din klocka med din telefon (*[Para ihop telefonen](#page-84-0)*, sidan 77) kan du använda Garmin Connect appen för att överföra alla dina aktivitetsdata till ditt Garmin Connect konto.

- **1** Kontrollera att appen Garmin Connect körs på din telefon.
- **2** Placera din klocka inom 10 m (30 fot) från telefonen.

Klockan synkroniserar automatiskt dina data med appen Garmin Connect och ditt Garmin Connect konto.

#### Uppdatera programvaran med Garmin Connect appen

Innan du kan uppdatera klockans programvara med Garmin Connect appen måste du ha ett Garmin Connect konto och du måste para ihop klockan med en kompatibel telefon (*[Para ihop telefonen](#page-84-0)*, sidan 77).

Synkronisera klockan med Garmin Connect appen (*Använda Garmin Connect appen*, sidan 79).

När ny programvara finns tillgänglig skickar Garmin Connect appen automatiskt uppdateringen till din enhet. Uppdateringen tillämpas när du inte aktivt använder klockan. När uppdateringen är slutförd startas klockan om.

## <span id="page-87-0"></span>Använda Garmin Connect på din dator

Garmin Express™ applikationen ansluter klockan till ditt Garmin Connect konto med hjälp av en dator. Du kan använda Garmin Express applikationen för att överföra dina aktivitetsdata till ditt Garmin Connect konto och att skicka data, t.ex. träningspass eller träningsprogram, från Garmin Connect webbplatsen till din klocka. Du kan också installera uppdateringar till enhetens programvara och hantera dina Connect IQ appar.

- **1** Anslut klockan till datorn med USB-kabeln.
- **2** Gå till [garmin.com/express](http://www.garmin.com/express).
- **3** Hämta och installera Garmin Express applikationen.
- **4** Öppna Garmin Express applikationen och välj **Lägg till enhet**.
- **5** Följ instruktionerna på skärmen.

#### Uppdatera programvaran med Garmin Express

Innan du kan uppdatera klockans programvara måste du hämta och installera Garmin Express applikationen och lägga till din klocka (*Använda Garmin Connect på din dator*, sidan 80).

- **1** Anslut klockan till datorn med USB-kabeln.
- När ny programvara är tillgänglig skickar Garmin Express applikationen den till din klocka.
- **2** När Garmin Express applikationen har skickat uppdateringen kopplar du bort klockan från datorn. Klockan installerar uppdateringen.

## Connect IQ funktioner

Du kan lägga till Connect IQ funktioner till klockan från Garmin och andra leverantörer med hjälp av Connect IQ appen [\(garmin.com/connectiqapp\)](http://www.garmin.com/connectiqapp). Du kan anpassa klockan med urtavlor, enhetsappar och datafält.

**Urtavlor**: Gör det möjligt att ändra klockans utseende.

- **Enhetsappar**: Lägger till interaktiva funktioner i klockan, till exempel förenklade widgetar och nya utomhus- och träningsaktivitetstyper.
- **Datafält**: Gör att du kan hämta nya datafält som presenterar sensor-, aktivitets- och historikdata på nya sätt. Du kan lägga till Connect IQ datafält i inbyggda funktioner och sidor.

#### Hämta Connect IQ funktioner

Innan du kan hämta funktioner från Connect IQ appen måste du para ihop Instinct 2 klockan med din telefon (*[Para ihop telefonen](#page-84-0)*, sidan 77).

- **1** I appbutiken i din telefon installerar och öppnar du Connect IQ appen.
- **2** Om det behövs väljer du din klocka.
- **3** Välj en Connect IQ funktion.
- **4** Följ instruktionerna på skärmen.

#### Hämta Connect IQ funktioner med hjälp av datorn

- **1** Anslut klockan till datorn med en USB-kabel.
- **2** Gå till [apps.garmin.com](https://apps.garmin.com) och logga in.
- **3** Välj en Connect IQ funktion och hämta den.
- **4** Följ instruktionerna på skärmen.

## Garmin Explore<sup>™</sup>

På Garmin Explore webbplatsen och i appen kan du skapa banor, waypointer och samlingar, planera resor och använda molnlagring. De ger dig avancerad planering, både online och offline, så att du kan dela och synkronisera data med din kompatibla Garmin enhet. Du kan använda appen för att hämta kartor för åtkomst offline, och sedan navigera vart du vill utan att använda ditt mobilabonnemang.

Du kan hämta Garmin Explore appen från appbutiken på din telefon ([garmin.com/exploreapp\)](http://www.garmin.com/exploreapp), eller så kan du gå till [explore.garmin.com.](https://explore.garmin.com)

## <span id="page-88-0"></span>Garmin Golf™ app

Med Garmin Golf appen kan du ladda upp scorekort från din kompatibla Instinct 2 enhet och se detaljerad statistik och slaganalyser. Golfare kan tävla mot varandra på olika banor med Garmin Golf appen. Fler än 43 000 banor har topplistor som vem som helst kan gå med i. Du kan organisera en turnering och bjuda in andra spelare att tävla. Med ett Garmin Golf medlemskap kan du se data för green-konturer på telefonen.

Garmin Golf appen synkroniserar dina data med ditt Garmin Connect konto. Du kan hämta Garmin Golf appen från appbutiken på telefonen [\(garmin.com/golfapp\)](http://www.garmin.com/golfapp).

# Användarprofil

Du kan uppdatera din användarprofil på klockan eller i Garmin Connect appen.

# Ställa in din användarprofil

Du kan uppdatera kön, födelsedatum, längd, vikt, handled, pulszon och kraftzon. Klockan utnyttjar informationen för att beräkna korrekta träningsdata.

- **1** Håll ned **MENU**.
- **2** Välj **Användarprofil**.
- **3** Välj ett alternativ.

## Inställningar för kön

När du först konfigurerar klockan måste du välja ett kön. De flesta konditions- och träningsalgoritmer är binära. För att få så exakta resultat som möjligt rekommenderar Garmin att du väljer det kön du föddes med. Efter den första konfigurationen kan du anpassa profilinställningarna i Garmin Connect-kontot.

**Profil och sekretess**: Gör att du kan anpassa data i din offentliga profil.

**Användarinställningar**: Ställer in ditt kön. Om du väljer Inte angivet kommer de algoritmer som behöver binär inmatning att använda det kön du angav första gången du konfigurerade klockan.

# Visa din konditionsålder

Din konditionsålder ger dig en uppfattning om hur kondition står sig mot personer av samma kön. Information som din ålder, ditt kroppsmasseindex (BMI), din vilopuls och din historik över intensiv aktivitet används till att beräkna din konditionsålder på klockan. Om du har en Garmin Index™ våg används ditt kroppsfettsprocentvärde i stället för ditt kroppsmasseindex (BMI) till att beräkna din konditionsålder. Träning och livsstil kan påverka din konditionsålder.

**Obs!** Om du vill beräkna din konditionsålder så exakt som möjligt slutför du inställningen av din användarprofil (*Ställa in din användarprofil*, sidan 81).

**1** Håll ned **MENU**.

**2** Välj **Användarprofil** > **Konditionsålder**.

## Om pulszoner

Många idrottsmän använder pulszoner för att mäta och förbättra sin kardiovaskulära styrka och träningsnivå. En pulszon är ett angivet intervall av hjärtslag per minut. De fem mest använda pulszonerna är numrerade från 1 till 5 efter stigande intensitet. I allmänhet beräknas pulszoner på procentandelar av den maximala pulsen.

## Träningsmål

Om du känner till dina pulszoner kan du enklare mäta och förbättra din träning genom att förstå och tillämpa dessa principer.

- Din puls är ett bra mått på träningens intensitet.
- Träning i vissa pulszoner kan hjälpa dig att förbättra din kardiovaskulära kapacitet och styrka.

Om du känner till din maxpuls kan du använda tabellen (*[Beräkning av pulszon](#page-90-0)*, sidan 83) för att fastställa den bästa pulszonen för dina träningsmål.

Om du inte känner till din maxpuls kan du använda någon av de beräkningsfunktioner som finns tillgängliga på internet. Vissa gym och vårdcentraler erbjuder ett test som mäter maximal puls. Standardvärdet för maxpulsen är 220 minus din ålder.

## Ställa in dina pulszoner

Klockan använder informationen i din användarprofil från den första konfigurationen för att fastställa dina standardpulszoner. Du kan ange separata pulszoner för olika sportprofiler, till exempel löpning, cykling och simning. Ange maximal puls för att få korrekt information om kaloriförbränningen under aktiviteten. Du kan också ställa in varje pulszon och ange din vilopuls manuellt. Du kan justera dina zoner manuellt på klockan eller med hjälp av ditt Garmin Connect konto.

- **1** Håll ned **MENU**.
- **2** Välj **Användarprofil** > **Puls och kraftzoner** > **Puls**.
- **3** Välj **Maximal puls** och ange din maxpuls.

Du kan använda funktionen Automatisk identifiering till att registrera din maxpuls automatiskt under en aktivitet (*[Upptäcka prestandamätningar automatiskt](#page-90-0)*, sidan 83).

**4** Välj **LTHR** och ange ditt pulsvärde för mjölksyratröskel.

Du kan genomföra ett guidat test för att uppskatta din mjölksyratröskel (*[Mjölksyratröskel](#page-60-0)*, sidan 53). Du kan använda funktionen Automatisk identifiering till att registrera din mjölksyretröskel automatiskt under en aktivitet (*[Upptäcka prestandamätningar automatiskt](#page-90-0)*, sidan 83).

**5** Välj **Vilopuls** > **Ange egen** och ange din puls under vila.

Du kan använda en genomsnittlig vilopuls som mäts av klockan eller så kan du ange en egen vilopuls.

- **6** Välj **Zoner** > **Baserat på**.
- **7** Välj ett alternativ:
	- Välj **BPM** för att se och redigera pulszonerna i hjärtslag per minut.
	- Välj **% maximal puls** för att se och redigera pulszonerna som procent av din maximala puls.
	- Välj **%HRR** för att visa och redigera zonerna som procent av din pulsreserv (maxpuls minus vilopuls).
	- Välj **Pulsvärde mjölksyratr. i %** för att visa och redigera zonerna som procent av ditt pulsvärde för mjölksyratröskel.
- **8** Välj en zon och ange ett värde för varje zon.
- **9** Välj **Puls för sport** och välj en sportprofil som du vill lägga till separata pulszoner i (valfritt).

**10** Upprepa stegen för att lägga till pulszoner för olika sporter (valfritt).

## Låta klockan ange dina pulszoner

Med standardinställningarna kan klockan upptäcka din maxpuls och ange dina pulszoner som procent av maxpulsen.

- Kontrollera att dina inställningar för användarprofilen är korrekta (*[Ställa in din användarprofil](#page-88-0)*, sidan 81).
- Spring ofta med pulsmätning vid handleden eller bröstet.
- Testa några pulsträningsprogram som finns tillgängliga på ditt Garmin Connect konto.
- Visa dina pulstrender och din tid i zoner med hjälp av ditt Garmin Connect konto.

## <span id="page-90-0"></span>Beräkning av pulszon

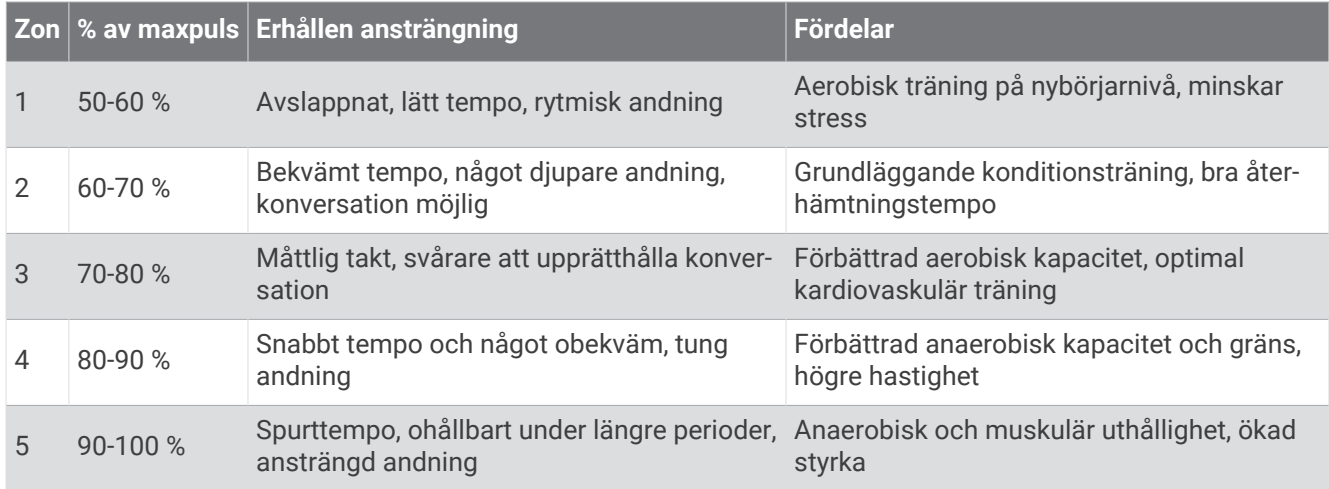

# Ange dina kraftzoner

Kraftzonerna använder standardvärden baserat på kön, vikt och genomsnittlig förmåga och motsvarar kanske inte dina egna förmågor. Om du känner till ditt FTP-värde (Functional Threshold Power), kan du ange det och låta programvaran beräkna dina kraftzoner automatiskt. Du kan justera dina zoner manuellt på klockan eller med hjälp av ditt Garmin Connect konto.

- **1** Håll ned **MENU**.
- **2** Välj **Användarprofil** > **Puls och kraftzoner** > **Kraft**.
- **3** Välj en aktivitet.
- **4** Välj **Baserat på**.
- **5** Välj ett alternativ:
	- Välj **Watt** för att se och redigera zonerna i watt.
	- Välj **% FTP** för att se och redigera pulszonerna som procent av ditt FTP-värde.
- **6** Välj **FTP** och ange ditt värde.

Du kan använda funktionen Automatisk identifiering till att registrera TP under en aktivitet (*Upptäcka prestandamätningar automatiskt*, sidan 83).

- **7** Välj en zon och ange ett värde för varje zon.
- **8** Om det behövs väljer du **Lägsta** och anger ett minsta kraftvärde.

## Upptäcka prestandamätningar automatiskt

Funktionen Automatisk identifiering är aktiverad som standard. Klockan kan automatiskt identifiera din maxpuls och mjölksyratröskel under en aktivitet. När den är ihopparad med en kompatibel kraftmätare kan klockan automatiskt känna av FTP (functional threshold power) under en aktivitet.

- **1** Håll ned **MENU**.
- **2** Välj **Användarprofil** > **Puls och kraftzoner** > **Automatisk identifiering**.
- **3** Välj ett alternativ.

# Säkerhets- och spårningsfunktioner

### A OBSERVERA

<span id="page-91-0"></span>Säkerhets- och spårningsfunktioner är extrafunktioner och bör inte användas som primär metod för att få hjälp i en nödsituation. Garmin Connect appen kontaktar inte räddningstjänsten å dina vägnar.

#### *OBS!*

Om du vill använda säkerhets- och spårningsfunktionerna måste Instinct 2 klockan vara ansluten till Garmin Connect appen med hjälp av Bluetooth teknologi. Du måste ha en dataplan för din ihopparade telefon och du måste befinna dig i ett område med nätverkstäckning där data är tillgängliga. Du kan fylla i nödsituationskontakter på ditt Garmin Connect konto.

Mer information om säkerhets- och spårningsfunktioner finns på [garmin.com/safety](https://www.garmin.com/safety).

- **Hjälp**: Skicka ett meddelande med ditt namn, en LiveTrack-länk och din GPS-position (om tillgängligt) till dina nödsituationskontakter.
- **Händelsedetektor**: När Instinct 2 klockan registrerar en olycka under vissa utomhusaktiviteter skickar den ett automatiskt meddelande, en LiveTrack-länk och GPS-position (om tillgängligt) till dina nödsituationskontakter.
- **LiveTrack**: Gör det möjligt för vänner och familj att följa dina tävlingar och träningsaktiviteter i realtid. Du kan bjuda in följare via e-post eller sociala medier så att de kan se dina realtidsdata på en webbsida.
- **Live Event Sharing**: Gör att du kan skicka meddelanden till vänner och familj under ett evenemang och ge dem uppdateringar i realtid.

**Obs!** Den här funktionen är endast tillgänglig om klockan är ansluten till en kompatibel Android telefon.

## Lägga till nödsituationskontakter

Nödsituationskontakternas telefonnummer används för säkerhets- och spårningsfunktioner.

- 1 I appen Garmin Connect väljer du  $\blacksquare$  eller  $\bullet\bullet$ .
- **2** Välj **Säkerhet och spårning** > **Säkerhetsfunktioner** > **Nödsituationskontakter** > **Lägg till nödsituationskontakter**.
- **3** Följ instruktionerna på skärmen.

Dina nödsituationskontakter får ett meddelande när du lägger till dem som nödsituationskontakt och kan acceptera eller avböja din begäran. Om en kontakt avböjer måste du välja en annan nödsituationskontakt.

# Lägga till kontakter

Du kan lägga till upp till 50 kontakter i appen Garmin Connect. Du kan använda kontakt-e-postadresser med funktionen LiveTrack. Du kan använda tre av kontakterna som nödkontakter (*Lägga till nödsituationskontakter*, sidan 84).

- 1 Från Garmin Connect appen väljer du **ett** eller ...
- **2** Välj **Kontakter**.
- **3** Följ instruktionerna på skärmen.

När du har lagt till kontakter måste du synkronisera dina data för att använda ändringarna på din Instinct 2 enhet (*[Använda Garmin Connect appen](#page-86-0)*, sidan 79).

# Sätta på och stänga av händelsedetektorn

#### **OBSERVERA**

Händelsedetektorn är en extrafunktion som endast är tillgänglig för vissa utomhusaktiviteter. Händelsedetektorn bör inte användas som primär metod för att få hjälp i en nödsituation. Garmin Connect appen kontaktar inte räddningstjänsten å dina vägnar.

#### *OBS!*

Innan du kan aktivera händelsedetektorn på klockan måste du konfigurera nödsituationskontakter i Garmin Connect appen (*[Lägga till nödsituationskontakter](#page-91-0)*, sidan 84). Du måste ha en dataplan för din ihopparade telefon och du måste befinna dig i ett område med nätverkstäckning där data är tillgängliga. Dina nödsituationskontakter måste kunna ta emot e-post eller sms (standardavgift för sms kan tillkomma).

- **1** Håll ned **MENU**.
- **2** Välj **Säkerhet** > **Händelsedetektor**.
- **3** Välj en GPS-aktivitet.

**Obs!** Händelsedetektering är endast tillgängligt för vissa utomhusaktiviteter.

När en olycka upptäcks av Instinct 2 klockan och telefonen är ansluten kan Garmin Connect appen skicka ett automatiserat sms och e-postmeddelande med ditt namn och din GPS-position (om tillgängligt) till dina nödsituationskontakter. Ett meddelande visas på din enhet och ihopparade telefon som anger att dina kontakter meddelas om 15 sekunder. Om du inte behöver hjälp kan du avbryta det automatiserade nödmeddelandet.

# Begära hjälp

#### **OBSERVERA**

Hjälp är en extrafunktion och bör inte användas som primär metod för att få hjälp i en nödsituation. Garmin Connect appen kontaktar inte räddningstjänsten å dina vägnar.

#### *OBS!*

Innan du kan begära hjälp måste du ställa in nödsituationskontakter i Garmin Connect appen (*[Lägga till](#page-91-0) [nödsituationskontakter](#page-91-0)*, sidan 84). Du måste ha en dataplan för din ihopparade telefon och du måste befinna dig i ett område med nätverkstäckning där data är tillgängliga. Dina nödsituationskontakter måste kunna ta emot e-post eller sms (standardavgift för sms kan tillkomma).

- **1** Håll ned **CTRL**.
- **2** När du känner tre vibrationer släpper du knappen för att aktivera assistansfunktionen. Nedräkningssidan visas.

**TIPS:** Du kan välja **Avbryt** innan nedräkningen är slutförd om du vill avbryta meddelandet.

# Inställningar för hälsa och välbefinnande

Håll in **MENU** och välj **Hälsa & välmående**.

- **Puls**: Här kan du anpassa inställningarna för pulsmätning vid handleden (*[Inställningar för pulsmätning vid](#page-73-0) [handleden](#page-73-0)*, sidan 66).
- **Pulsoximetriläge**: Här kan du välja ett pulsoximetriläge (*[Ställa in pulsoximeterläget](#page-74-0)*, sidan 67).
- **Rörelseavisering**: Aktiverar eller avaktiverar funktionen Rörelseavisering (*[Använda inaktivitetsvarning](#page-93-0)*, [sidan 86\)](#page-93-0).
- **Målvarningar**: Gör att du kan slå på och av målvarningar eller stänga av dem endast under aktiviteter. Det visas målaviseringar för dina mål för antal steg och antal trappor varje dag och för ditt mål för antalet intensiva minuter varje vecka.
- **Move IQ**: Du kan slå på och stänga av Garmin Move IQ™ händelser. När dina rörelser stämmer överens med bekanta övningsmönster upptäcker Garmin Move IQ funktionen automatiskt händelsen och visar den på din tidslinje. Garmin Move IQ händelserna visar aktivitetstyp och varaktighet, men de visas inte i aktivitetslistan eller nyhetsflödet. För fler detaljer och precision kan du spela in en schemalagd aktivitet på din enhet.

# <span id="page-93-0"></span>Automatiskt mål

Enheten skapar automatiskt ett dagligt stegmål baserat på dina tidigare aktivitetsnivåer. När du rör på dig under dagen visar enheten dina framsteg mot ditt dagliga mål.

Om du väljer att inte använda det automatiska målet kan du ställa in ett anpassat stegmål på ditt Garmin Connect konto.

# Använda inaktivitetsvarning

Att sitta stilla under för långa perioder kan trigga skadliga metaboliska tillståndsändringar. Inaktivitetsvarningen påminner dig att om att röra på dig. Efter en timmes inaktivitet visas texten Rör dig! och en inaktivitetsstapel. Ytterligare segment visas efter var 15:e minut av inaktivitet. Enheten piper eller vibrerar också om ljudsignaler är påslagna (*[Systeminställningar](#page-100-0)*, sidan 93).

Gå en kort promenad (minst ett par minuter) för att återställa inaktivitetsvarningen.

## Intensiva minuter

För att du ska kunna förbättra din hälsa rekommenderar organisationer som Världshälsoorganisationen minst 150 minuter per vecka av aktiviteter med måttlig intensitet, till exempel rask promenad, eller 75 minuter per vecka av aktiviteter med hög intensitet, till exempel löpning.

Klockan övervakar aktivitetens intensitet och håller koll på den tid du ägnar åt aktiviteter med måttlig till hög intensitet (pulsdata krävs för att mäta hög intensitet). Klockan lägger ihop de måttliga aktivitetsminuterna med de intensiva aktivitetsminuterna. Dina totala intensiva minuter fördubblas när de läggs till.

## Få intensiva minuter

Klockan Instinct 2 beräknar intensiva minuter genom att jämföra dina pulsdata med din genomsnittliga vilopuls. Om pulsmätningen är avstängd beräknar klockan måttligt intensiva minuter genom att analysera dina steg per minut.

- Starta en schemalagd aktivitet för den mest noggranna beräkningen av intensiva minuter.
- Bär klockan hela dagen och natten för den mest noggranna vilopulsen.

# Sömnspårning

Klockan mäter och övervakar automatiskt dina rörelser under dina normala sömntimmar medan du sover. Du kan ställa in normala sovtider i appen Garmin Connect. Sömnstatistiken omfattar totalt antal timmars sömn, sömnstadier, sömnrörelser och sömnresultat. Du kan visa sömnstatistik på ditt Garmin Connect konto.

**Obs!** Tupplurar läggs inte till i din sömnstatistik. Du kan använda stör ej-läge för att stänga av aviseringar och varningar, med undantag för larm (*Kontroll*[, sidan 59\)](#page-66-0).

## Använda automatisk sömnmätning

- **1** Bär klockan när du sover.
- **2** Överför sömnspårningsdata till Garmin Connect webbplatsen (*[Använda Garmin Connect appen](#page-86-0)*, sidan 79). Du kan visa sömnstatistik på ditt Garmin Connect konto.

Du kan se sömninformation från föregående natt på Instinct 2 klockan (*Widgetar*[, sidan 46\)](#page-53-0).

# **Navigering**

## Visa och redigera sparade platser

**TIPS:** Du kan spara en plats via kontrollmenyn (*Kontroll*[, sidan 59](#page-66-0)).

- **1** På urtavlan trycker du på **GPS**.
- **2** Välj **Navigera** > **Sparade platser**.
- **3** Välj en sparad plats.
- **4** Välj ett alternativ för att visa eller redigera platsinformation.

## Spara en dubbel rutnätsplats

Du kan spara din aktuella plats med hjälp av dubbla nätkoordinater för att navigera tillbaka till samma plats senare.

- **1** Håll ned **GPS** från valfri skärm.
- **2** Tryck på **GPS**.
- **3** Om det behövs trycker du på **DOWN** för att redigera platsinformation.

# Ange en referenspunkt

Du kan ange en referenspunkt för att ange kurs och avstånd till en plats eller bäring.

- **1** Välj ett alternativ:
	- Håll ned **CTRL**.
		- **TIPS:** Du kan ange en referenspunkt medan du registrerar en aktivitet.
	- På urtavlan trycker du på **GPS**.
- **2** Välj **Referenspunkt**.
- **3** Vänta medan klockan söker efter satelliter.
- **4** Tryck på **GPS** och välj **Lägg till punkt**.
- **5** Välj en plats eller en bäring som ska användas som referenspunkt för navigering. Kompasspilen och avståndet till destinationen visas.
- **6** Rikta den övre delen av klockan mot kursen. När du avviker från kursen visar kompassen riktningen från kursen och avvikelsegraden.
- **7** Om det behövs trycker du på på **GPS** och väljer **Byt punkt** för att ange en annan referenspunkt.

# Navigera till en destination

Du kan använda enheten för att navigera till en destination eller följa en bana.

- **1** På urtavlan trycker du på **GPS**.
- **2** Välj en aktivitet.
- **3** Håll ned **MENU**.
- **4** Välj **Navigation**.
- **5** Välj en kategori.
- **6** Välj en destination genom att svara på uppmaningarna på skärmen.
- **7** Välj **Gå till**.

Navigeringsinformation visas.

**8** Tryck på **GPS** för att börja navigera.

## Navigera till startpunkten för en sparad aktivitet

Du kan navigera tillbaka till startpunkten för en sparad aktivitet i en rak linje eller längs den väg du färdats. Den här funktionen är bara tillgänglig för aktiviteter som använder GPS.

- **1** På urtavlan trycker du på **GPS**.
- **2** Välj en aktivitet.
- **3** Håll ned **MENU**.
- **4** Välj **Navigation** > **Aktiviteter**.
- **5** Välj en aktivitet.
- **6** Välj **Tillbaka till start** och välj ett alternativ:
	- Om du vill navigera tillbaka till startpunkten för aktiviteten längs den väg du färdats väljer du **TracBack**.
	- Om du vill navigera tillbaka till aktivitetens startpunkt i en rak linje väljer du **Rak linje**.

En linje visas på kartan från den aktuella platsen till startpunkten för din senast sparade aktivitet.

**Obs!** Du kan starta tiduret för att förhindra att enheten försätts i klockläge.

**7** Tryck på **DOWN** för att visa kompassen (valfritt). Pilen pekar mot startpunkten.

## Navigera till startpunkten under en aktivitet

Du kan navigera tillbaka till startpunkten för den nuvarande aktiviteten i en rak linje eller längs den väg du färdats. Den här funktionen är bara tillgänglig för aktiviteter som använder GPS.

- **1** Under en aktivitet trycker du på **GPS**.
- **2** Välj **Tillbaka till start** och välj ett alternativ:
	- Om du vill navigera tillbaka till startpunkten för aktiviteten längs den väg du färdats väljer du **TracBack**.
	- Om du vill navigera tillbaka till aktivitetens startpunkt i en rak linje väljer du **Rak linje**.

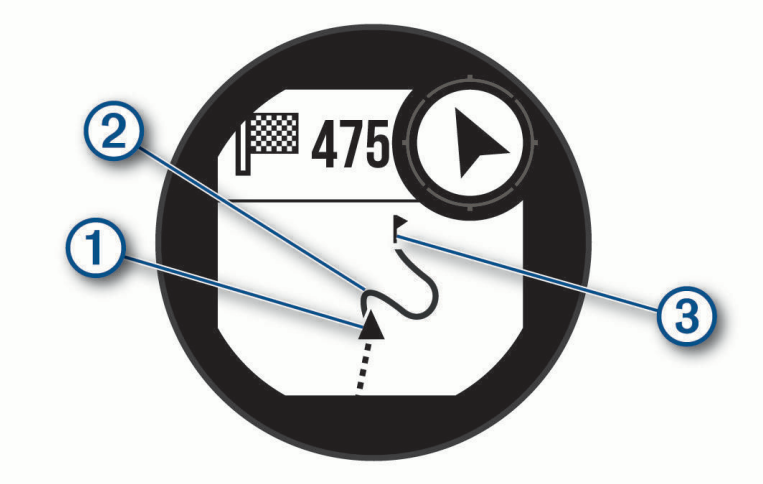

Din aktuella plats  $(1)$ , spåret du ska följa  $(2)$  och destinationen  $(3)$  syns på kartan.

## Navigera med Kurs mot mål

Du kan peka med enheten på ett avlägset objekt, t.ex. ett vattentorn, låsa enheten i den riktningen och sedan navigera till objektet.

- **1** På urtavlan trycker du på **GPS**.
- **2** Välj en aktivitet.
- **3** Håll ned **MENU**.
- **4** Välj **Navigation** > **Sikta och kör**.
- **5** Rikta den övre delen av klockan mot ett föremål och tryck på **GPS**. Navigeringsinformation visas.
- **6** Tryck på **GPS** för att börja navigera.

## Markera och starta navigation till en MOB-plats (man överbord)

Du kan spara en MÖB-plats och automatiskt navigera tillbaka till den.

**TIPS:** Du kan anpassa hållningsfunktionen för knapparna för att komma åt MÖB-funktionen (*[Anpassa](#page-101-0) [kortkommandon](#page-101-0)*, sidan 94).

- **1** På urtavlan trycker du på **GPS**.
- **2** Välj en aktivitet.
- **3** Håll ned **MENU**.
- **4** Välj **Navigation** > **Senaste MÖB**. Navigeringsinformation visas.

## Avbryta navigering

- **1** Under en aktivitet håller du ned **MENU**.
- **2** Välj **Avbryt navigering**.

## Banor

Du kan skicka en bana från ditt Garmin Connect konto till enheten. När den har sparats på enheten kan du navigera längs banan på enheten.

Du kan följa en sparad bana helt enkelt för att det är en bra rutt. Du kan till exempel spara och följa en cykelvänlig rutt till jobbet.

Du kan även följa en sparad bana och försöka att uppnå eller överskrida uppsatta träningsmål. Om till exempel den ursprungliga banan slutfördes på 30 minuter, kan du tävla mot en Virtual Partner som försöker slutföra banan på under 30 minuter.

## Skapa och följa en bana i din enhet

- **1** På urtavlan trycker du på **GPS**.
- **2** Välj en aktivitet.
- **3** Håll ned **MENU**.
- **4** Välj **Navigation** > **Banor** > **Skapa ny**.
- **5** Ange ett namn på banan och välj
- **6** Välj **Lägg till plats**.
- **7** Välj ett alternativ.
- **8** Om det behövs upprepar du steg 6 och 7.
- **9** Välj **Klar** > **Kör bana**.

Navigeringsinformation visas.

**10** Tryck på **GPS** för att börja navigera.

## Skapa en bana på Garmin Connect

Innan du kan skapa en bana på Garmin Connect appen måste du ha ett Garmin Connect konto (*[Garmin Connect](#page-86-0)*, [sidan 79\)](#page-86-0).

- 1 I Garmin Connect appen väljer du **E** eller ...
- **2** Välj **Träning och planering** > **Banor** > **Skapa bana**.
- **3** Välj en bantyp.
- **4** Följ instruktionerna på skärmen.
- **5** Välj **Klar**.

**Obs!** Du kan skicka den här banan till enheten (*Skicka en bana till enheten*, sidan 90).

#### Skicka en bana till enheten

Du kan skicka en egen bana som du har skapat med Garmin Connect appen till enheten (*Skapa en bana på Garmin Connect*, sidan 90).

- 1 Från Garmin Connect appen väljer du **eller ...**
- **2** Välj **Träning och planering** > **Banor**.
- **3** Välj en bana.
- **4** Välj > **Skicka till enhet**.
- **5** Välj en kompatibel enhet.
- **6** Följ instruktionerna på skärmen.

## Visa eller redigera baninformation

Du kan visa eller redigera banformation innan du tar dig fram längs en bana.

- **1** På urtavlan trycker du på **GPS**.
- **2** Välj en aktivitet.
- **3** Håll ned **MENU**.
- **4** Välj **Navigation** > **Banor**.
- **5** Tryck på **GPS** för att välja en bana.
- **6** Välj ett alternativ:
	- Börja navigeringen genom att välja **Kör bana**.
	- Om du vill skapa ett eget tempoband väljer du **PacePro**.
	- Om du vill visa banan på kartan och panorera eller zooma på kartan väljer du **Karta**.
	- Om du vill börja banan i omvänd ordning väljer du **Kör banan baklänges**.
	- Om du vill visa höjdprofilen för banan väljer du **Höjdprofil**.
	- Ändra namnet genom att välja **Namn**.
	- Om du vill redigera banans sträckning väljer du **Ändra**.
	- Om du vill ta bort banan väljer du **Ta bort**.

# Beräkna en waypoint

Du kan skapa en ny plats genom att projicera avstånd och bäring från din aktuella plats till en ny plats. **Obs!** Du kan behöva lägga till appen Projicera waypoint i listan över aktiviteter och appar.

- **1** På urtavlan trycker du på **GPS**.
- **2** Välj **Projicera waypoint**.
- **3** Välj **UP** eller **DOWN** för att ställa in kusen.
- **4** Tryck på **GPS**.
- **5** Tryck på **DOWN** för att välja en måttenhet.
- **6** Tryck på **UP** för att ange avståndet.
- **7** Tryck på **GPS** för att spara.

Den projekterade waypointen sparas med ett standardnamn.

# Navigeringsinställningar

Du kan anpassa kartfunktioner och utseende när du navigerar till en destination.

## Anpassa navigeringsdatasidor

- **1** Håll ned **MENU**.
- **2** Välj **Navigation** > **Datasidor**.
- **3** Välj ett alternativ:
	- Välj **Karta** > **Status** för att slå på eller stänga av kartan.
	- Välj **Karta** > **Datafält** för att slå på eller stänga av ett datafält som visar ruttdragningsinformation på kartan.
	- Välj **Höjdprofil** för att sätta på eller stänga av höjdprofilen.
	- Välj en skärm att lägga till, ta bort eller anpassa.

## Riktningsinställningar

Du kan ställa in hur pekaren som visas på kartan beter sig.

Håll ned **MENU** och välj **Navigation** > **Typ**.

**Bäring**: Pekar i destinationens riktning.

**Kurs**: Visar ditt förhållande till kurslinjen som leder till destinationen.

## Ställa in navigeringsmeddelanden

Du kan ställa in meddelanden som hjälper dig att navigera till din destination.

- **1** Håll ned **MENU**.
- **2** Välj **Navigation** > **Varningar**.
- **3** Välj ett alternativ:
	- Om du vill ställa in ett meddelande för ett angivet avstånd från din slutdestination väljer du **Slutdestination**.
	- Om du vill ställa in ett meddelande om den uppskattade återstående tiden tills du når slutdestinationen väljer du **Ber. tid t. slutdest.**.
	- Om du vill ställa in en varning när du avviker från kursen väljer du **Ur kurs**.
	- För att aktivera aviseringar för turn-by-turn-navigering väljer du **Sväng avisering**.
- **4** Vid behov väljer du **Status** för att aktivera varningen.
- 5 Vid behov anger du ett avstånd eller ett tidsvärde och väljer  $\blacktriangleright$ .

# Inställningar för strömhantering

<span id="page-99-0"></span>Håll ned **MENU** och välj **Strömhantering**.

- **Batterisparläge**: Här kan du anpassa systeminställningar för att förlänga batteritiden i klockläge (*Anpassa batterisparfunktionen*, sidan 92).
- **Strömlägen**: Här kan du anpassa systeminställningar, aktivitetsinställningar och GPS-inställningar för att förlänga batteritiden under en aktivitet (*Anpassa strömlägen*, sidan 92).

# Anpassa batterisparfunktionen

Batterisparfunktionen gör att du snabbt kan justera systeminställningarna och förlänga batteritiden i klockläge. Du kan aktivera batterisparfunktionen från menyn för kontroller (*Kontroll*[, sidan 59\)](#page-66-0).

- **1** Håll ned **MENU**.
- **2** Välj **Strömhantering** > **Batterisparläge**.
- **3** Välj **Status** för att aktivera batterisparfunktionen.
- **4** Välj **Ändra** och välj ett alternativ.
	- Välj **Urtavla** för att aktivera en strömsnål urtavla som uppdateras en gång per minut.
	- Välj **Telefon** för att koppla från den ihopparade telefonen.
	- Välj **Puls på handleden** för att stänga av pulsmätaren på handleden.
	- Välj **Pulsoximeter** för att stänga av pulsoximetersensorn.
	- Välj **Bakgrundsbelysning** om du vill avaktivera den automatiska bakgrundsbelysningen.

Klockan visar hur många timmars batteritid du har fått med varje ändrad inställning.

**5** Välj **Varning för svagt batteri** om du vill få en varning när batterinivån är låg.

# Ändra strömläge

Du kan ändra strömläget för att förlänga batteritiden under en aktivitet.

- **1** Under en aktivitet håller du ned **MENU**.
- **2** Välj **Strömläge**.
- **3** Välj ett alternativ.

Klockan visar hur många timmars batteritid som är tillgänglig med det valda strömläget.

# Anpassa strömlägen

Enheten levereras med flera förinstallerade strömlägen som gör att du snabbt kan justera systeminställningar, aktivitetsinställningar och GPS-inställningar för att förlänga batteritiden under en aktivitet. Du kan anpassa befintliga strömlägen och skapa nya anpassade strömlägen.

- **1** Håll ned **MENU**.
- **2** Välj **Strömhantering** > **Strömlägen**.
- **3** Välj ett alternativ:
	- Välj ett strömläge som du vill anpassa.
	- Välj **Lägg till** för att skapa ett anpassat strömläge.
- **4** Om det behövs anger du ett eget namn.
- **5** Välj ett alternativ för att anpassa specifika strömlägesinställningar. Du kan till exempel ändra GPS-inställningen eller koppla från din ihopparade telefon. Klockan visar hur många timmars batteritid du har fått med varje ändrad inställning.
- **6** Om det behövs väljer du **Klar** för att spara och använda det anpassade strömläget.

# <span id="page-100-0"></span>Återställa ett strömläge

Du kan återställa ett förinställt strömläge till fabriksinställningarna.

- **1** Håll ned **MENU**.
- **2** Välj **Strömhantering** > **Strömlägen**.
- **3** Välj ett förinställt strömläge.
- **4** Välj Återställ > ↓

# Systeminställningar

Håll ned **MENU** och välj **System**.

**Språk**: Ställer in språket som visas på klockan.

**Tid**: Justerar tidsinställningarna (*[Tidsinställningar](#page-101-0)*, sidan 94).

**Bakgrundsbelysning**: Justerar skärminställningarna (*[Ändra skärminställningarna](#page-101-0)*, sidan 94).

**Satelliter**: Ställer in standardinställningen för satellitsystem som ska användas för aktiviteter. Vid behov kan du anpassa satellitinställningarna för varje aktivitet (*[Satellitinställningar](#page-38-0)*, sidan 31).

**Ljud och vibration**: Ställer in klockans ljud, t.ex. knappljud, varningar och vibrationer.

**Sömnläge**: Gör att du kan ställa in sömntimmar och önskemål för sömnläge (*[Anpassa sömnläge](#page-101-0)*, sidan 94).

- **Stör ej**: Gör att du kan aktivera läget Stör ej. Du kan redigera inställningarna för skärm, aviseringar, varningar och handledsgester.
- **Kortkommandon**: Gör att du kan tilldela genvägar för knappar (*[Anpassa kortkommandon](#page-101-0)*, sidan 94).
- **Lås automatiskt**: Du kan låsa knapparna automatiskt för att förhindra oavsiktliga knapptryckningar. Använd alternativet Under aktivitet för att låsa knapparna under en aktivitet med tidtagning. Använd alternativet Generell användning för att låsa knapparna när du inte registrerar en aktivitet med tidtagning.
- **Format**: Ställer in allmänna formatinställningar, till exempel måttenheter, tempo och fart som visas under aktiviteter, när veckan börjar samt geografiska positionsformat och datumalternativ (*[Ändra måttenheterna](#page-102-0)*, [sidan 95\)](#page-102-0).

**Prestationsförhållande**: Aktiverar funktionen för prestationsförhållanden under en aktivitet (*[Prestationsförhållande](#page-59-0)*, sidan 52).

- **Dataregistrering**: Ställer in hur klockan registrerar aktivitetsdata. Med inspelningsalternativet Smart (standard) kan du spela in aktiviteter under längre tid. Inspelningsalternativet Varje sekund ger mer detaljerade aktivitetsinspelningar, men spelar eventuellt inte in hela aktiviteter som håller på under längre perioder.
- **USB-läge**: Ställer in klockan på användning av masslagringsläge eller Garmin läge när den är ansluten till en dator.
- **Nollställ**: Tillåter att du återställer användardata och inställningar (*[Återställa alla standardinställningar](#page-108-0)*, [sidan 101\)](#page-108-0).
- **Programuppdatering**: Gör att du kan installera hämtade programvaruuppdateringar eller aktivera automatiska uppdateringar (*[Produktuppdateringar](#page-106-0)*, sidan 99).

**Om**: Visar enhets-, programvaru-, licens- och regelinformation.

# <span id="page-101-0"></span>**Tidsinställningar**

Håll ned **MENU** och välj **System** > **Tid**.

**Tidsformat**: Ställer in om klockan ska visa tiden i 12-timmarsformat, 24-timmarsformat eller militärt format.

**Datumformat**: Ställer in visningsordningen för dag, månad och år för datum.

**Ställ in tid**: Ställer in tidszonen för klockan. Alternativet Automatiskt ställer in tidszonen automatiskt baserat på din GPS-position.

**Tid**: Här justerar du tiden om alternativet Ställ in tid är inställt på Manuell.

**Varningar**: Gör att du kan ställa in timaviseringar samt aviseringar för soluppgång och solnedgång som ljuder ett visst antal minuter eller timmar innan soluppgången eller solnedgången (*[Ställa in varningar](#page-12-0)*, sidan 5).

**Synkronisera med GPS**: Gör att du kan synkronisera tiden om du byter tidszon och vid övergång till sommartid (*[Synkronisera klockan med GPS](#page-11-0)*, sidan 4).

# Ändra skärminställningarna

- **1** Håll ned **MENU**.
- **2** Välj **System** > **Bakgrundsbelysning**.
- **3** Välj **Mörkerseende** för att minska bakgrundsbelysningens intensitet för kompatibilitet med mörkerglasögon (tillval).
- **4** Välj ett alternativ:
	- Välj **Under aktivitet**.
	- Välj **Generell användning**.
	- Välj **När du sover**.
- **5** Välj ett alternativ:
	- Välj **Ljusstyrka** för att ställa in skärmens ljusstyrka.
		- **Obs!** Om du aktiverar mörkerseendeläge kan du inte justera ljusstyrkan.
	- Välj **Knappar** för att slå på skärmen för knapptryckningar.
	- Välj **Varningar** för att slå på skärmen för varningar.
	- Välj **Rörelse** för att slå på skärmen genom att höja och vrida på armen för att titta på handleden.
	- Välj **Tidsgräns** för att ställa in tiden innan skärmen släcks.

# Anpassa sömnläge

- **1** Håll ned **MENU**.
- **2** Välj **System** > **Sömnläge**.
- **3** Välj ett alternativ:
	- Välj **Schema**, välj en dag och ange dina normala sömntimmar.
	- Välj **Urtavla** för att använda sömnurtavlan.
	- Välj **Bakgrundsbelysning** om du vill konfigurera skärminställningarna.
	- Välj **Stör ej** om du vill aktivera eller avaktivera Stör ej-läget.
	- Välj **Batterisparläge** för att aktivera eller avaktivera batterisparläge (*[Anpassa batterisparfunktionen](#page-99-0)*, [sidan 92\)](#page-99-0).

# Anpassa kortkommandon

Du kan anpassa hållningsfunktionen för enskilda knappar och kombinationer av knappar.

- **1** Håll ned **MENU**.
- **2** Välj **System** > **Kortkommandon**.
- **3** Välj en knapp eller kombination av knappar som du vill anpassa.
- **4** Välj en funktion.

# <span id="page-102-0"></span>Ändra måttenheterna

Du kan anpassa måttenheter för avstånd, tempo och hastighet, höjd med mera.

- **1** Håll ned **MENU**.
- **2** Välj **System** > **Format** > **Enheter**.
- **3** Välj typ av måttenhet.
- **4** Välj en måttenhet.

# Visa enhetsinformation

Du kan visa enhetsinformation, till exempel enhets-ID, programversion, information om regler och licensavtal.

- **1** Håll ned **MENU**.
- **2** Välj **System** > **Om**.

## Se information om regler och efterlevnad för E-label

Enhetens etikett ges elektroniskt. E-label kan ge information om regler, exempelvis identifieringsnummer från FCC eller lokala efterlevnadsmärkningar samt tillämplig produkt- och licensinformation.

- **1** Håll ned **MENU**.
- **2** På systemmenyn väljer du **Om**.

# Enhetsinformation

# Ladda klockan

#### **VARNING**

Den här enheten innehåller ett litiumjonbatteri. Guiden *Viktig säkerhets- och produktinformation*, som medföljer i produktförpackningen, innehåller viktig information och produktvarningar.

*OBS!*

Förhindra korrosion genom att rengöra och torka av kontakterna och det omgivande området noggrant innan du laddar enheten eller ansluter den till en dator. Se rengöringsanvisningarna (*[Skötsel av enheten](#page-104-0)*, sidan 97).

**1** Anslut kabeln ( -änden) till laddningsuttaget på klockan.

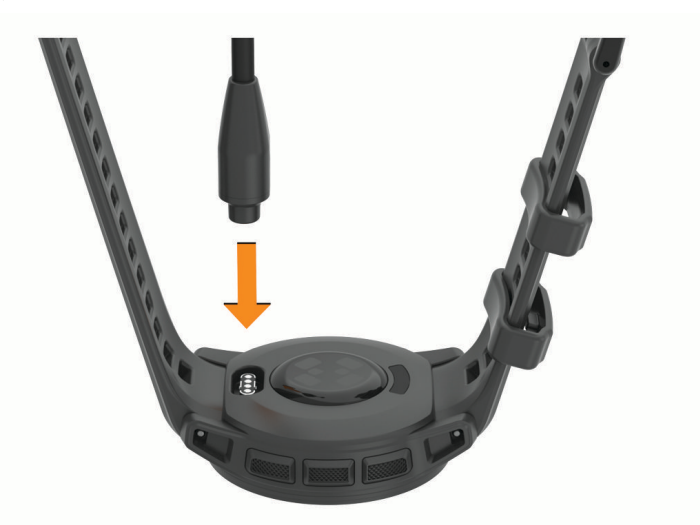

**2** Anslut den andra änden av kabeln till en USB-laddningsport. Aktuell batteriladdningsnivå visas på klockan.

## Solenergiladdning

**Obs!** Den här funktionen är inte tillgänglig på alla modeller.

Tack vare klockans solenergiladdning laddas den under användning.

## Tips för solenergiladdning

Följ de här tipsen för att maximera klockans batteritid.

- När du bär klockan ska du undvika att täcka urtavlan med ärmen.
- Regelbundet utomhusbruk i soliga förhållanden kan förlänga batteriets livslängd.

**Obs!** Klockan skyddar sig själv mot överhettning och slutar ladda automatiskt om den interna temperaturen överskrider temperaturgränsen för solenergiladdning (*Specifikationer*, sidan 96).

**Obs!** Klockan laddas inte med solenergi när den är ansluten till en extern strömkälla eller när batteriet är fulladdat.

# Specifikationer

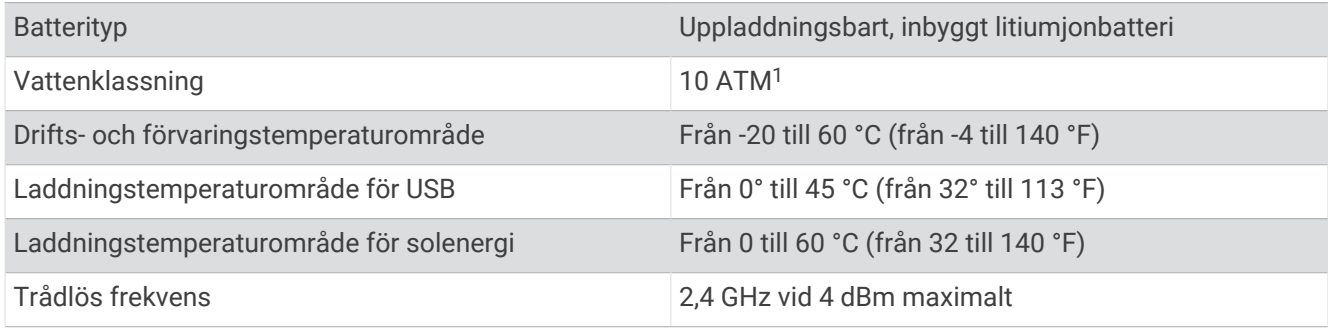

## Information om batteritid

Den faktiska batteritiden beror på vilka funktioner som är aktiverade på klockan, till exempel aktivitetsspårning, pulsmätning vid handleden, smartphoneaviseringar, GPS, inre sensorer och anslutna sensorer (*[Tips för att](#page-108-0) [maximera batteritiden](#page-108-0)*, sidan 101).

| Läge                                                                                      | <b>Batteritid för Instinct 2</b>                                | <b>Batteritid för Instinct 2</b>                               | <b>Batteritid för Instinct 2S</b>                              |
|-------------------------------------------------------------------------------------------|-----------------------------------------------------------------|----------------------------------------------------------------|----------------------------------------------------------------|
| Smartwatch-läge med<br>aktivitetsspårning och<br>pulsmätning vid<br>handleden dygnet runt | Upp till 40 dagar/<br>obegränsat med<br>solenergi <sup>2</sup>  | Upp till 28 dagar/<br>obegränsat med<br>solenergi <sup>2</sup> | Upp till 21 dagar/51 dagar<br>med solenergi <sup>2</sup>       |
| GPS-läge                                                                                  | Upp till 60 timmar/145<br>timmar med solenergi <sup>3</sup>     | Upp till 30 timmar/48<br>timmar med solenergi <sup>3</sup>     | Upp till 22 timmar/28<br>timmar med solenergi <sup>3</sup>     |
| Maxbatteri GPS-läge                                                                       | Upp till 150<br>timmar/obegränsat med<br>solenergi <sup>3</sup> | Upp till 70 timmar/370<br>timmar med solenergi <sup>3</sup>    | Upp till 54 timmar/114<br>timmar med solenergi <sup>3</sup>    |
| GPS-läge för expedition                                                                   | Upp till 60 dagar/<br>obegränsat med<br>solenergi <sup>2</sup>  | Upp till 32 dagar/<br>obegränsat med<br>solenergi <sup>2</sup> | Upp till 25 dagar/105<br>dagar med solenergi <sup>2</sup>      |
| Batterisparläge                                                                           | Upp till 100<br>dagar/obegränsat med<br>solenergi <sup>2</sup>  | Upp till 65 dagar/<br>obegränsat med<br>solenergi <sup>2</sup> | Upp till 50 dagar/<br>obegränsat med<br>solenergi <sup>2</sup> |

<sup>1</sup> Enheten klarar tryck som motsvarar ett djup på 100 m. Mer information finns på [www.garmin.com/waterrating](http://www.garmin.com/waterrating).

<sup>2</sup> Användning hela dagen med 3 timmar/dag utomhus i förhållanden med 50 000 lux.

<sup>3</sup> Vid användning i förhållanden med 50 000 lux.

# <span id="page-104-0"></span>Skötsel av enheten

#### *OBS!*

Använd inte vassa föremål när du tar bort batteriet.

Använd inte kemiska rengöringsmedel, lösningsmedel eller insektsmedel som kan skada plastkomponenter och ytor.

Skölj produkten noggrant med kranvatten efter att den utsatts för klor- eller salthaltigt vatten, solkräm, kosmetika, alkohol eller andra starka kemikalier. Om produkten utsätts för sådana substanser under en längre tid kan höljet skadas.

Undvik att trycka på knapparna under vatten.

Undvik kraftiga stötar och ovarsam hantering eftersom det kan förkorta produktens livslängd.

Förvara inte enheten där den kan utsättas för extrema temperaturer eftersom det kan orsaka permanenta skador.

## Rengöra klockan

#### **OBSERVERA**

Vissa användare kan uppleva hudirritation efter långvarig användning av klockan, särskilt om användaren har känslig hud eller allergier. Om du upplever att huden blir irriterad ska du ta av dig klockan och ge huden tid att läka. Se till att klockan är ren och torr och dra inte åt den för hårt för att undvika hudirritation.

#### *OBS!*

Även små mängder svett eller fukt kan göra att de elektriska kontakterna korroderar när de ansluts till en laddare. Korrosion kan förhindra laddning och dataöverföring.

**TIPS:** Mer information finns på [garmin.com/fitandcare.](http://www.garmin.com/fitandcare)

- **1** Skölj med vatten eller använd en fuktig, luddfri duk.
- **2** Låt klockan torka helt.

# Byta band med fjäderstav

Du kan byta banden mot nya Instinct 2 band eller kompatibla QuickFit® 22 band.

**1** Använd stiftverktyget för att trycka in klockans stift.

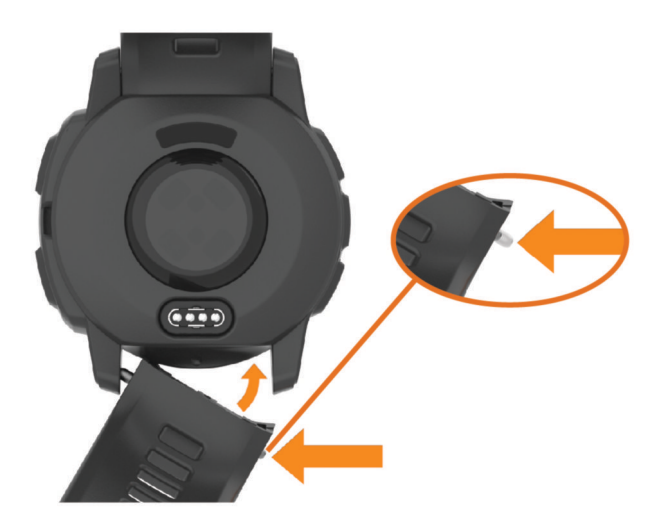

- **2** Ta bort bandet från klockan.
- **3** Välj ett alternativ:
	- Om du vill sätta fast Instinct 2 band passar du in ena sidan av det nya bandet med hålen på klockan, trycker in det synliga stiftet på klockan och trycker bandet på plats.
		- **Obs!** Se till att bandet sitter säkert. Stiftet på klockan ska passas in efter hålen på klockan.
	- Om du vill sätta fast QuickFit 22 band tar du bort stiftet på klockan från Instinct 2 bandet, sätter på stiftet på klockan och trycker det nya bandet på plats.

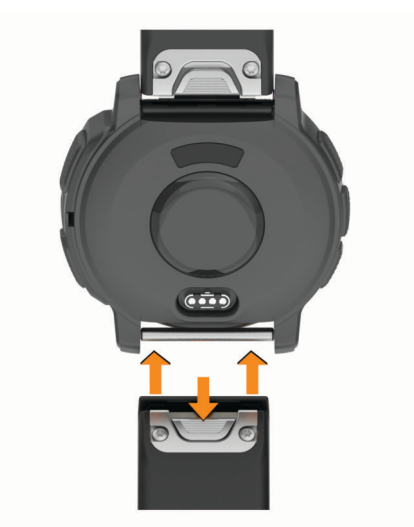

**Obs!** Se till att bandet sitter säkert. Spärren ska stängas över stiftet på klockan.

**4** Upprepa proceduren för att byta det andra bandet.

# **Datahantering**

Obs! Enheten är inte kompatibel med Windows® 95, 98, Me, Windows NT® eller Mac® OS 10.3 och tidigare.

## <span id="page-106-0"></span>Ta bort filer

#### *OBS!*

Om du inte är säker på vad en fil används till bör du inte ta bort den. Minnet i enheten innehåller viktiga systemfiler som du inte bör ta bort.

- **1** Öppna **Garmin** enheten eller volym.
- **2** Om det behövs öppnar du en mapp eller volym.
- **3** Välj en fil.
- **4** Tryck på **Delete** på tangentbordet.

**Obs!** Om du använder en Apple® dator måste du tömma Papperskorgen för att ta bort filerna helt.

# Felsökning

# Produktuppdateringar

Din enhet söker automatiskt efter uppdateringar om den är ansluten till Bluetooth. Du kan söka efter uppdateringar manuellt från systeminställningarna (*[Systeminställningar](#page-100-0)*, sidan 93). Installera Garmin Express [\(www.garmin.com/express](http://www.garmin.com/express)) på datorn. Installera appen Garmin Connect på telefonen.

Detta ger enkel åtkomst till de här tjänsterna för Garmin enheter:

- Programvaruuppdateringar
- Banuppdateringar
- Dataöverföringar till Garmin Connect
- **Produktregistrering**

# Mer information

Du hittar mer information om produkten på Garmin webbplatsen.

- Ytterligare handböcker, artiklar och programvaruuppdateringar hittar du på [support.garmin.com](http://support.garmin.com).
- Gå till [buy.garmin.com](http://buy.garmin.com) eller kontakta din Garmin återförsäljare för information om tillbehör och utbytesdelar.
- Om du vill visa information om funktionsnoggrannhet går du till [www.garmin.com/ataccuracy](http://www.garmin.com/ataccuracy). Det här är inte en medicinsk enhet.

# Enheten är på fel språk

Du kan ändra språk om du har råkat välja fel språk på enheten.

- **1** Håll ned **MENU**.
- **2** Bläddra ned till den sista posten i listan och tryck på **GPS**.
- **3** Tryck på **GPS**.
- **4** Välj språk.
- **5** Tryck på **GPS**.

# Är min telefon kompatibel med min klocka?

Instinct 2 klockan är kompatibel med telefoner som använder Bluetooth teknologi.

Information om kompatibilitet med Bluetooth finns på [garmin.com/ble](http://www.garmin.com/ble).

# Telefonen ansluter inte till klockan

Om telefonen inte ansluter till klockan kan du prova följande tips.

- Stäng av telefonen och klockan och sätt sedan på dem igen.
- Aktivera Bluetooth teknik på din telefon.
- Uppdatera Garmin Connect appen till den senaste versionen.
- Ta bort klockan från Garmin Connect appen och Bluetooth inställningarna på telefonen för att testa ihopparningsprocessen på nytt.
- Om du har köpt en ny telefon ska du ta bort klockan från Garmin Connect appen på den telefon som du inte längre tänker använda.
- Placera telefonen inom 10 m (33 fot) från klockan.
- På telefonen öppnar du Garmin Connect appen, väljer **en eller •••** och väljer Garmin-enheter > Lägg till **enhet** för att starta ihopparningsläget.
- Från urtavlan håll **MENU** intryckt och välj **Telefon** > **Para ihop telefon**.

# Min klocka visar inte rätt tid

Klockan uppdaterar tid och datum varje gång du synkroniserar den. Du bör synka din klocka för att få rätt tid när du byter tidszon och för att uppdatera vid sommartid.

- **1** Bekräfta att tiden är inställd på automatisk (*[Tidsinställningar](#page-101-0)*, sidan 94).
- **2** Bekräfta att din dator eller telefon visar rätt lokal tid.
- **3** Välj ett alternativ:
	- Synkronisera klockan med en dator (*[Använda Garmin Connect på din dator](#page-87-0)*, sidan 80).
	- Synkronisera klockan med en telefon (*[Använda Garmin Connect appen](#page-86-0)*, sidan 79).
	- Synkronisera klockan med GPS (*[Synkronisera klockan med GPS](#page-11-0)*, sidan 4).

Tid och datum ställs in automatiskt.

# Kan jag använda min Bluetooth sensor med min klocka?

Klockan är kompatibel med vissa Bluetooth sensorer. Första gången du ansluter en sensor till Garmin klockan måste du para ihop klockan och sensorn. När de har parats ihop ansluter klockan till sensorn automatiskt när du startar en aktivitet och sensorn är aktiv och inom räckhåll.

- **1** Håll in **MENU**.
- **2** Välj **Sensorer och tillbehör** > **Lägg till ny**.
- **3** Välj ett alternativ:
	- Välj **Söka alla**.
	- Välj sensortyp.

Du kan anpassa de valfria datafälten (*[Anpassa datasidorna](#page-33-0)*, sidan 26).

# Starta om klockan

- **1** Håll ned **CTRL** tills klockan stängs av.
- **2** Håll ned **CTRL** för att sätta på klockan.
# Återställa alla standardinställningar

Innan du återställer alla standardinställningar bör du synkronisera klockan med Garmin Connect appen för att överföra dina aktivitetsdata.

Du kan återställa alla inställningar i klockan till fabriksinställningarna.

- **1** Håll ned **MENU**.
- **2** Välj **System** > **Nollställ**.
- **3** Välj ett alternativ:
	- Om du vill återställa samtliga av klockans inställningar till fabriksinställningarna, inklusive användarprofildata, men spara aktivitetshistorik och hämtade appar och filer väljer du **Återställ standardinst**.
	- Återställ alla klockans inställningar till fabriksinställningar och ta bort all information du angivit och all aktivitetshistorik genom att välja **Rad data o. återst. inst.**.

**Obs!** Om du har konfigurerat en Garmin Pay plånbok raderas även plånboken från klockan.

## Tips för att maximera batteritiden

Om du vill förlänga batteritiden kan du prova de här tipsen.

- Ändra strömläget under en aktivitet (*[Ändra strömläge](#page-99-0)*, sidan 92).
- Aktivera batterisparfunktionen från menyn för kontroller (*Kontroll*[, sidan 59\)](#page-66-0).
- Minska tidsgränsen för skärmen (*[Ändra skärminställningarna](#page-101-0)*, sidan 94).
- Minska skärmens ljusstyrka (*[Ändra skärminställningarna](#page-101-0)*, sidan 94).
- Använd satellitläget UltraTrac för din aktivitet (*[Satellitinställningar](#page-38-0)*, sidan 31).
- Stäng av Bluetooth teknologi när du inte använder anslutna funktioner (*Kontroll*[, sidan 59](#page-66-0)).
- När du pausar din aktivitet för en längre tid kan du använda alternativet **Återuppta senare** (*[Stoppa en aktivitet](#page-15-0)*, [sidan 8](#page-15-0)).
- Använd en urtavla som inte uppdateras varje sekund.

Använd till exempel en urtavla utan sekundvisare (*[Anpassa urtavlan](#page-53-0)*, sidan 46).

- Begränsa telefonaviseringarna som klockan visar (*[Hantera aviseringar](#page-85-0)*, sidan 78).
- Avbryt sändning av pulsdata till ihopparade enheter (*[Sända pulsdata](#page-73-0)*, sidan 66).
- Stäng av pulsmätning vid handleden (*[Inställningar för pulsmätning vid handleden](#page-73-0)*, sidan 66).

**Obs!** Pulsmätning vid handleden används för att beräkna antalet minuter med hög intensitet och kalorier som förbränts.

• Stäng av manuella pulsoximetriavläsningar (*[Ställa in pulsoximeterläget](#page-74-0)*, sidan 67).

## Söka satellitsignaler

Det kan vara så att enheten behöver fri sikt mot himlen för att hämta satellitsignaler. Tid och datum ställs in automatiskt utifrån GPS-positionen.

**TIPS:** Mer information om GPS finns på [garmin.com/aboutGPS.](https://www.garmin.com/aboutGPS)

- **1** Gå utomhus till en öppen plats. Enhetens framsida ska vara riktad mot himlen.
- **2** Vänta medan enheten söker satelliter.

Det kan ta 30–60 sekunder att söka satellitsignaler.

## Förbättra GPS-satellitmottagningen

- Synkronisera enheten ofta med ditt Garmin konto:
	- Anslut enheten till datorn med hjälp av USB-kabeln och Garmin Express applikationen.
	- Anslut klockan med Garmin Connect appen med hjälp av din Bluetooth aktiverade telefon.

När du är ansluten till ditt Garmin konto hämtar enheten flera dagars satellitdata, vilket gör att den snabbt hittar satellitsignaler.

- Ta med klockan utomhus till en öppen plats, en bit från höga byggnader och träd.
- Stå stilla i några minuter.

## Aktivtetstemperaturen är inte korrekt

Kroppstemperaturen påverkar temperaturvärdet hos den inbyggda temperatursensorn. För att få ett så korrekt temperaturvärde som möjligt bör du ta av klockan från handleden och vänta 20 till 30 minuter.

Du kan också använda en extern tempe temperatursensor (tillval) för att visa exakta omgivningstemperaturvärden när du har klockan på dig.

## Aktivitetsspårning

Mer information om noggrannheten hos aktivitetsspårning hittar du på [garmin.com/ataccuracy](http://garmin.com/ataccuracy).

## Min dagliga stegräkning visas inte

Den dagliga stegräkningen återställs varje natt vid midnatt.

Om streck visas istället för din stegräkning ska du ge enheten tid att hämta satellitsignaler och ställa in tiden automatiskt.

### Stegräkningen verkar inte stämma

Om stegräkningen inte verkar stämma kan du testa följande tips.

- Bär klockan på din icke-dominanta handled.
- Bär klockan i fickan när du skjuter en barnvagn eller gräsklippare framför dig.
- Bär klockan i fickan när du aktivt använder endast händer eller armar.

**Obs!** Klockan kan tolka vissa upprepade rörelser, som när du diskar, viker tvätt eller klappar händer, som steg.

## Stegräkningen på klockan stämmer inte med stegräkningen på mitt Garmin Connect konto

Stegräkningen på ditt Garmin Connect konto uppdateras när du synkroniserar klockan.

**1** Välj ett alternativ:

- Synkronisera stegräkningen med Garmin Express programmet (*[Använda Garmin Connect på din dator](#page-87-0)*, [sidan 80\)](#page-87-0).
- Synkronisera stegräkningen med Garmin Connect appen (*[Använda Garmin Connect appen](#page-86-0)*, sidan 79).
- **2** Vänta medan dina data synkroniseras.

Det kan ta flera minuter att synkronisera.

**Obs!** Du kan inte synkronisera dina data eller uppdatera stegräkningen genom att uppdatera Garmin Connect appen eller Garmin Express programmet.

### Antal trappor verkar inte vara korrekt

Klockan använder en intern barometer för att mäta höjdförändringar när du går i trappor. Ett våningsplan är lika med 3 m (10 fot).

- Undvik att hålla i räcken eller att hoppa över steg när du går i trappor.
- Täcka över klockan med ärmen eller jackan i blåsiga miljöer eftersom starka vindbyar kan orsaka felaktiga mätningar.

# Bilagor

# Datafält

**Obs!** Alla datafält är inte tillgängliga för alla aktivitetstyper. Vissa datafält kräver ANT+ eller Bluetooth tillbehör för att visa data. Vissa datafält visas i fler än en kategori på klockan.

**TIPS:** Du kan även anpassa datafälten via klockinställningarna i Garmin Connect appen.

#### Kadensfält

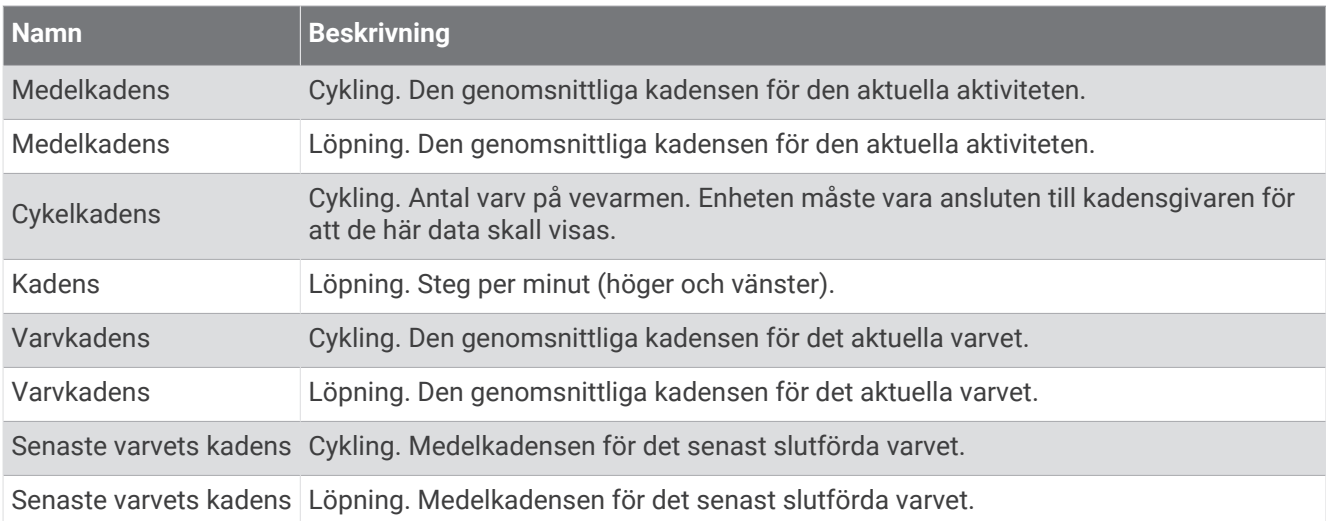

#### Kompassfält

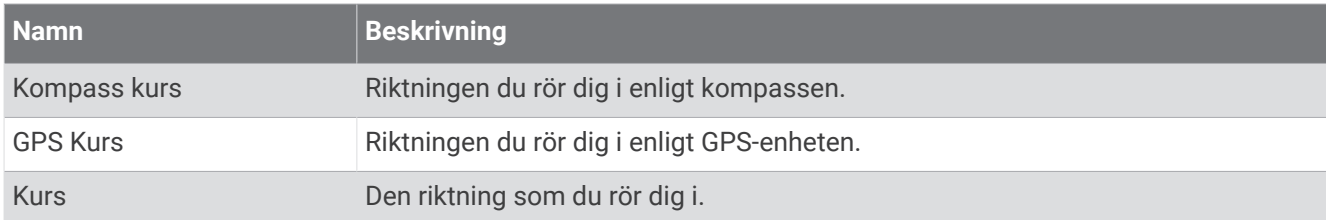

#### Avståndsfält

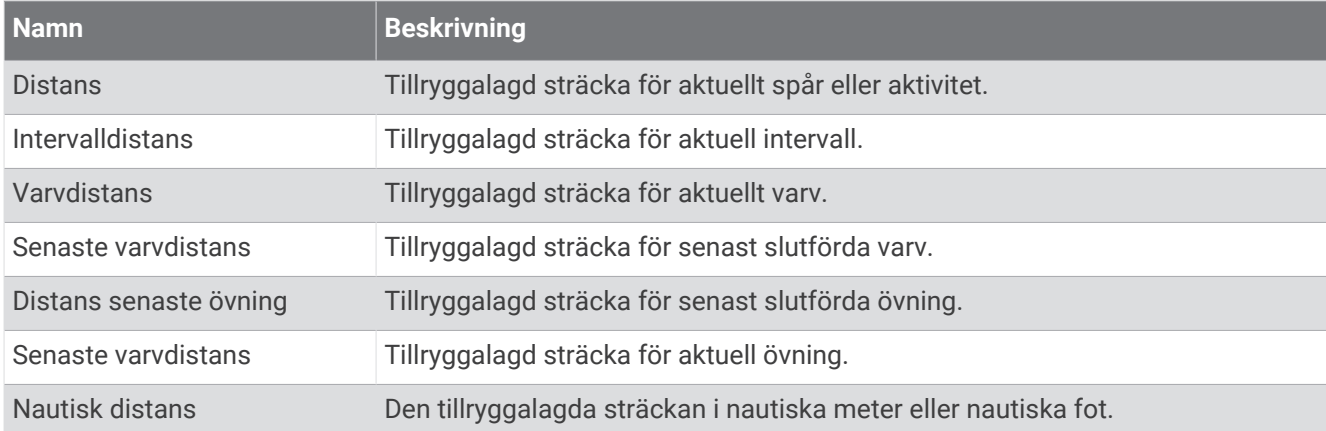

#### Avståndsfält

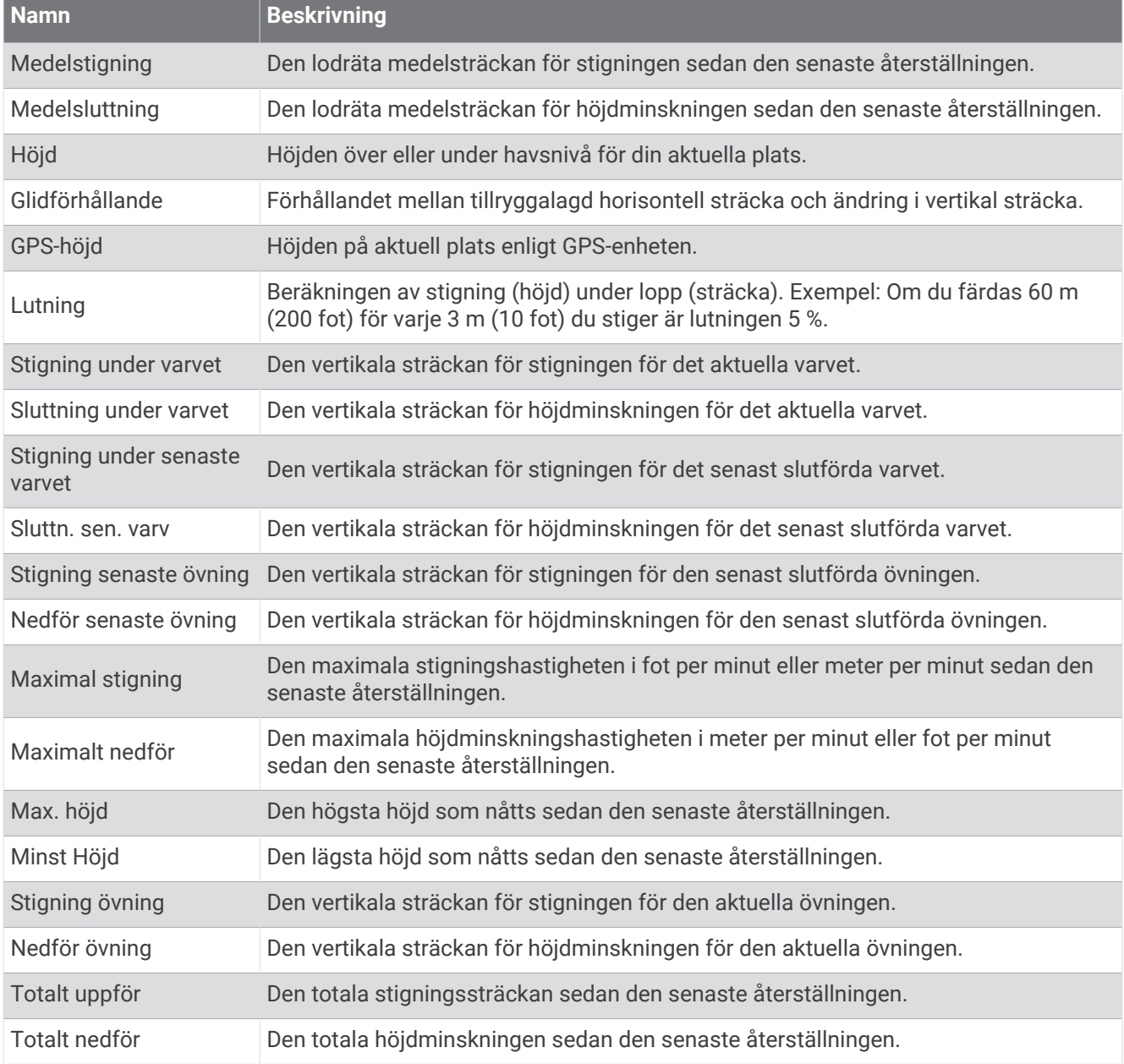

#### Pulsfält

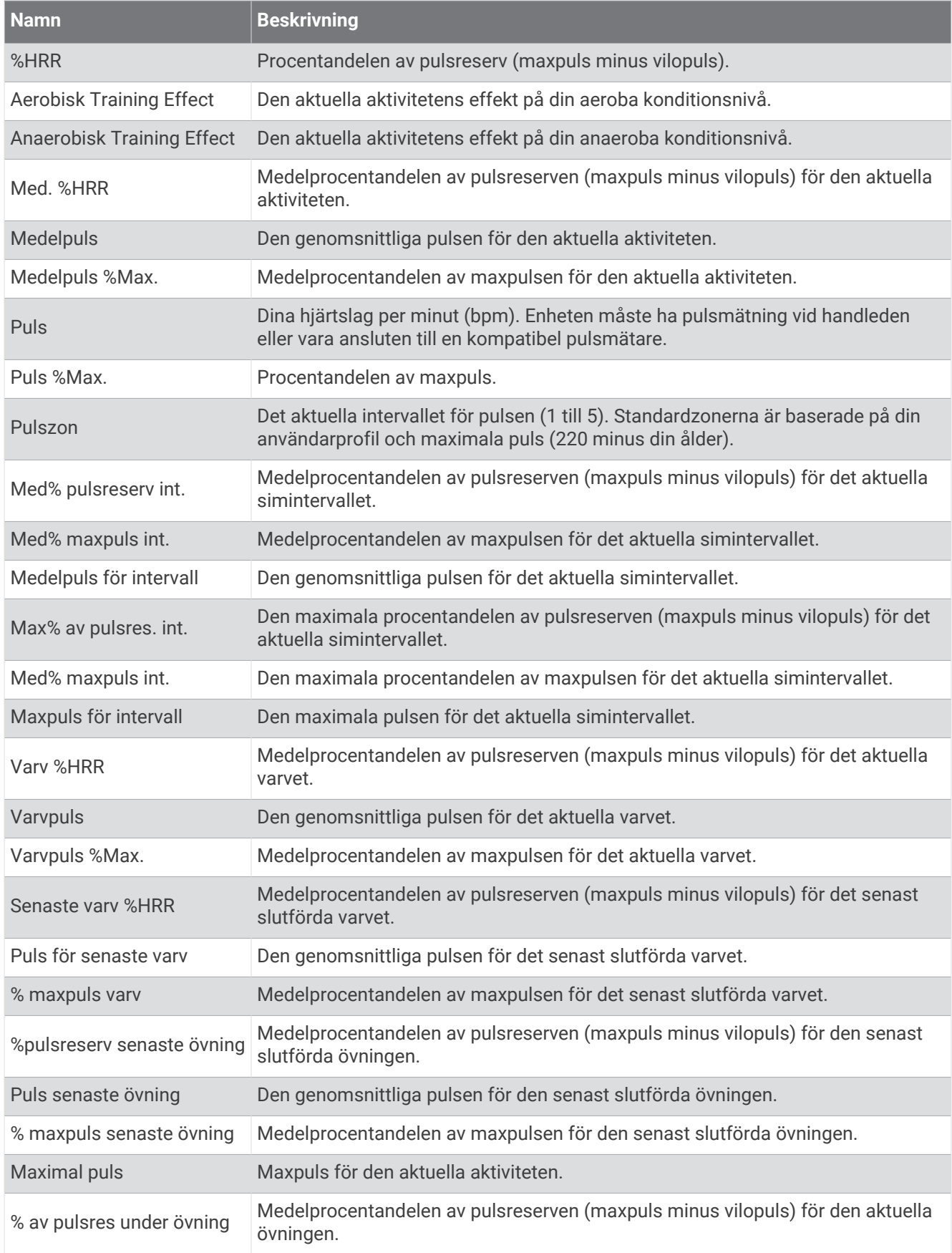

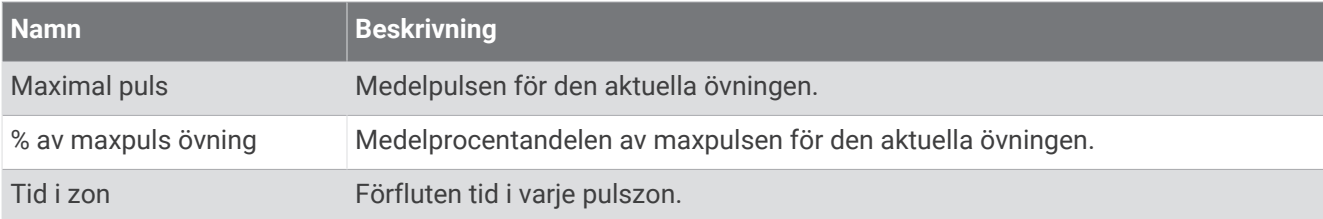

### Längdfält

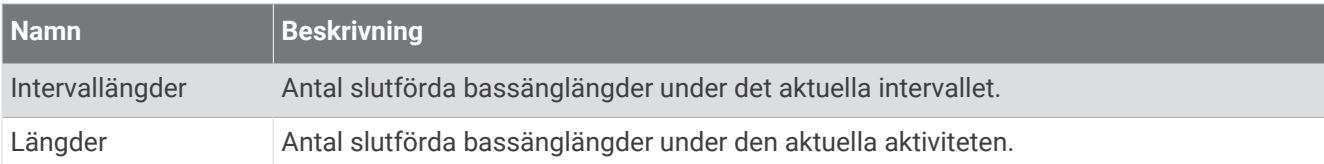

### Navigeringsfält

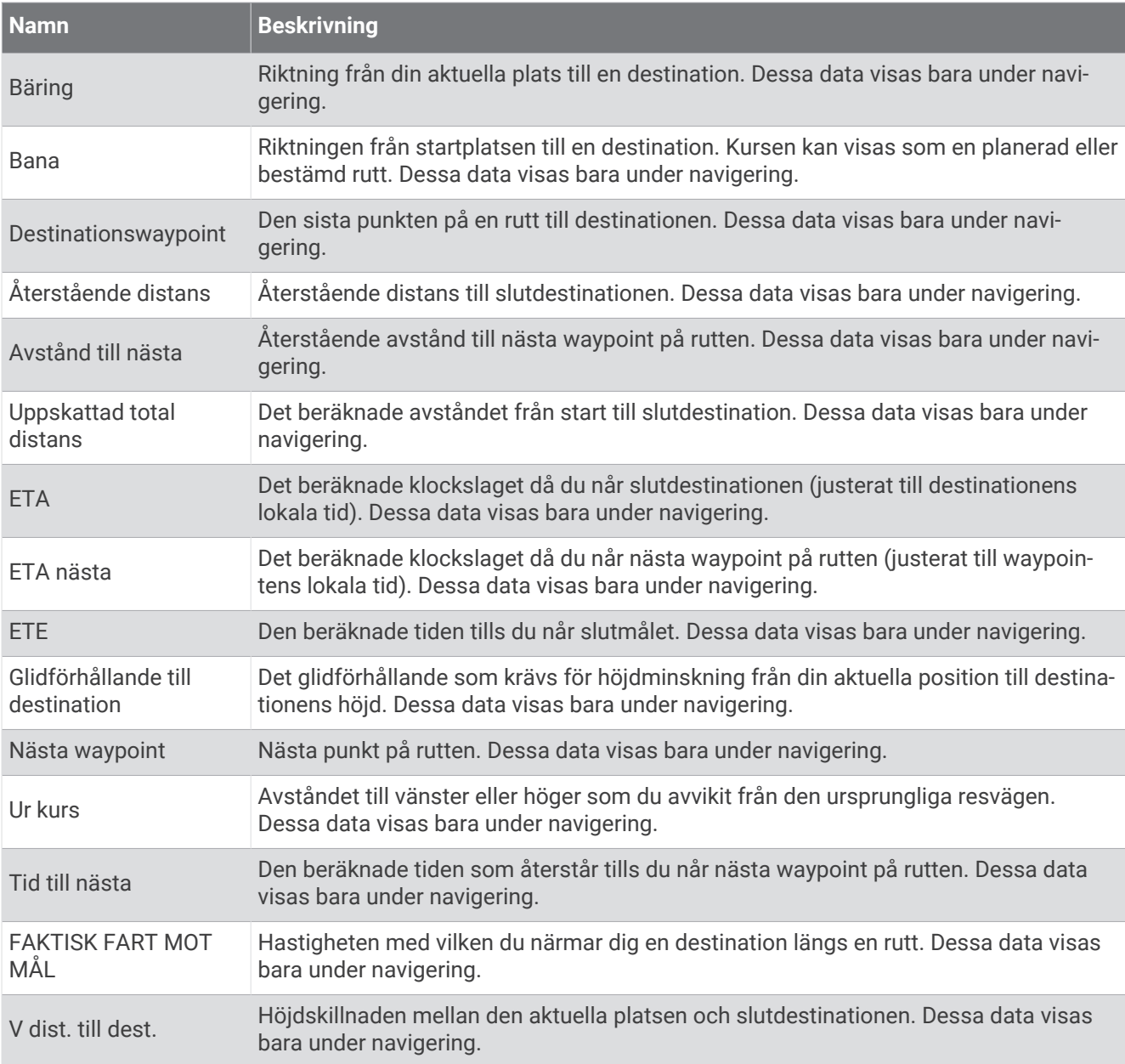

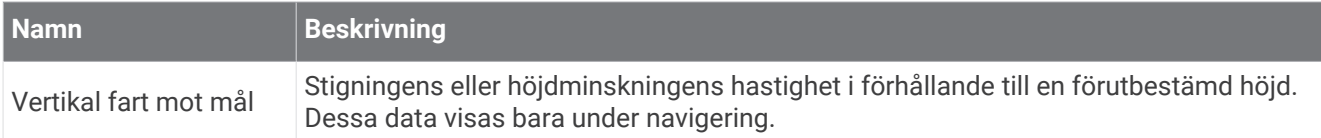

### Övriga fält

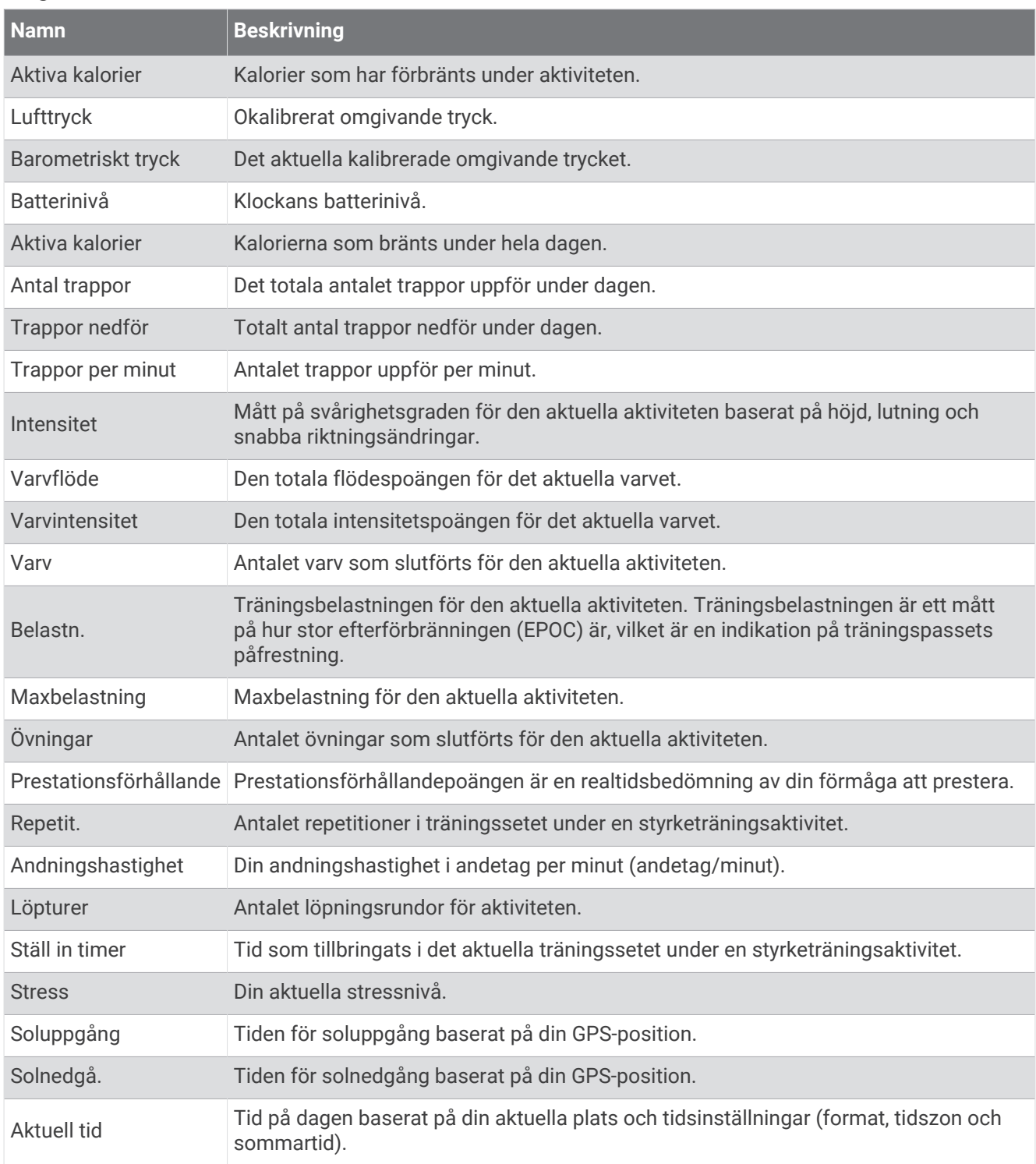

### Tempofält

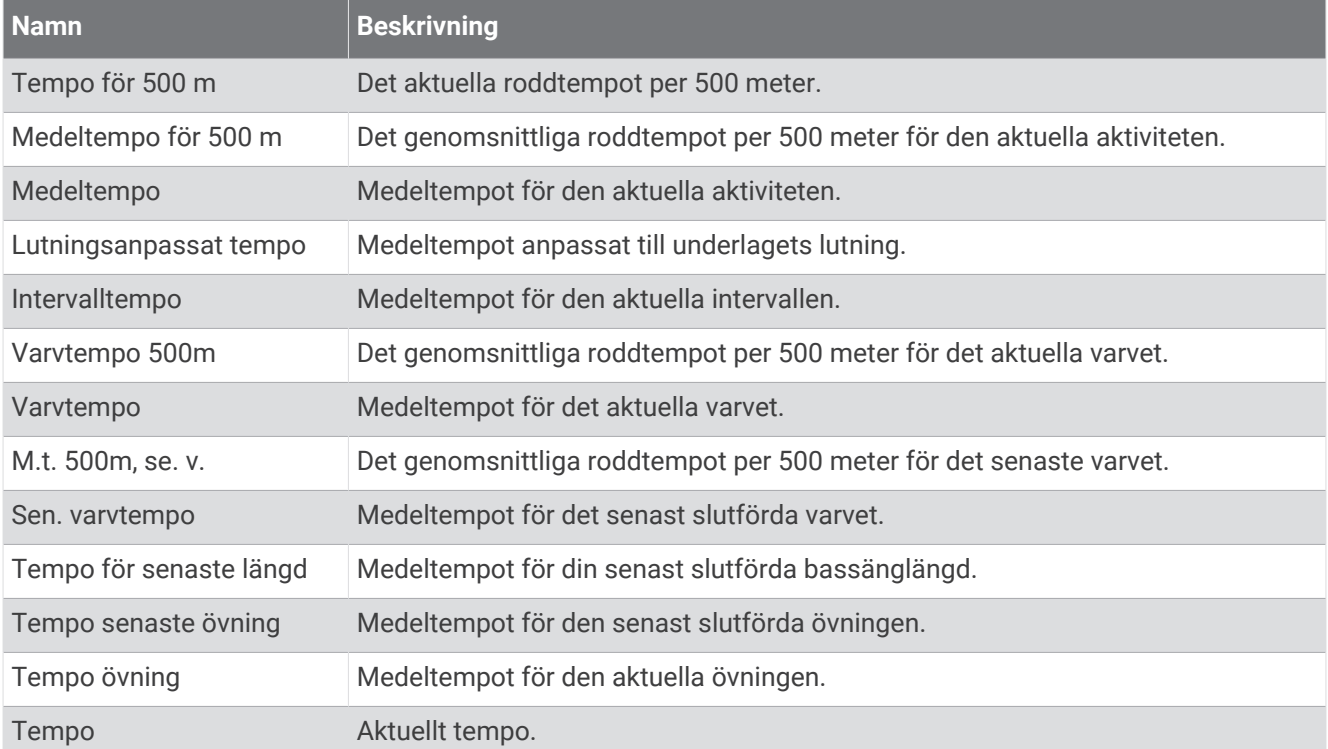

#### PacePro-fält

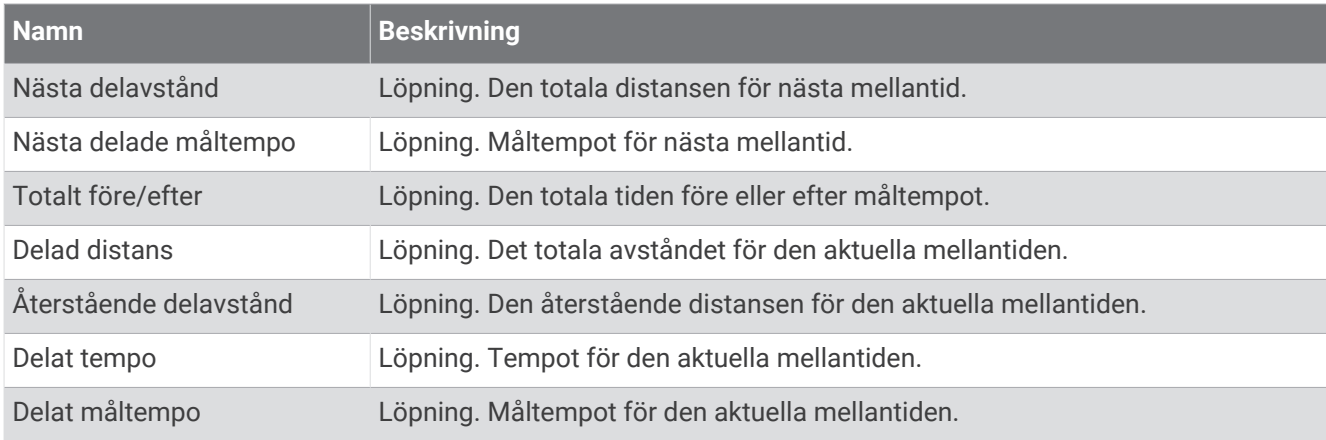

#### Kraftfält

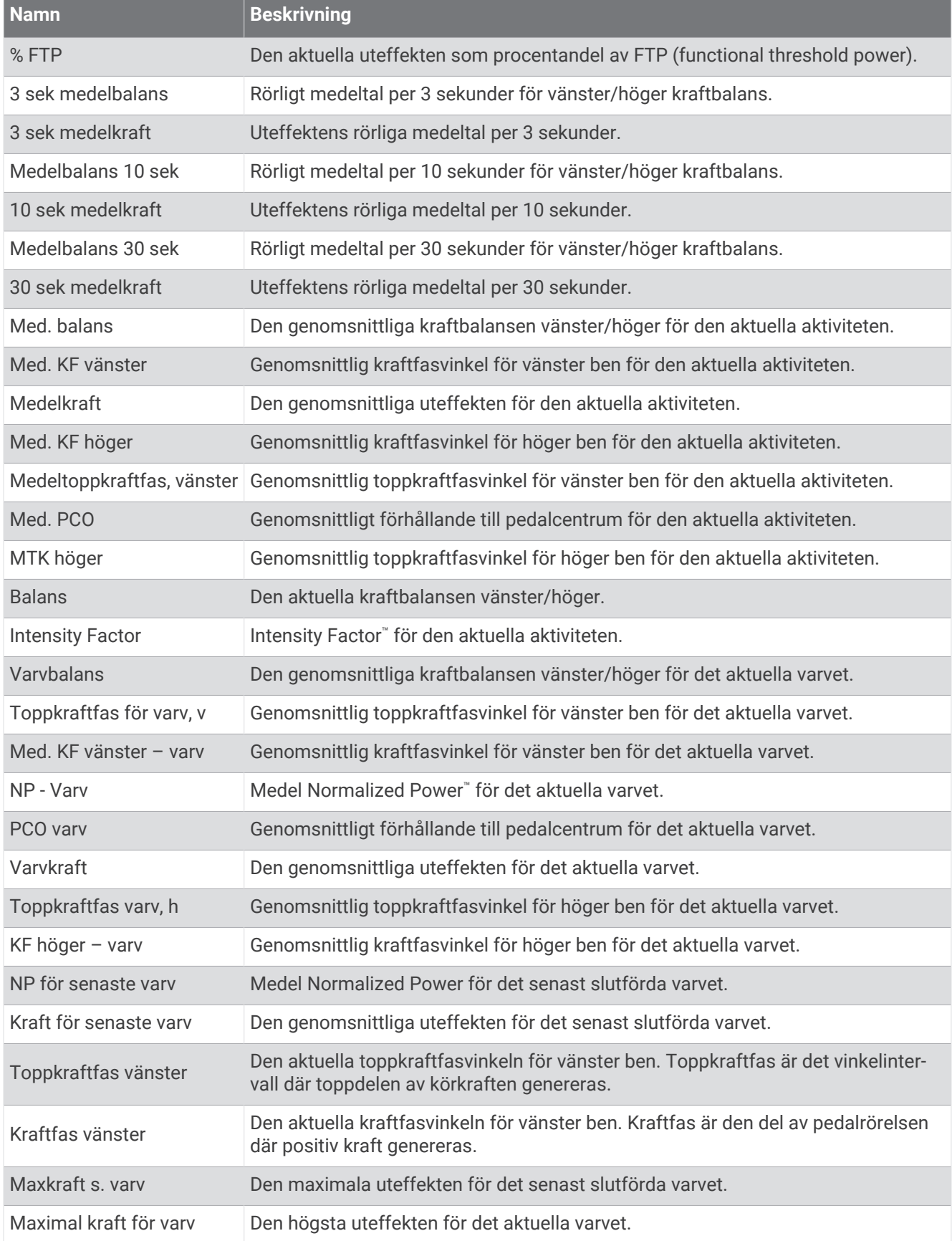

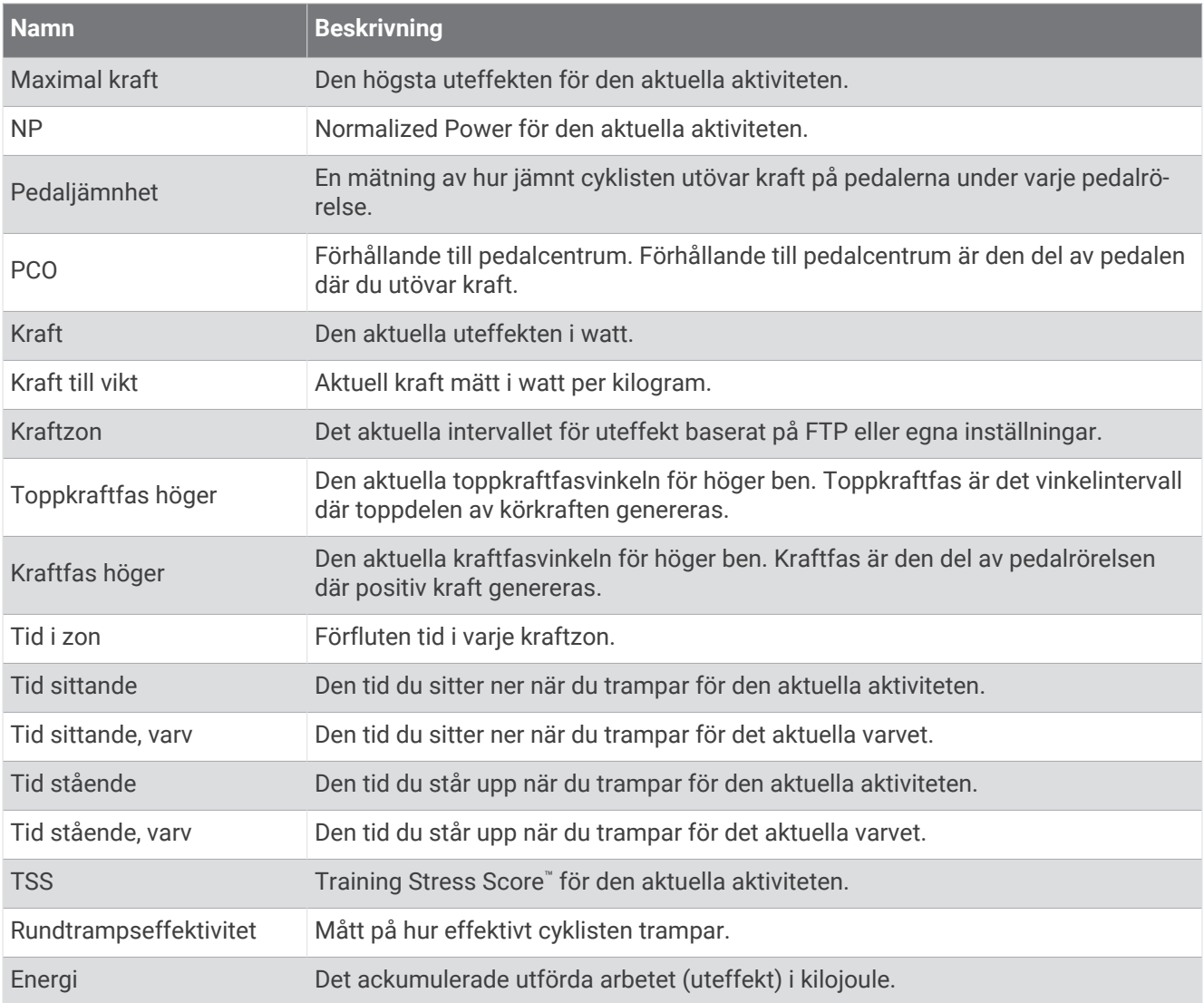

#### Vilofält

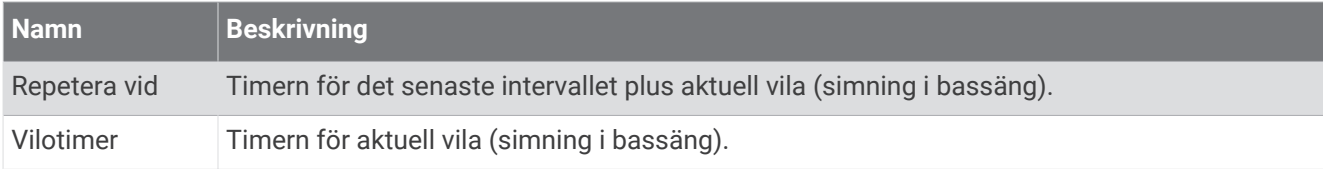

### Löpdynamik

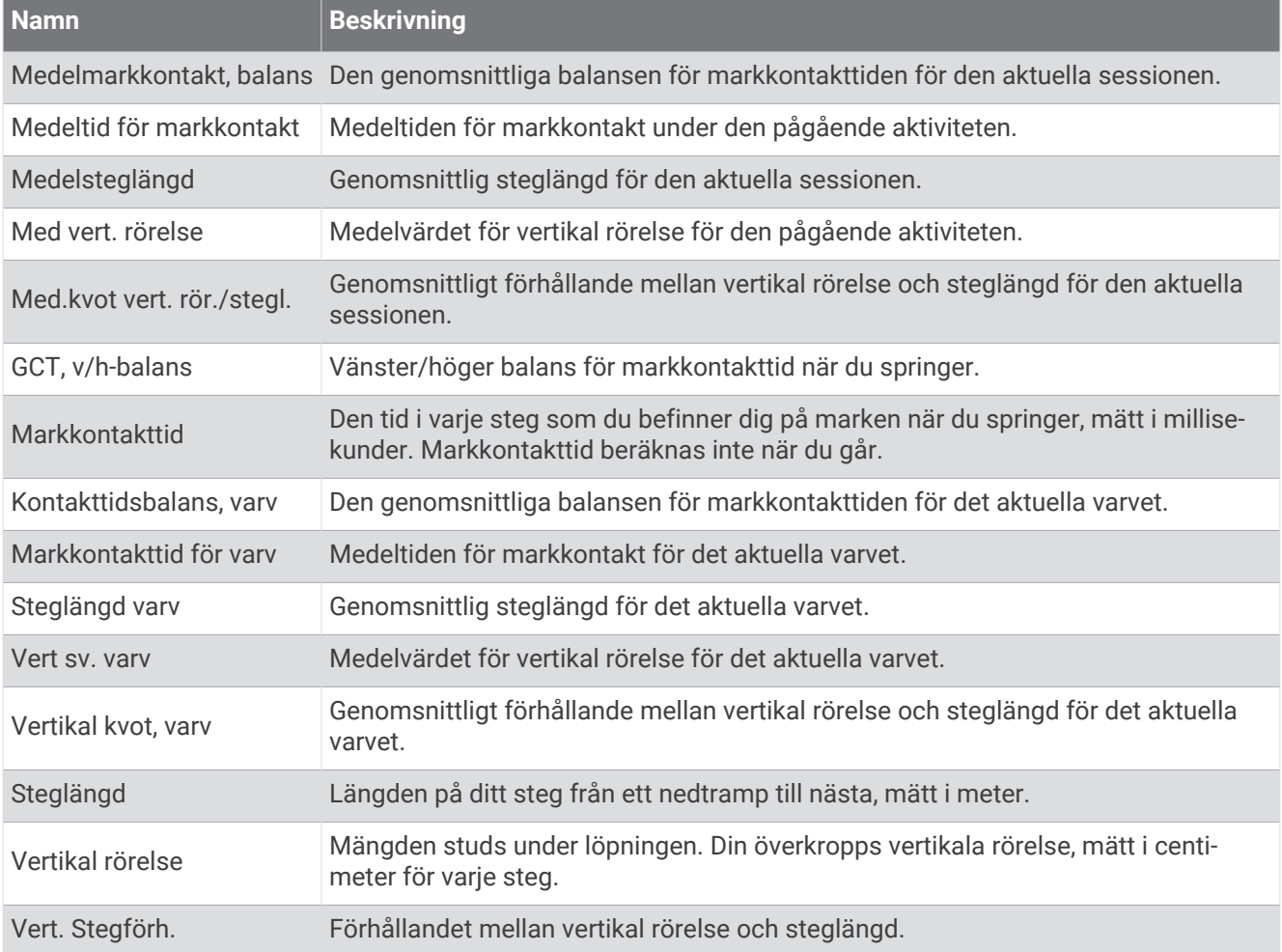

#### Fartfält

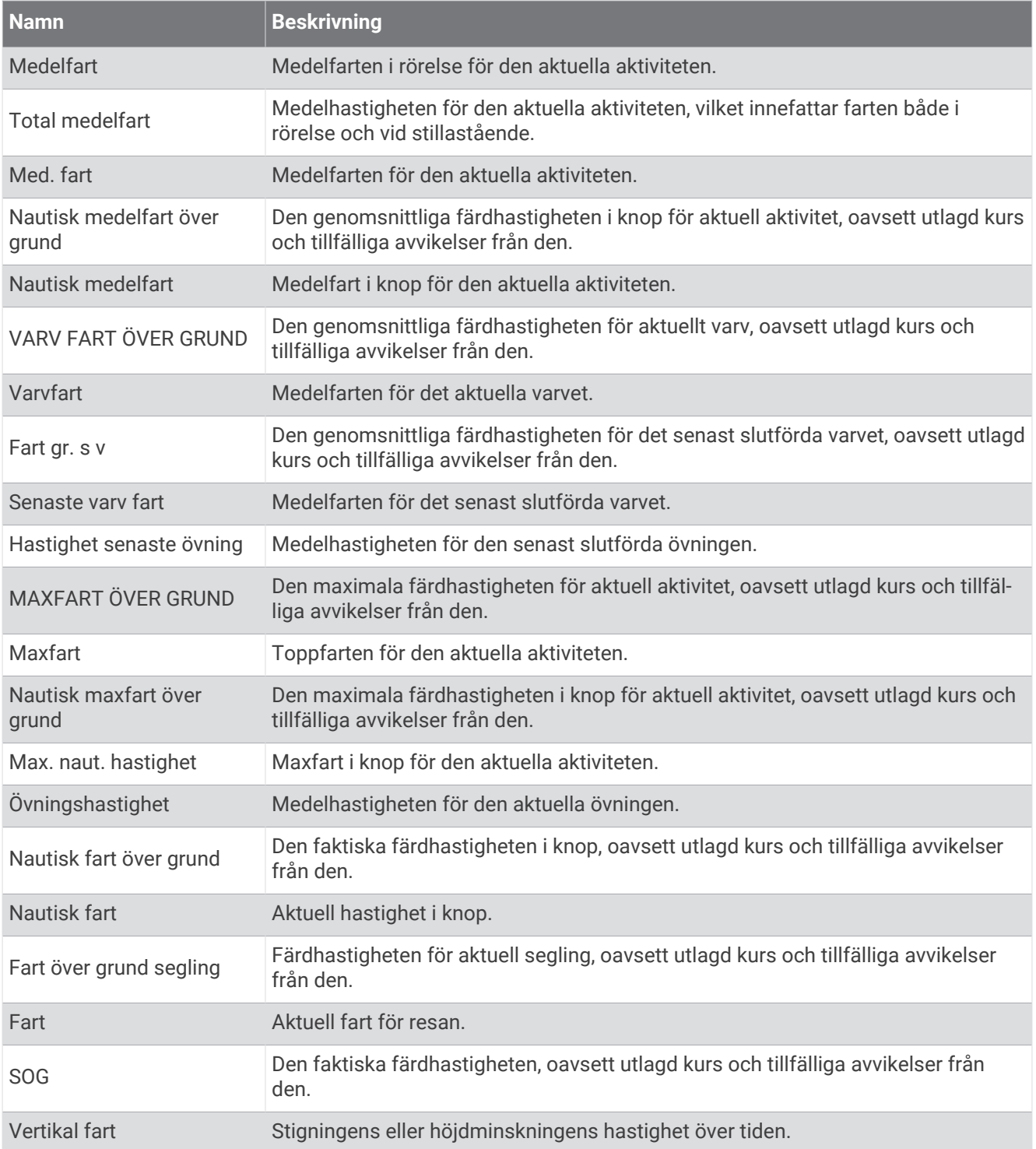

### Simtagsfält

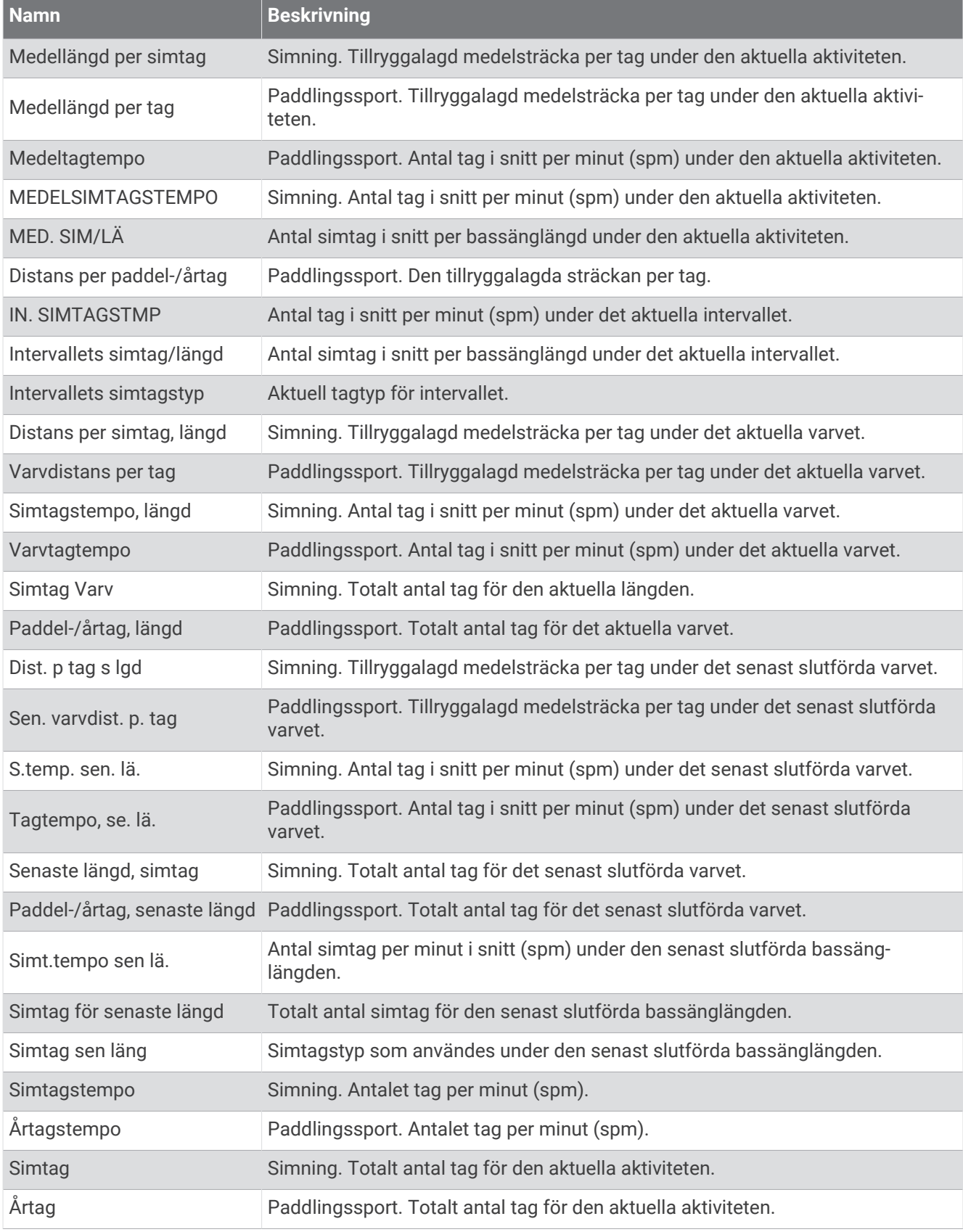

#### Swolf-fält

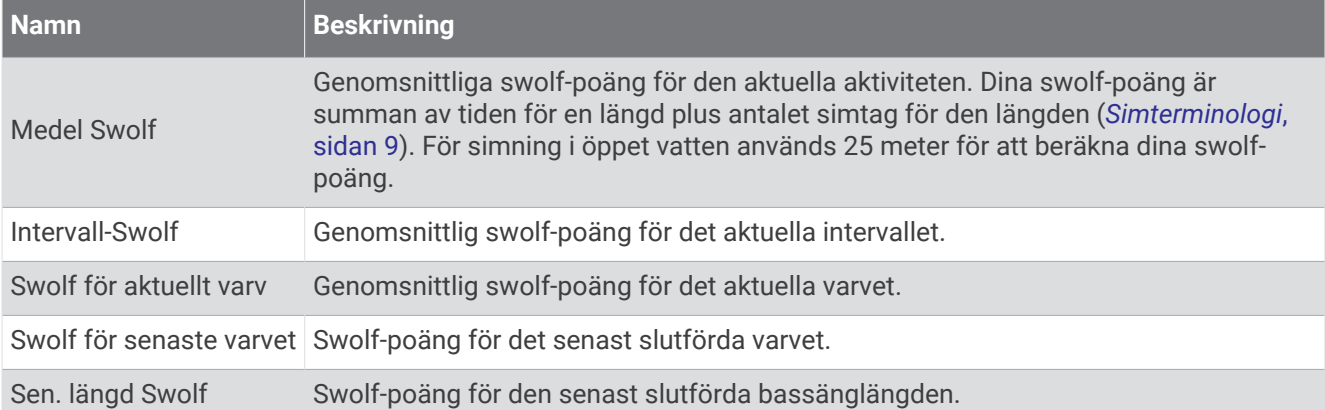

#### Temperaturfält

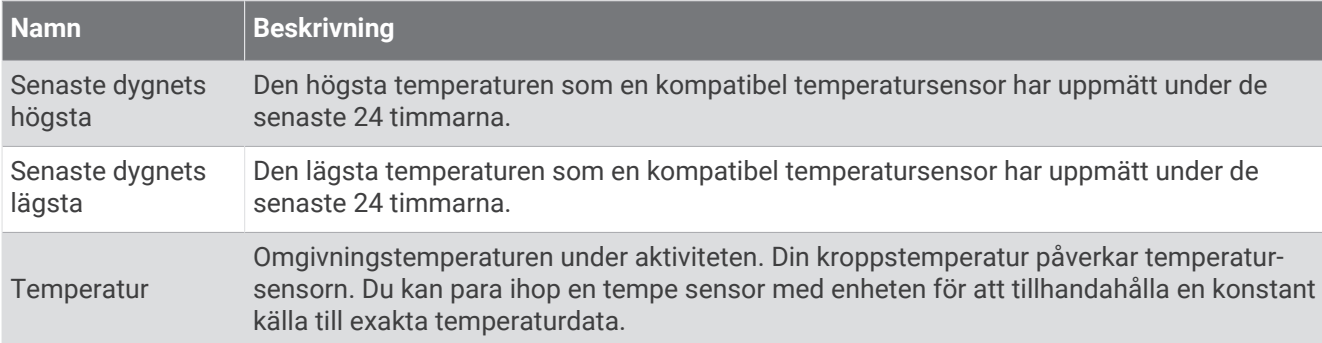

#### Tidursfält

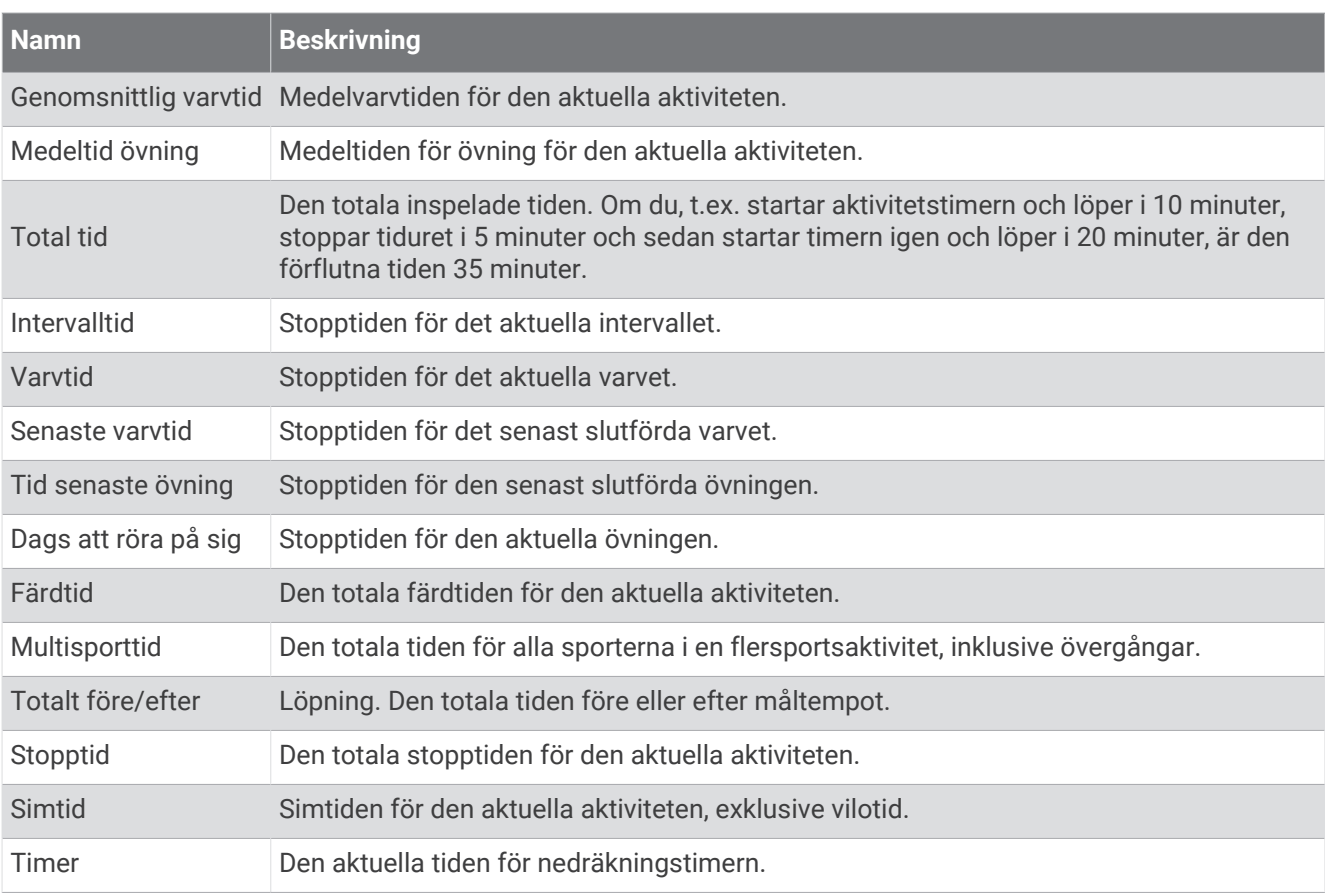

# Färgmätare och löpdynamikdata

I Garmin Connect aktiviteten visas löpdynamikdata som färgade grafer. Färgzonerna baseras på percentiler och visar dig hur dina löpdynamikdata står sig i förhållande till andra löpares.

Garmin har undersökt många löpare på alla olika nivåer. Värdena i de röda eller orange zonerna är typiska för mindre erfarna eller långsammare löpare. Värdena i den gröna, blå eller lila zonerna är typiska för mer erfarna eller snabbare löpare. Mer erfarna löpare har en benägenhet att uppvisa kortare markkontakttider, lägre vertikal rörelse, lägre kvot vertikal rörelse/steglängd och högre kadens än mindre erfarna löpare. Men längre löpare har vanligtvis något långsammare kadenser, längre steg och något högre vertikal rörelse. Kvot vertikal rörelse/steglängd är din vertikala rörelse dividerat med steglängd. Den är inte korrelerad med höjd.

Gå till [garmin.com/runningdynamics](http://www.garmin.com/runningdynamics) för mer information om löpdynamik. Om du vill ha fler teorier och tolkningar av löpdynamikdata du kan söka i ansedda tryckta publikationer och på webbplatser om löpning.

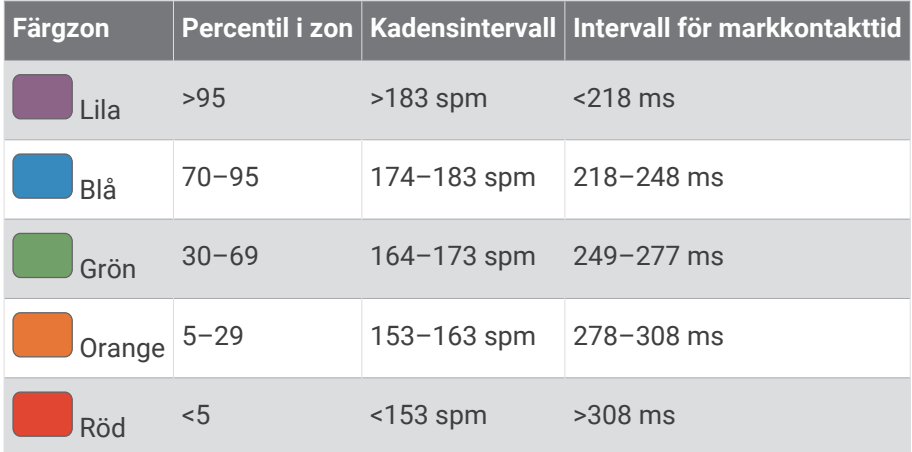

### Balans för markkontakttid – data

**Obs!** I Garmin Connect aktiviteten visas löpdynamikdata som färgade grafer.

Balans för markkontakttid mäter din löpsymmetri och visas som procentandel av din totala markkontakttid. Om till exempel 51,3 % med en pil som pekar åt vänster visas, anger detta att löparen förbrukar mer tid på marken med vänster fot. Om dataskärmen visar båda siffrorna, till exempel 48–52, är 48 % den vänstra foten och 52 % den högra foten.

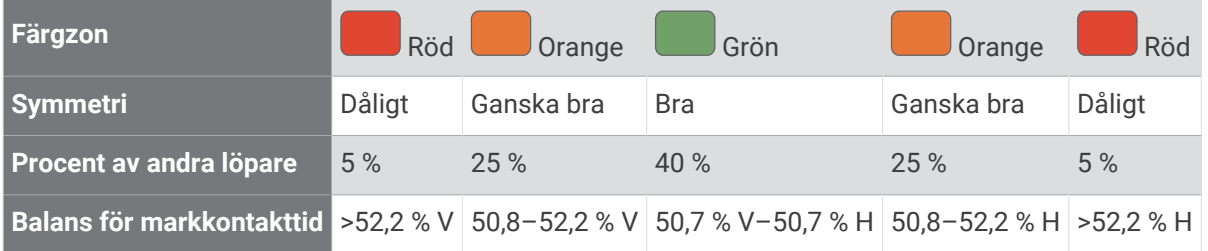

Vid utvecklingen och testningen av löpdynamiken hittade Garmin teamet samband mellan skador och större obalanser hos vissa löpare. Många löpares balans för markkontakttid avviker mer från 50–50-förhållandet när de springer i uppförs- och nedförsbackar. De flesta löptränare är överens om att en symmetrisk löpstil är bra. Elitlöpare tenderar att ta snabba och balanserade steg.

Du kan titta på mätaren eller datafältet under löpningen eller visa sammanfattningen på ditt Garmin Connect konto efteråt. I likhet med andra löpdynamikdata är balans för markkontakttid ett kvantitativt mått som lär dig mer om din löpstil.

## Vertikal rörelse och kvot vertikal rörelse/steglängd

**Obs!** I Garmin Connect aktiviteten visas löpdynamikdata som färgade grafer.

Dataintervallen för vertikal rörelse och kvot vertikal rörelse/steglängd skiljer sig något beroende på sensorn och om den är placerad på bröstet (tillbehör i HRM-Pro serien, HRM-Run™ eller HRM-Tri™ tillbehör) eller vid midjan (Running Dynamics Pod tillbehör).

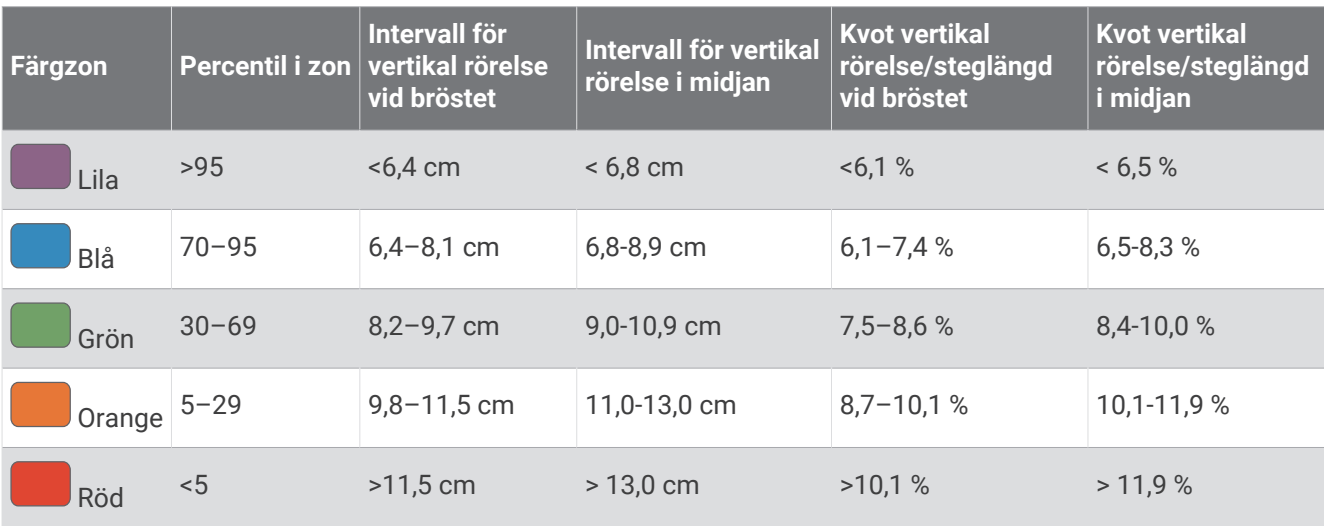

## Standardklassificeringar för VO2-maxvärde

De här tabellerna innehåller standardiserade klassificeringar för VO2 Max-värden efter ålder och kön.

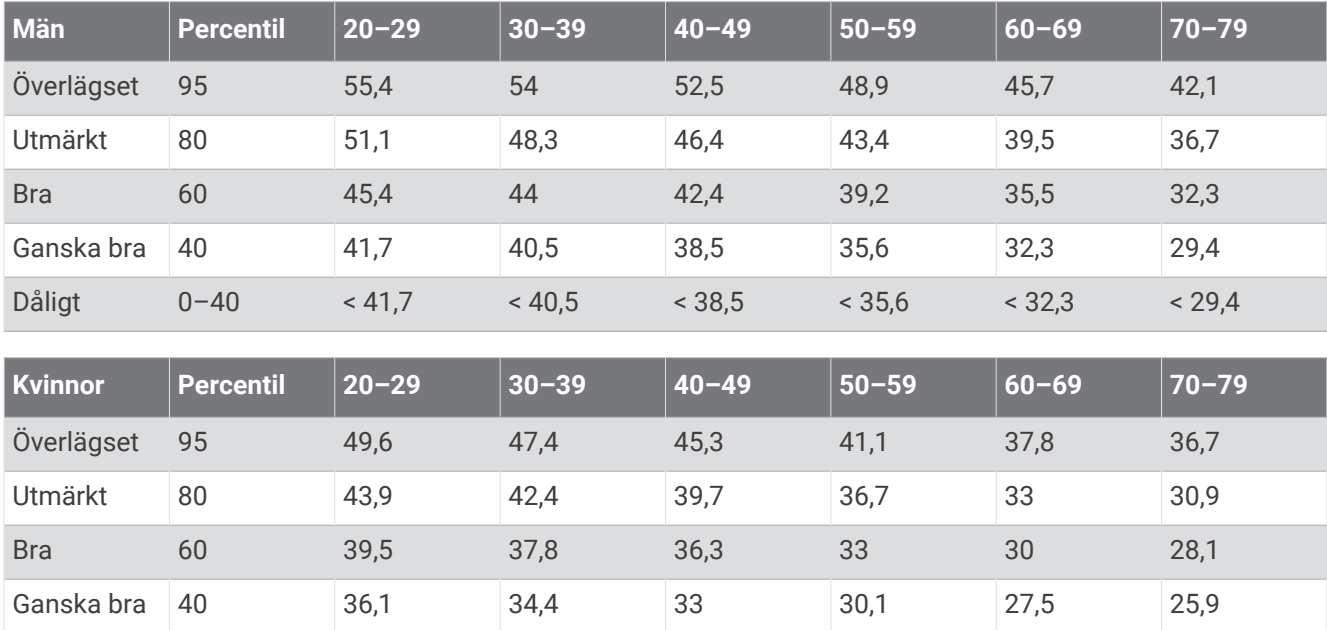

Data återgivna med tillstånd från The Cooper Institute. Mer information finns på [www.CooperInstitute.org](http://www.CooperInstitute.org).

Dåligt 0–40 < 36,1 < 34,4 < 33 < 30,1 < 27,5 < 25,9

# FTP-klassning

Dessa tabeller innehåller klassificeringar för FTP-uppskattningar (Functional Threshold Power) baserat på kön.

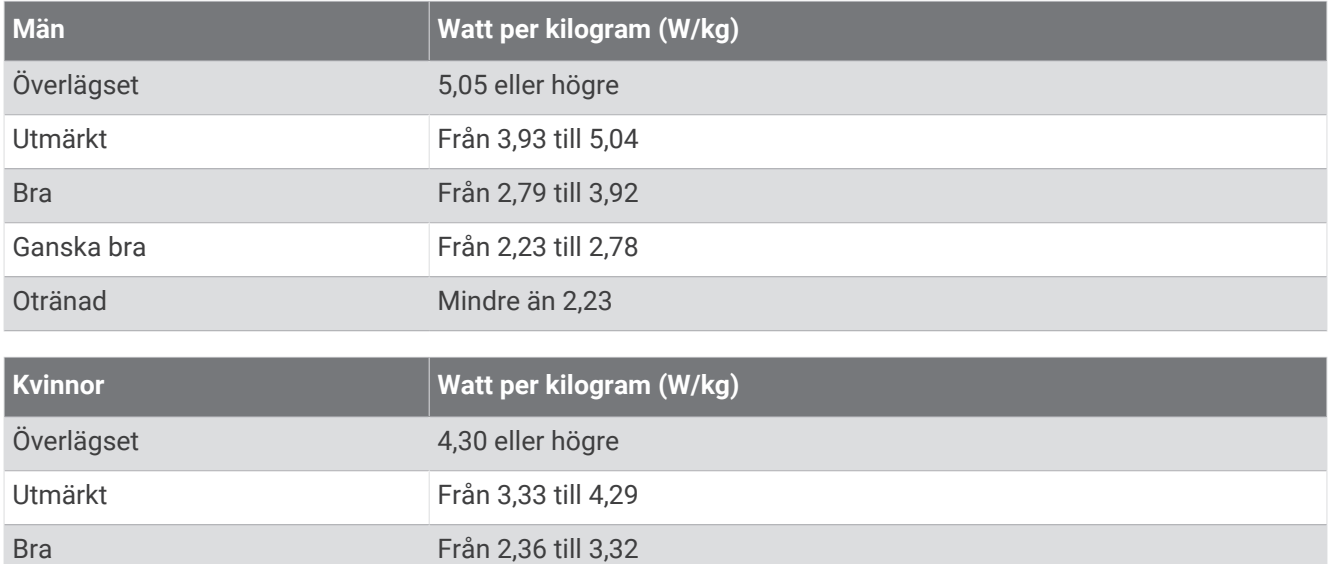

Otränad Mindre än 1,90 FTP-klassningar baseras på forskning av Hunter Allen och Andrew Coggan, fil. dr, *Training and Racing with a Power Meter* (Boulder, CO: VeloPress, 2010).

## Hjulstorlek och omkrets

Ganska bra Från 1,90 till 2,35

Fartsensorn identifierar automatiskt hjulstorleken. Vid behov kan du manuellt ange hjulets omkrets i fartsensorns inställningar.

Däckstorleken är utmärkt på båda sidorna av däcket. Du kan mäta hjulens omkrets eller använda någon av de beräkningsfunktioner som finns på internet.

# Symbolförklaringar

De här symbolerna kan visas på enhetens eller tillbehörens etiketter.

Symbol för WEEE-kassering och -återvinning. WEEE-symbolen sitter på produkten i enlighet med EU-

direktiv 2012/19/EG om återvinning av elektroniskt avfall och elektronisk utrustning (WEEE – Waste  $\mathbb{R}$ Electrical and Electronic Equipment). Den är avsedd att förhindra felaktig kassering av den här produkten samt att främja återanvändning och återvinning.

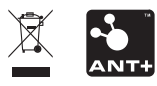

September 2023 GUID-31D23DBB-57C2-4DF7-A0C9-8D1A00AB4BE7 v6